**Lampiran 1: Use Case Narrative** 

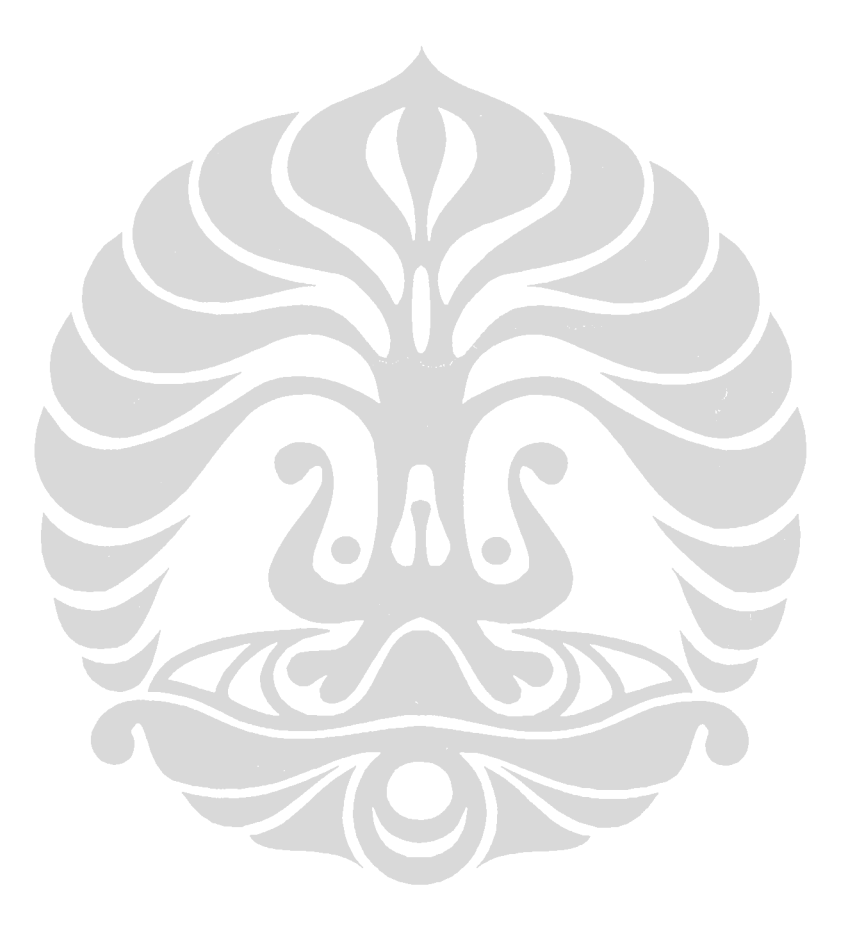

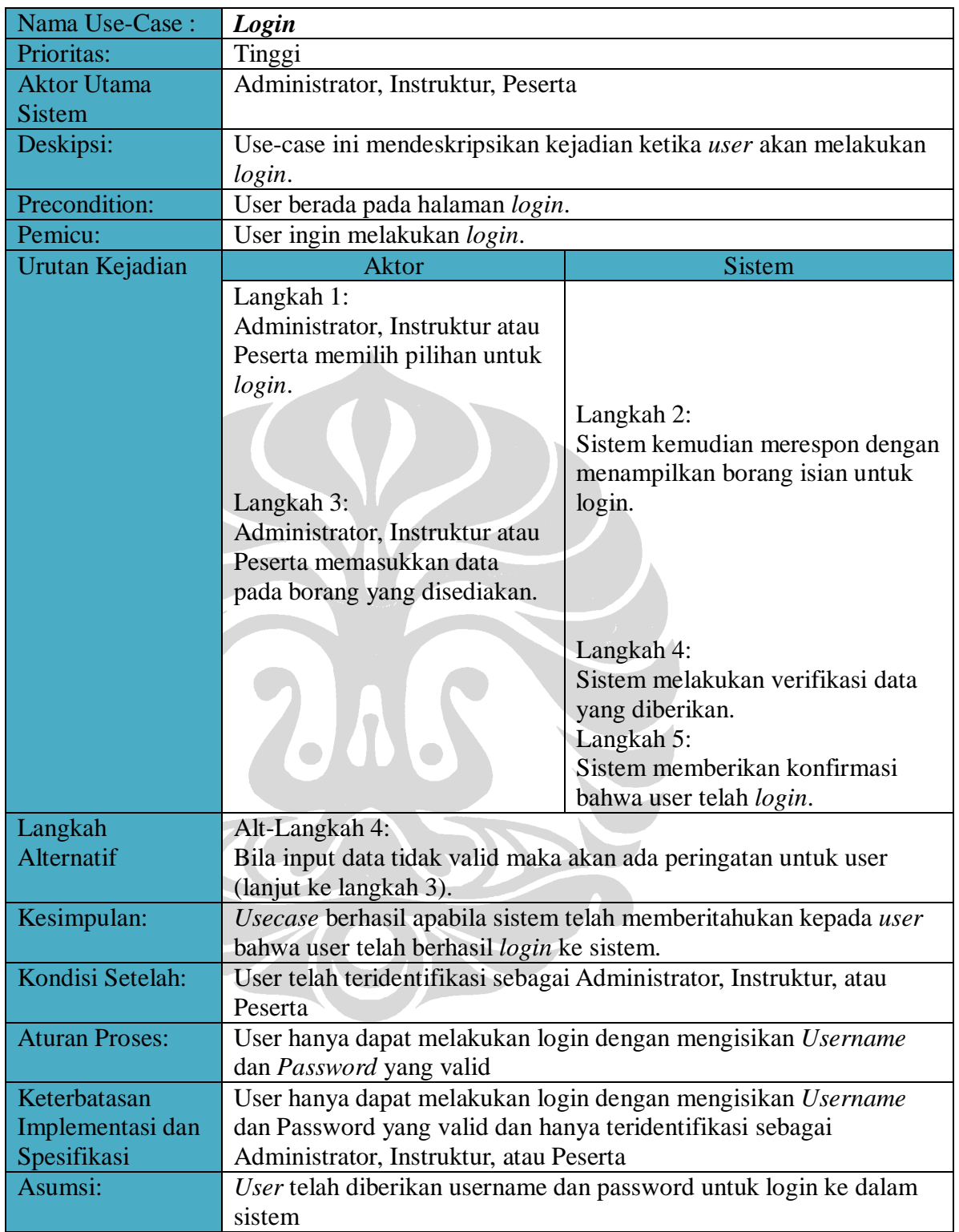

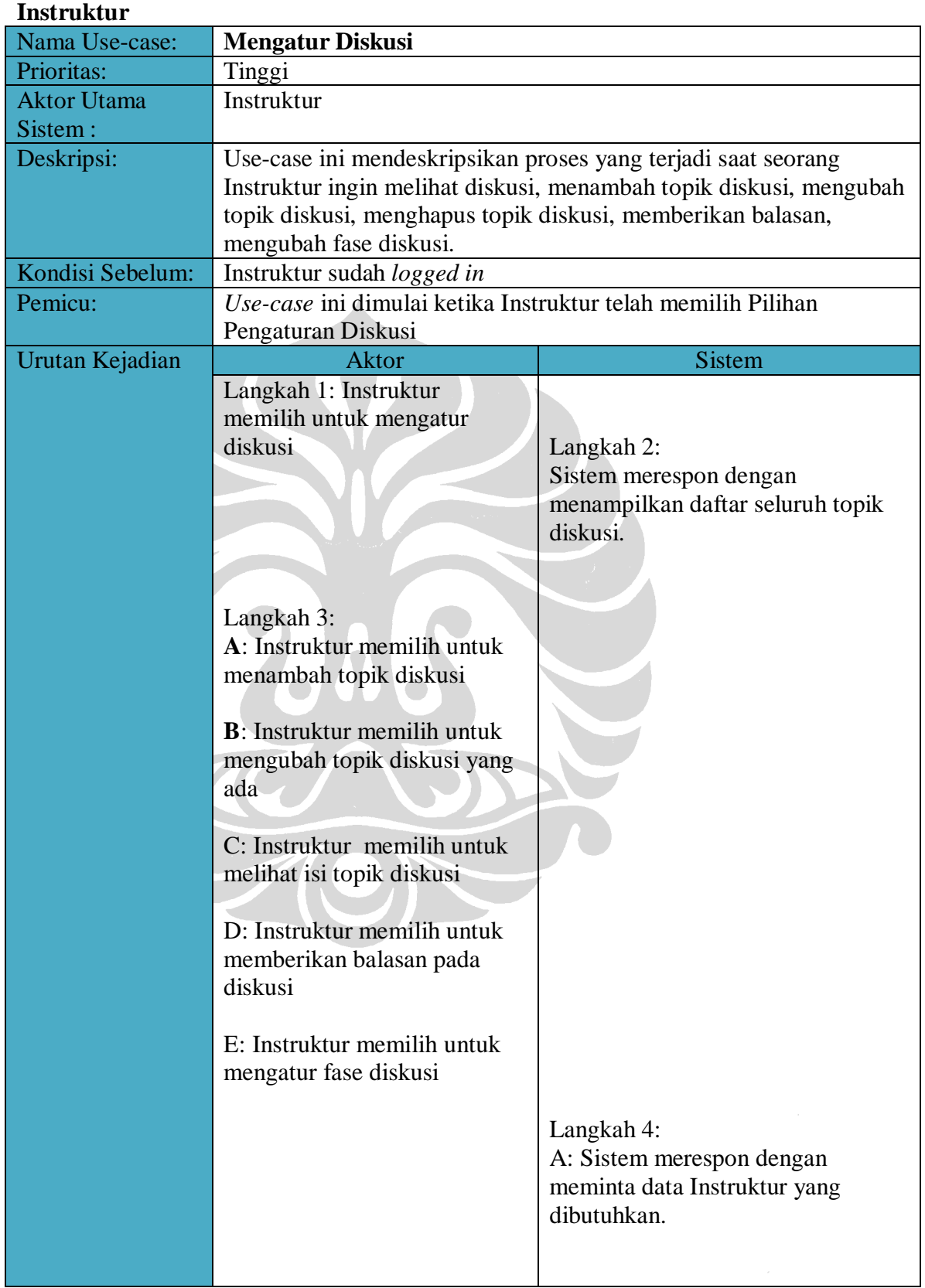

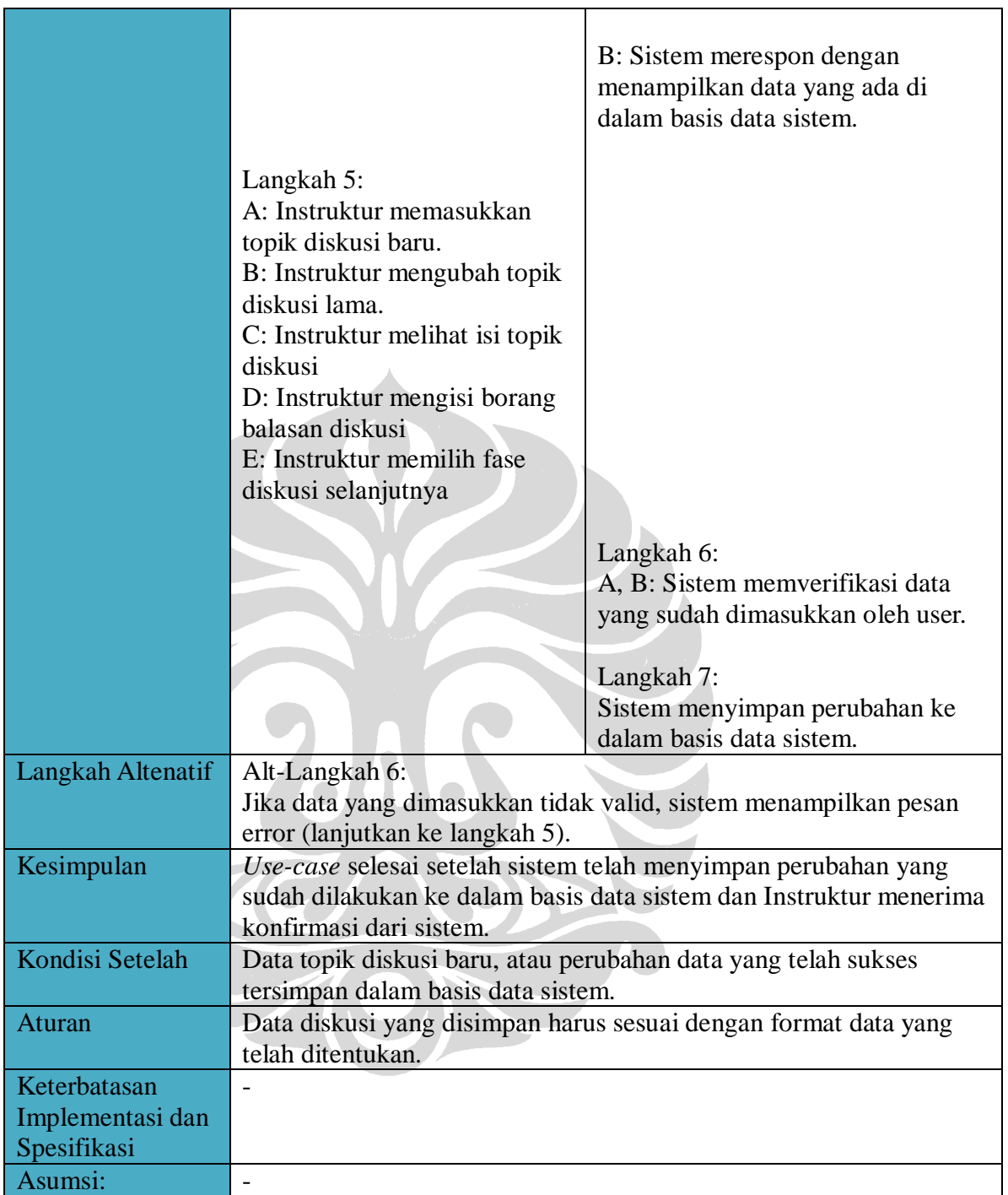

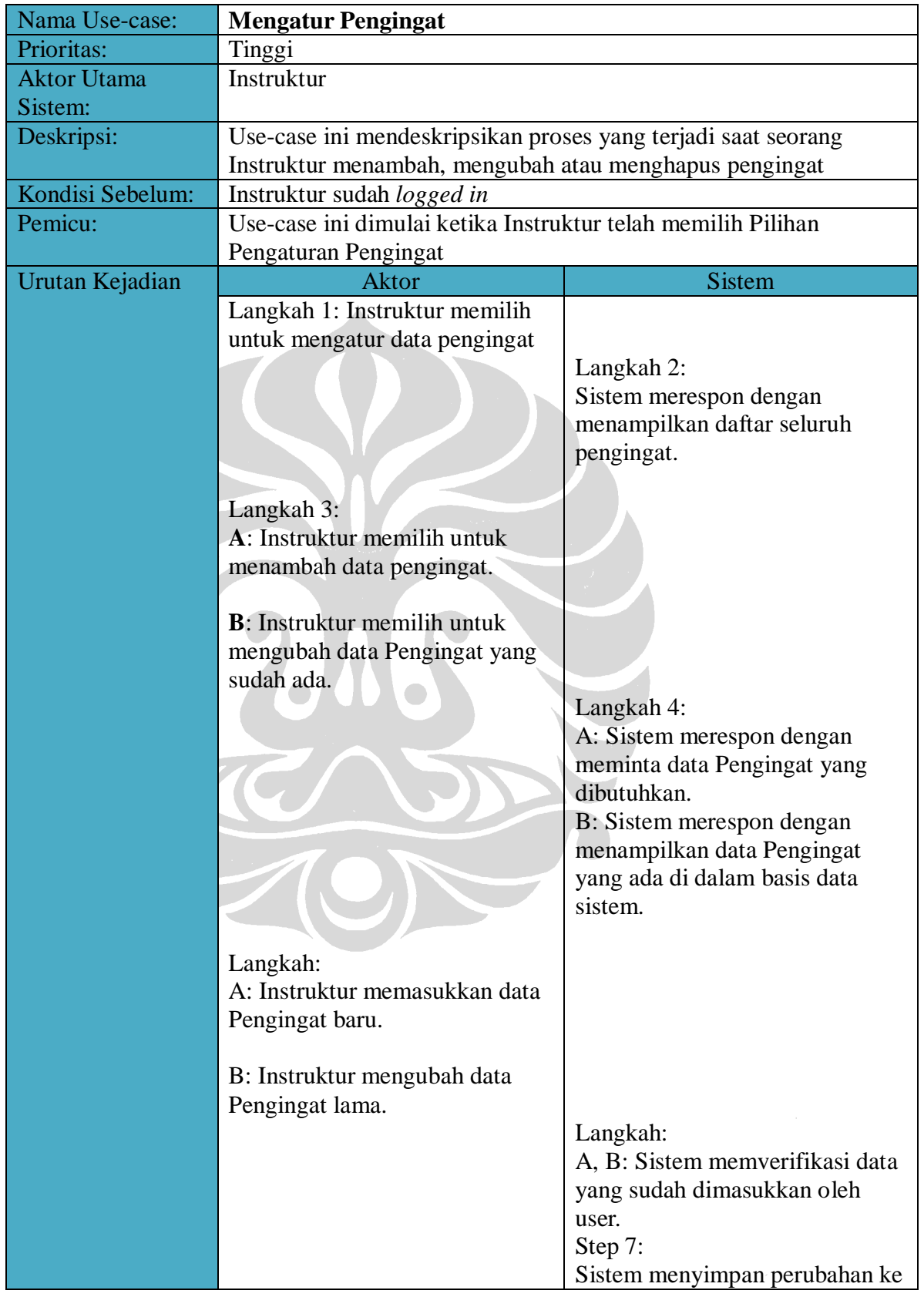

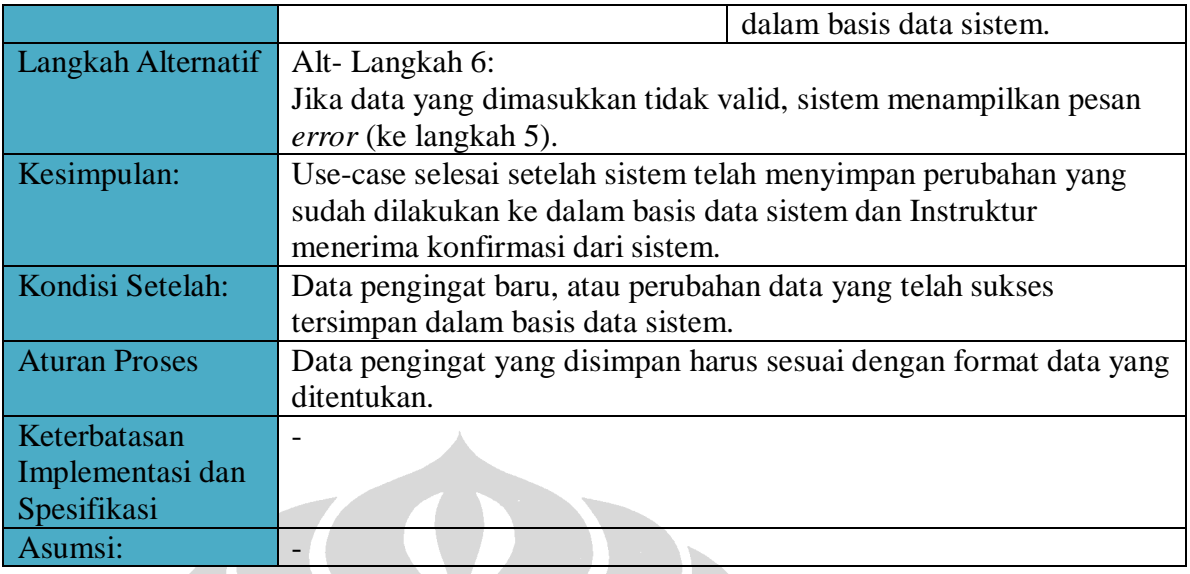

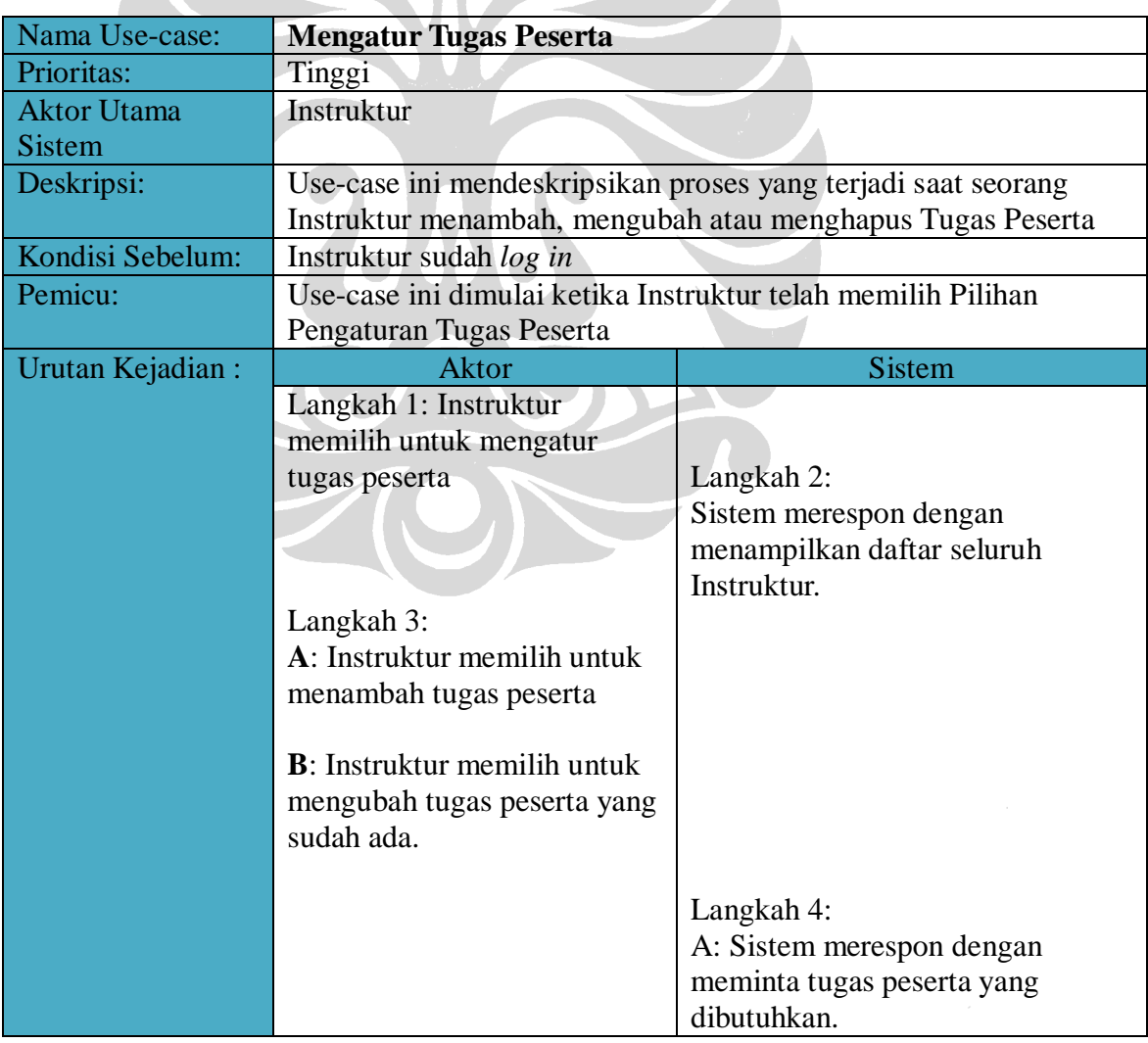

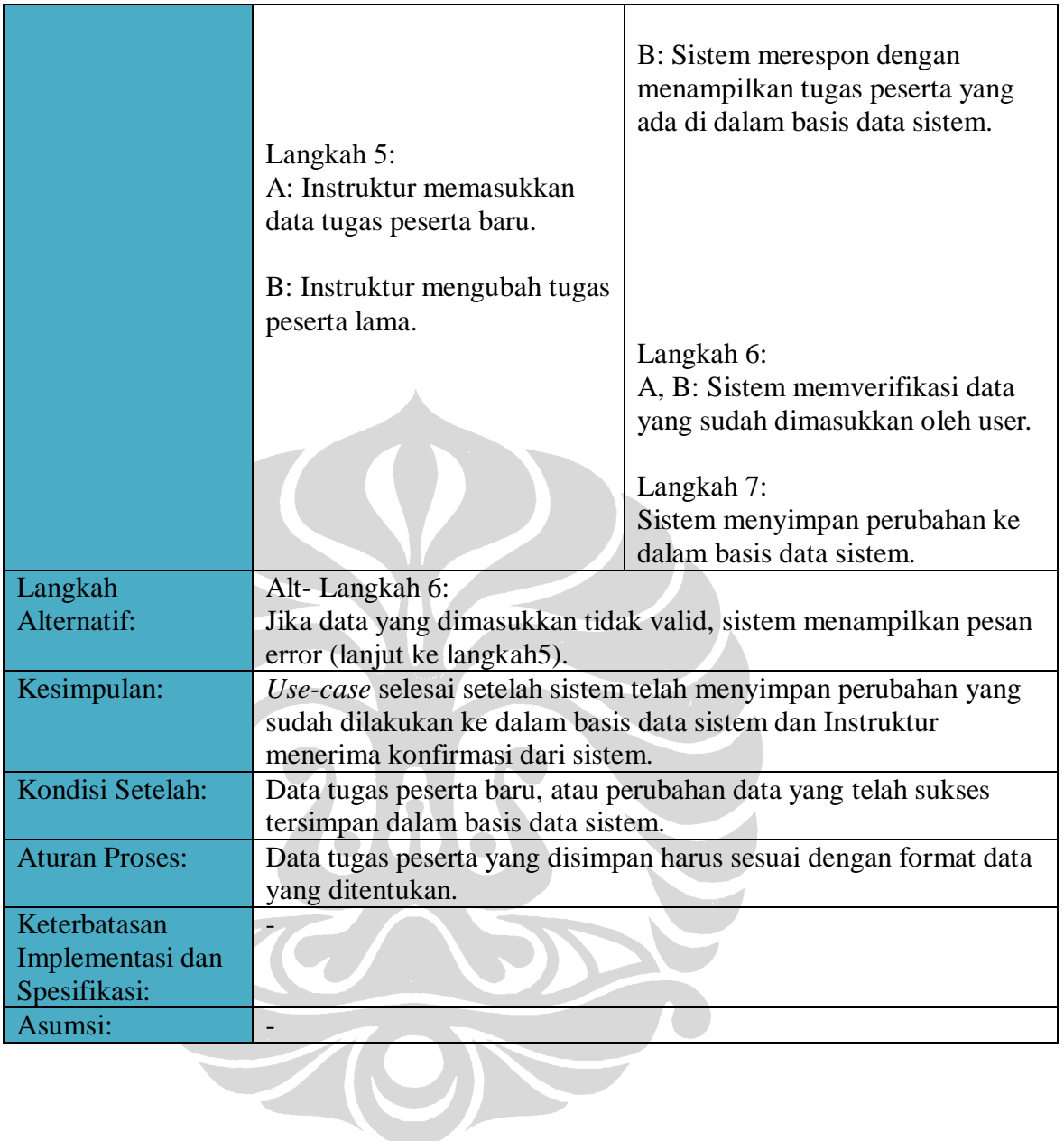

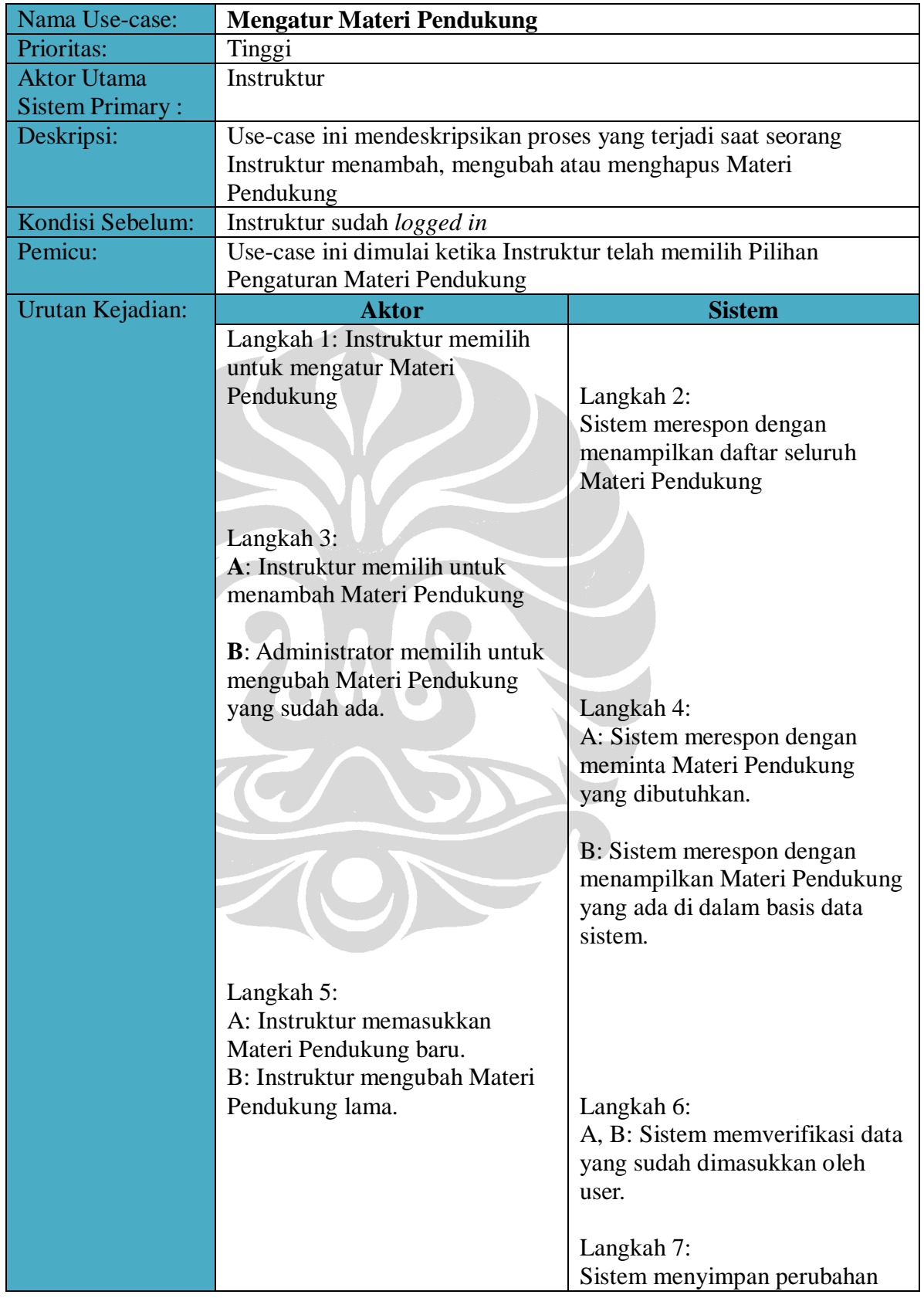

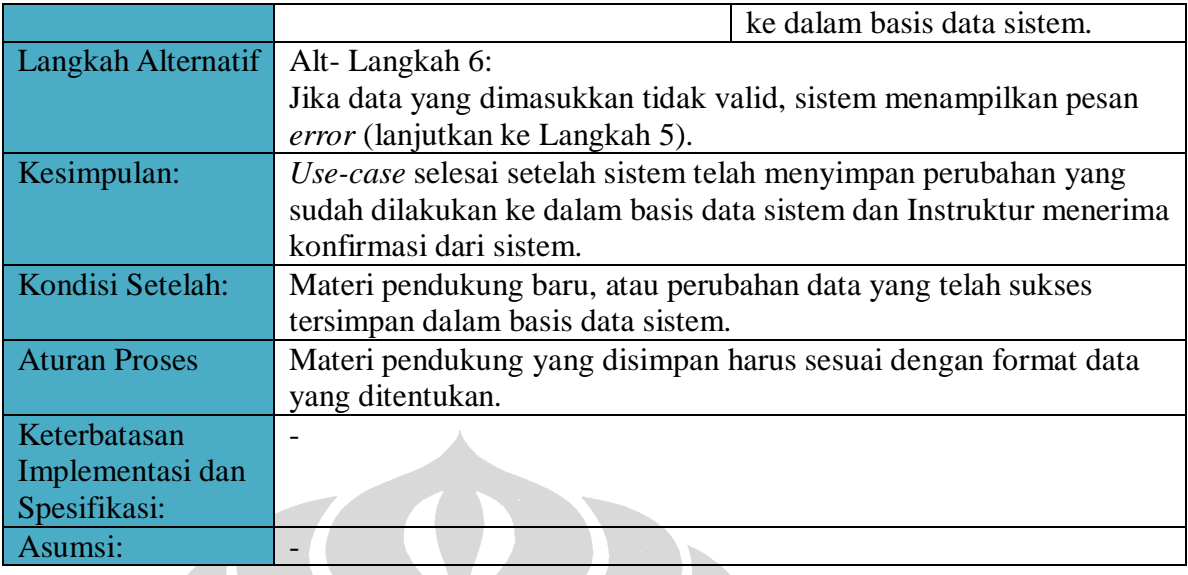

## **Peserta**

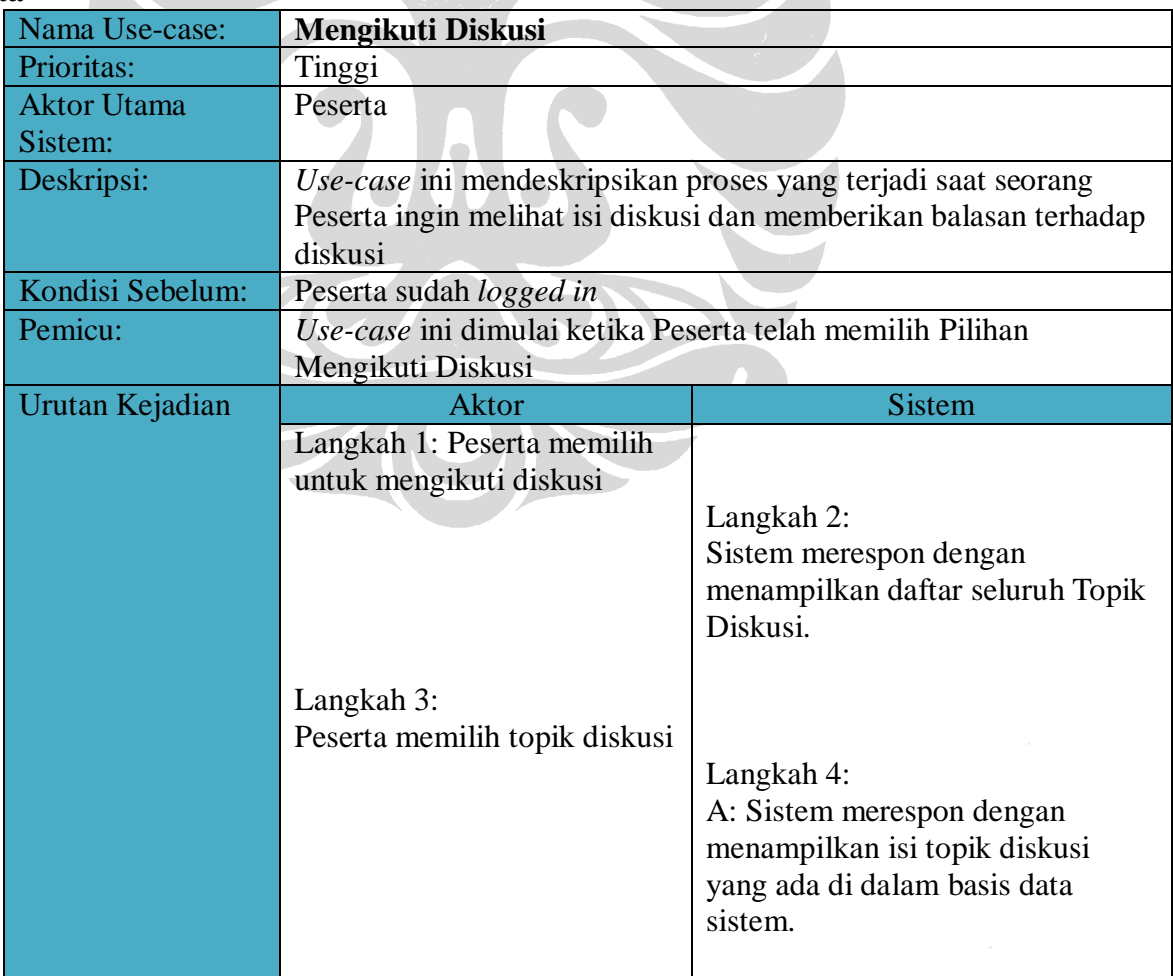

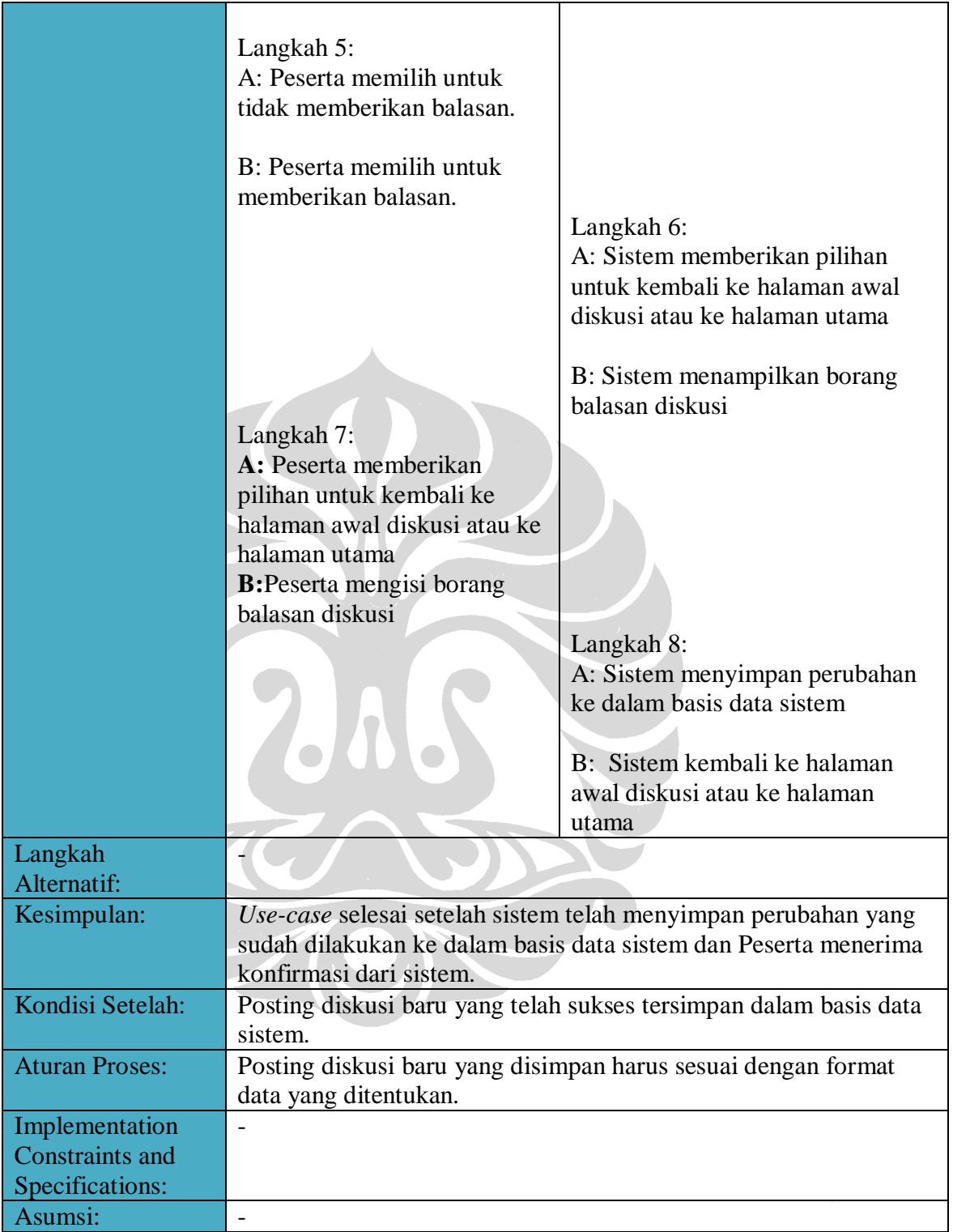

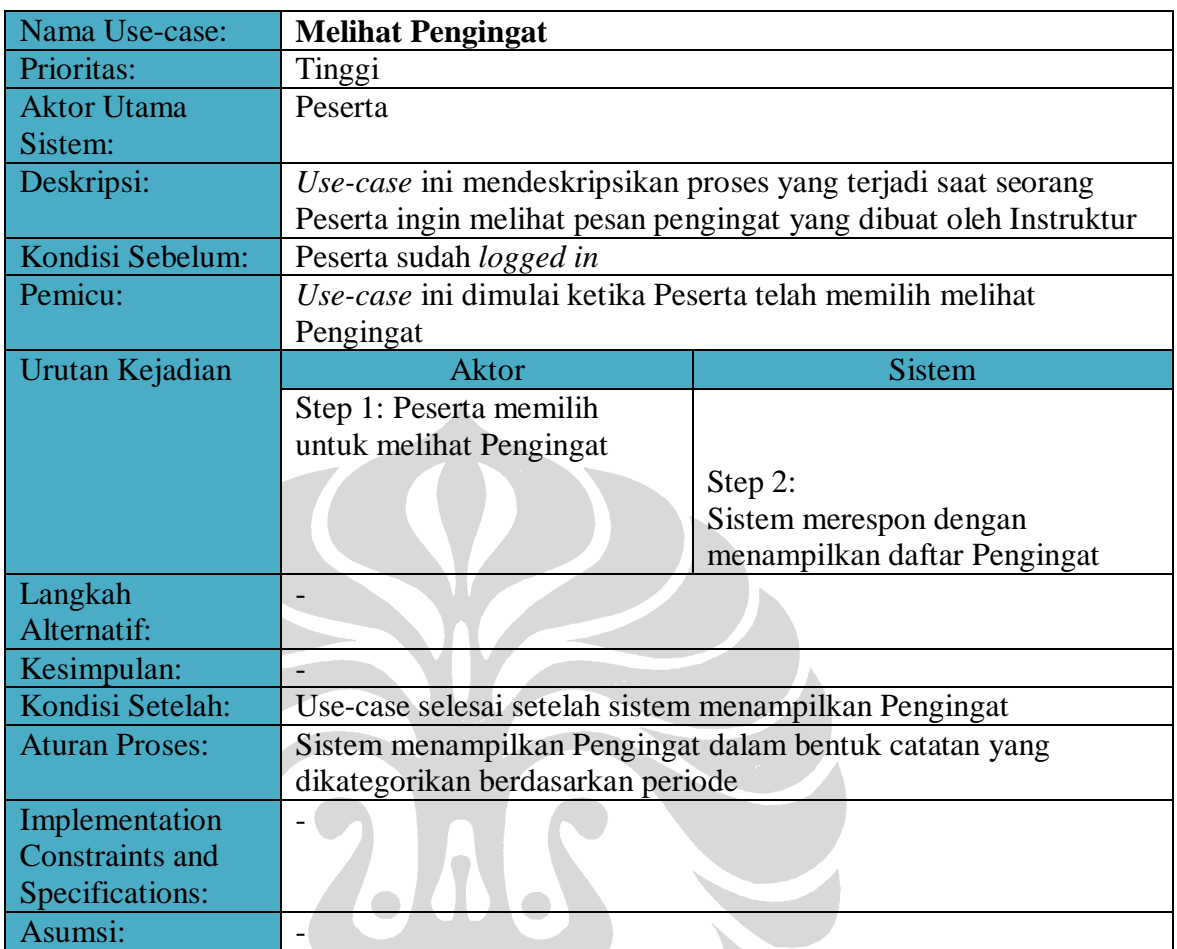

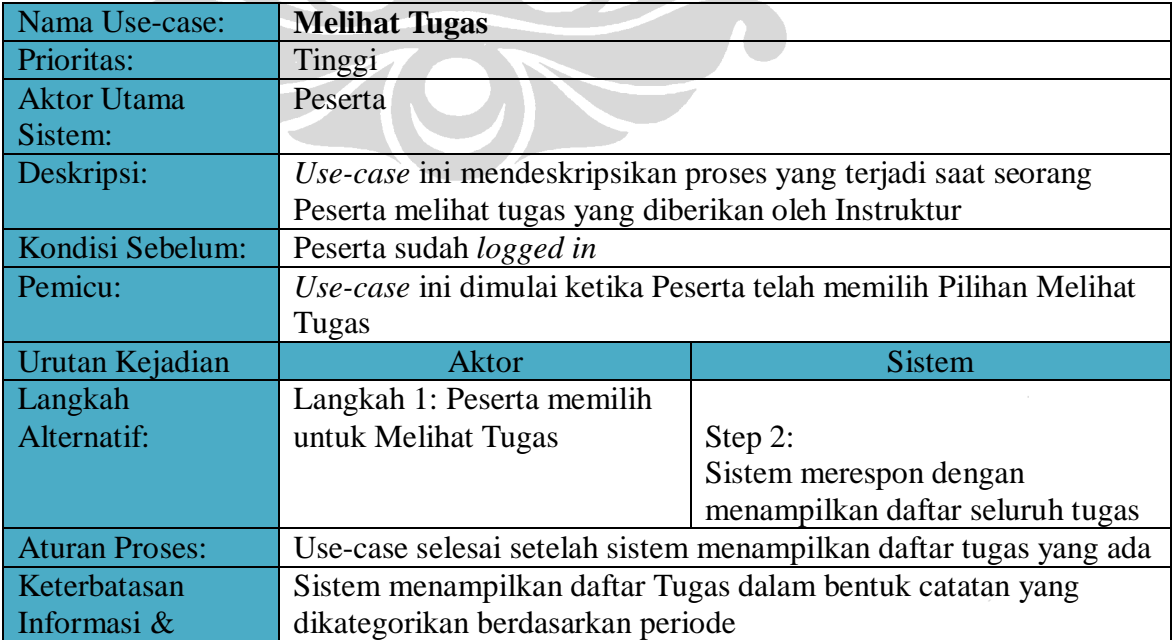

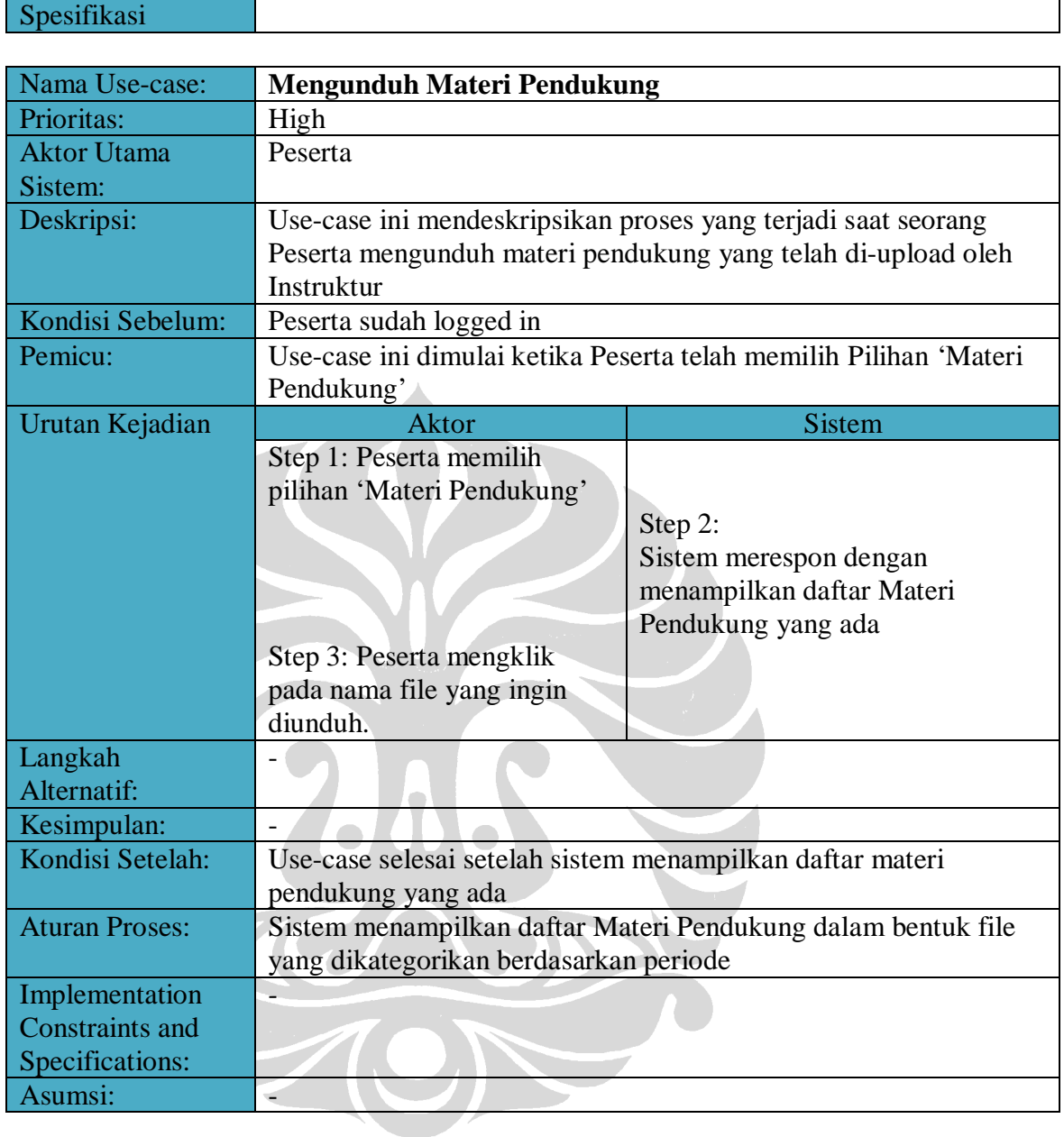

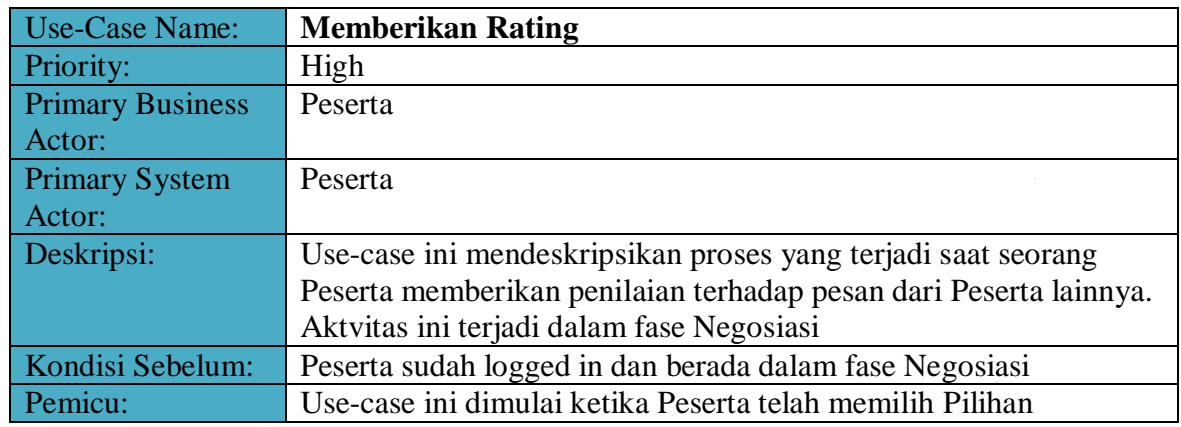

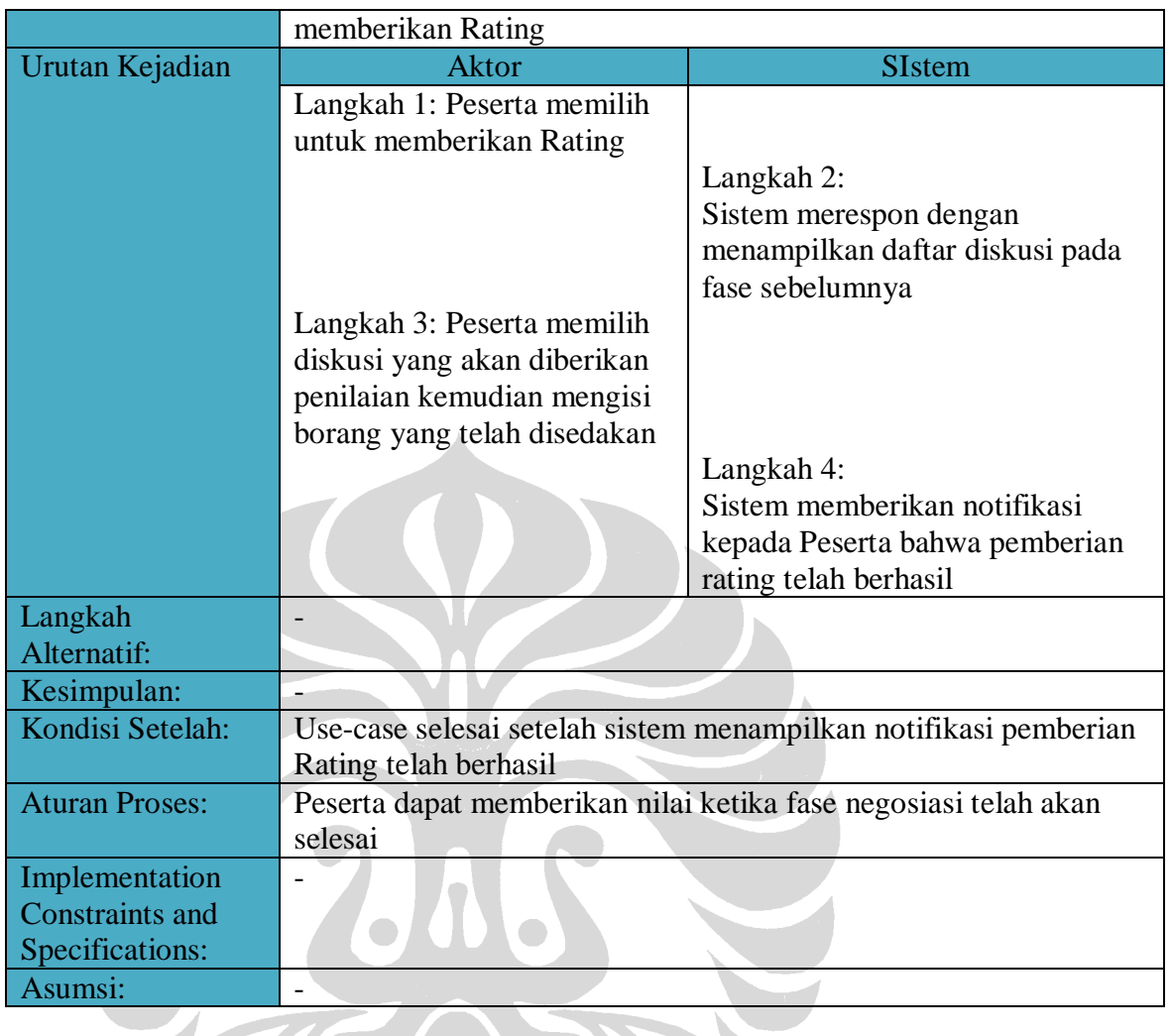

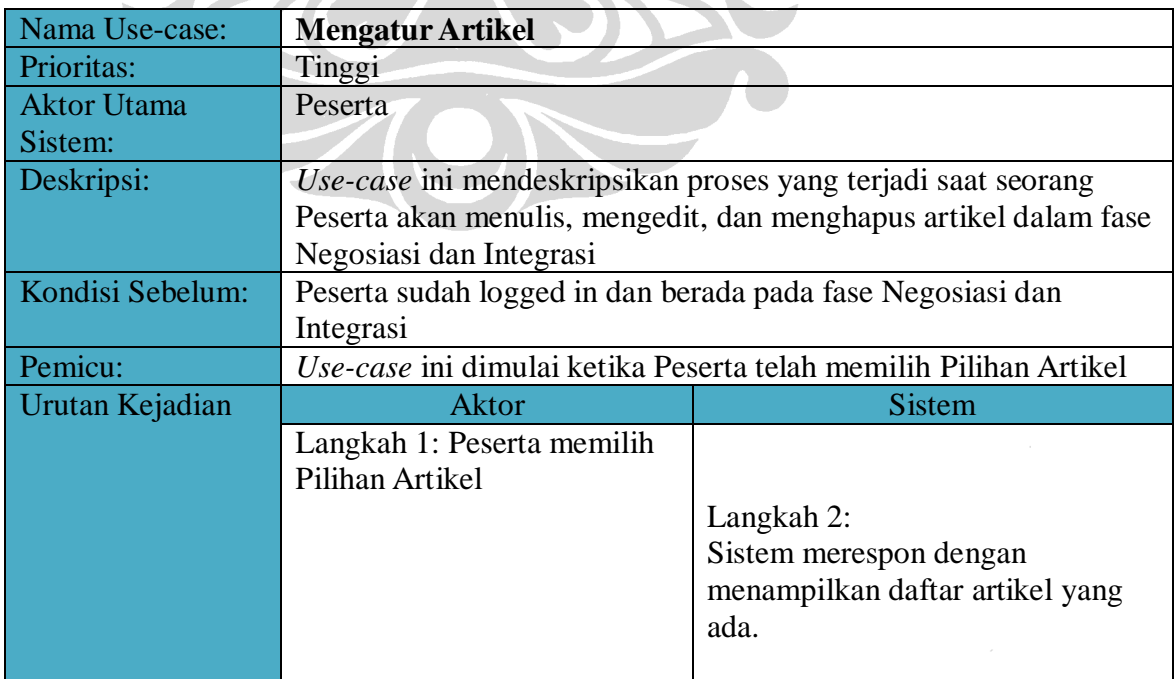

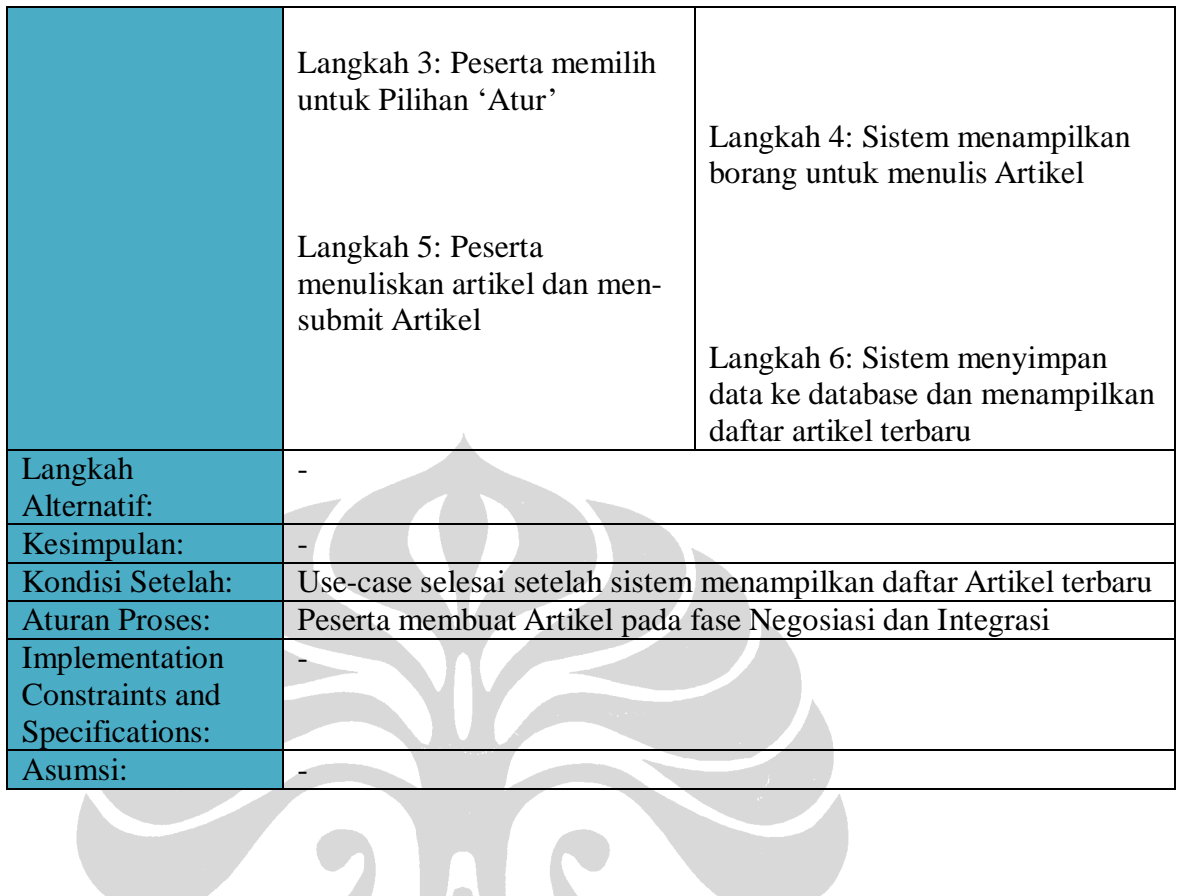

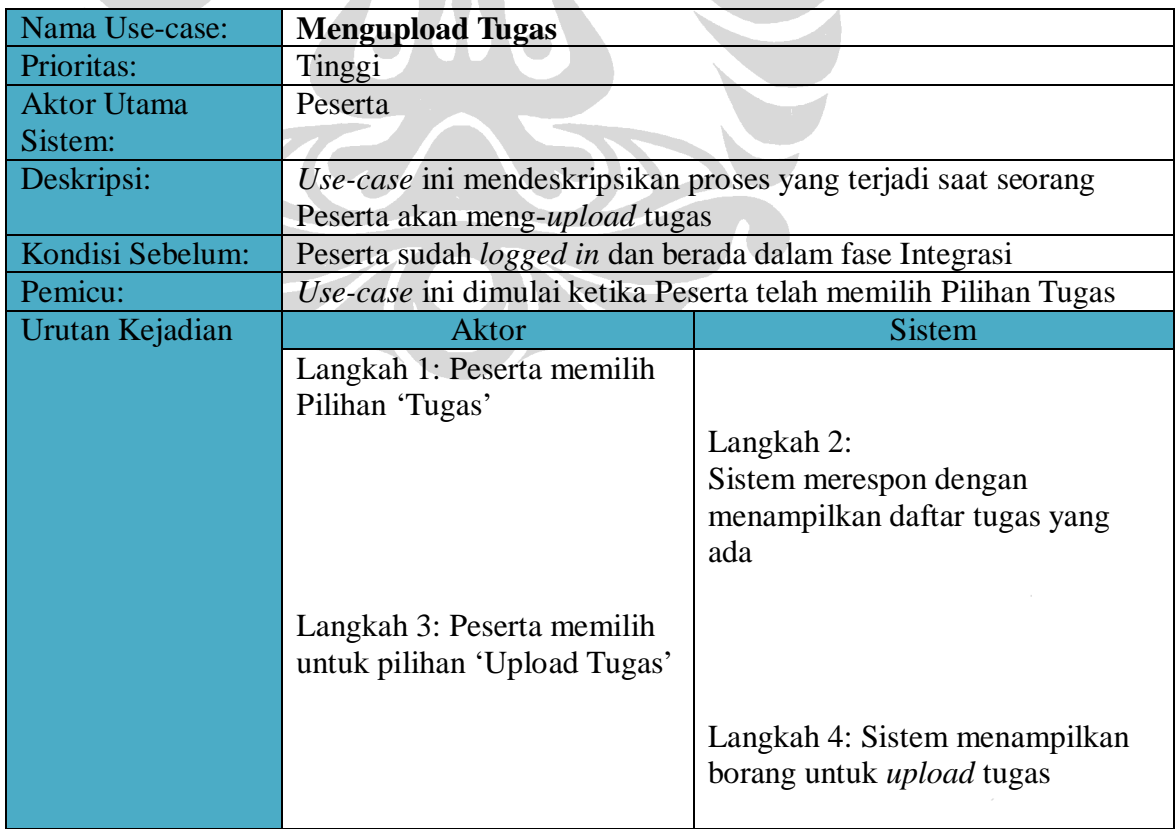

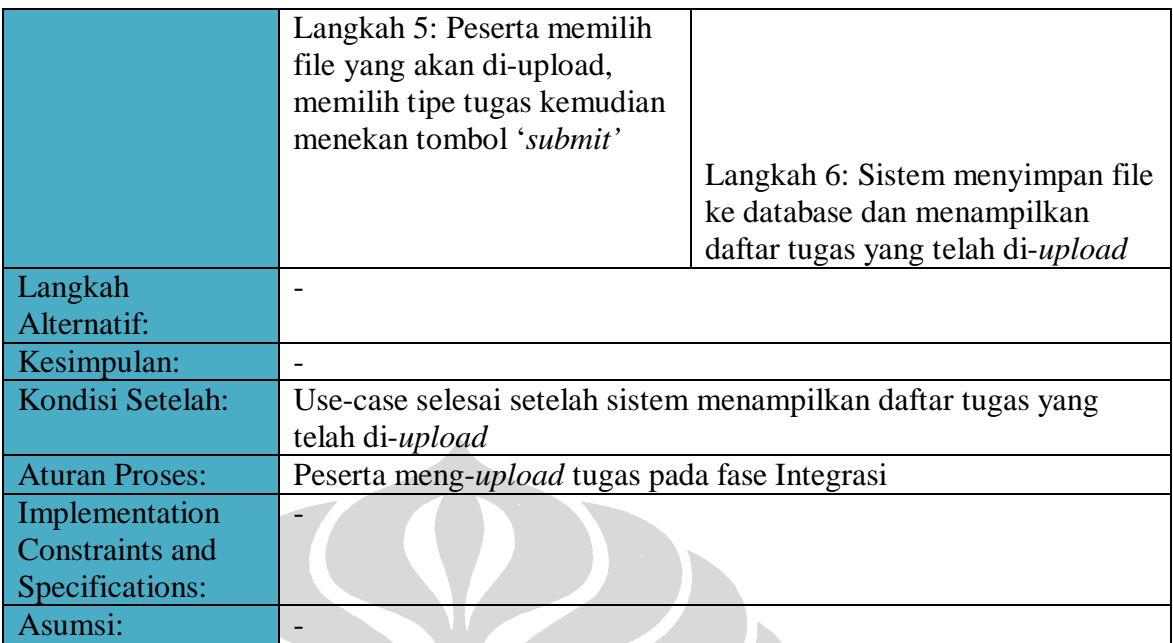

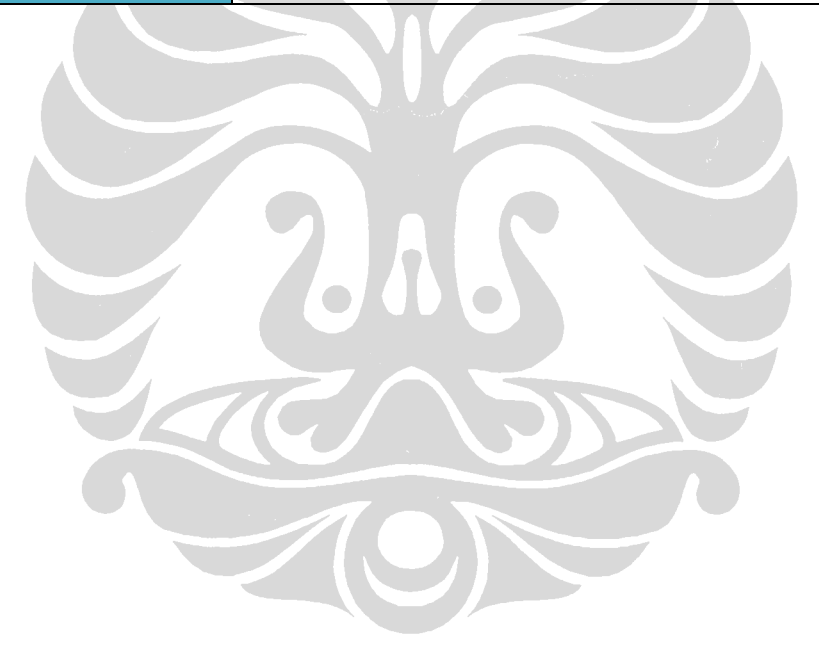

(Lanjutan)

 **Lampiran 2: Activity Diagram** 

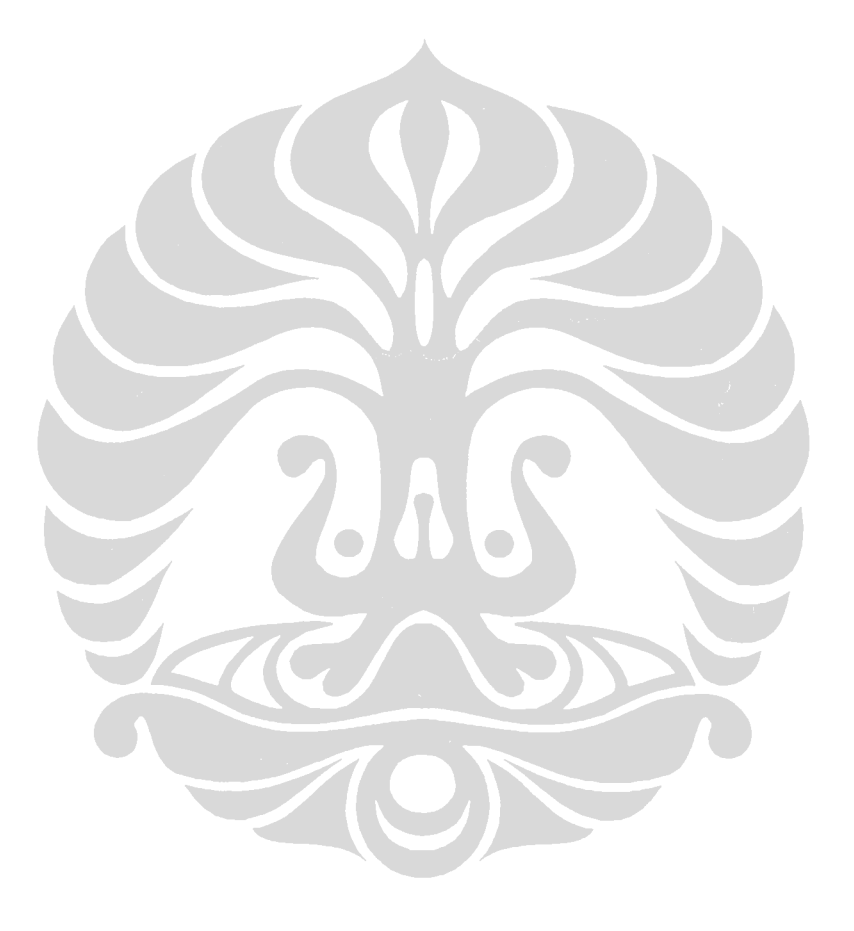

## **1. Activity Diagram User: Login**

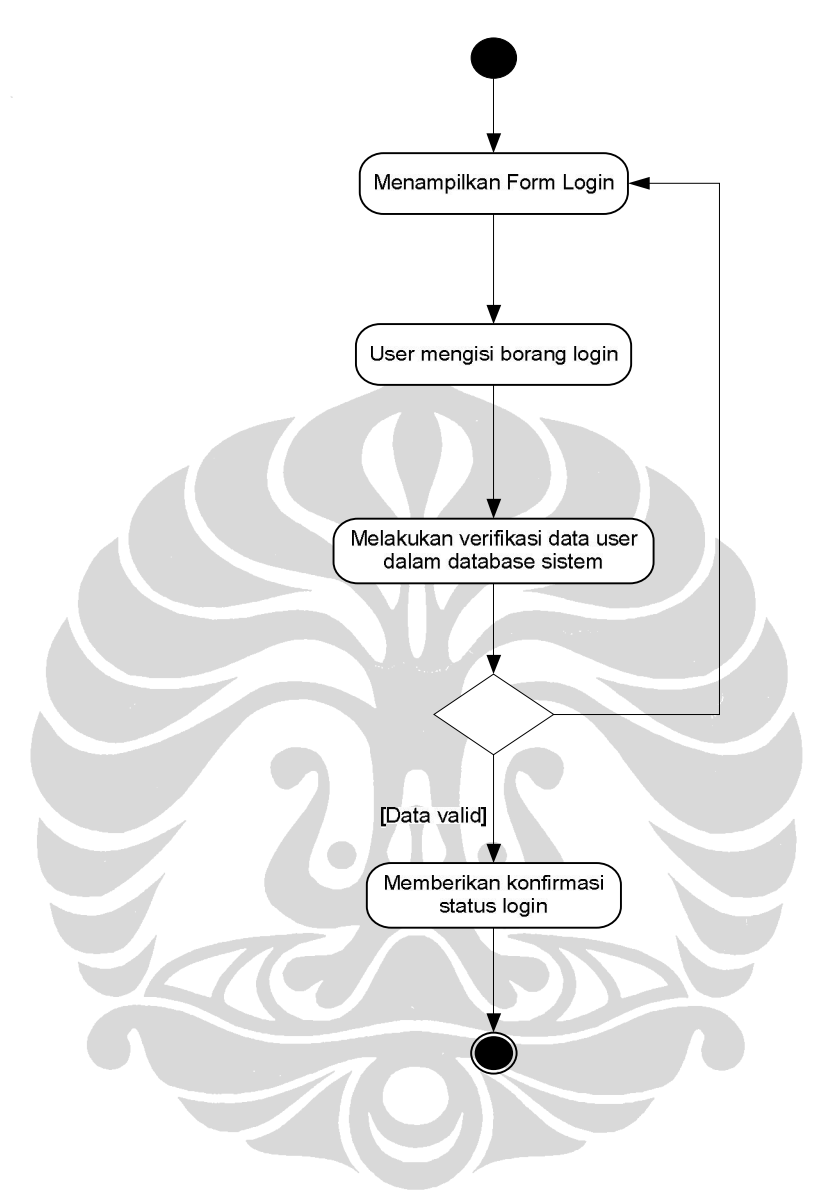

- 1. Sistem menampilkan borang isian untuk login
- 2. Administrator memasukkan data pada borang yang disediakan
- 3. Sistem melakukan verifikasi data yang diberikan
- 4. Bila input data tidak valid maka akan ada peringatan untuk user
- 5. Bila input valid maka sistem memberikan konfirmasi bahwa user telah login

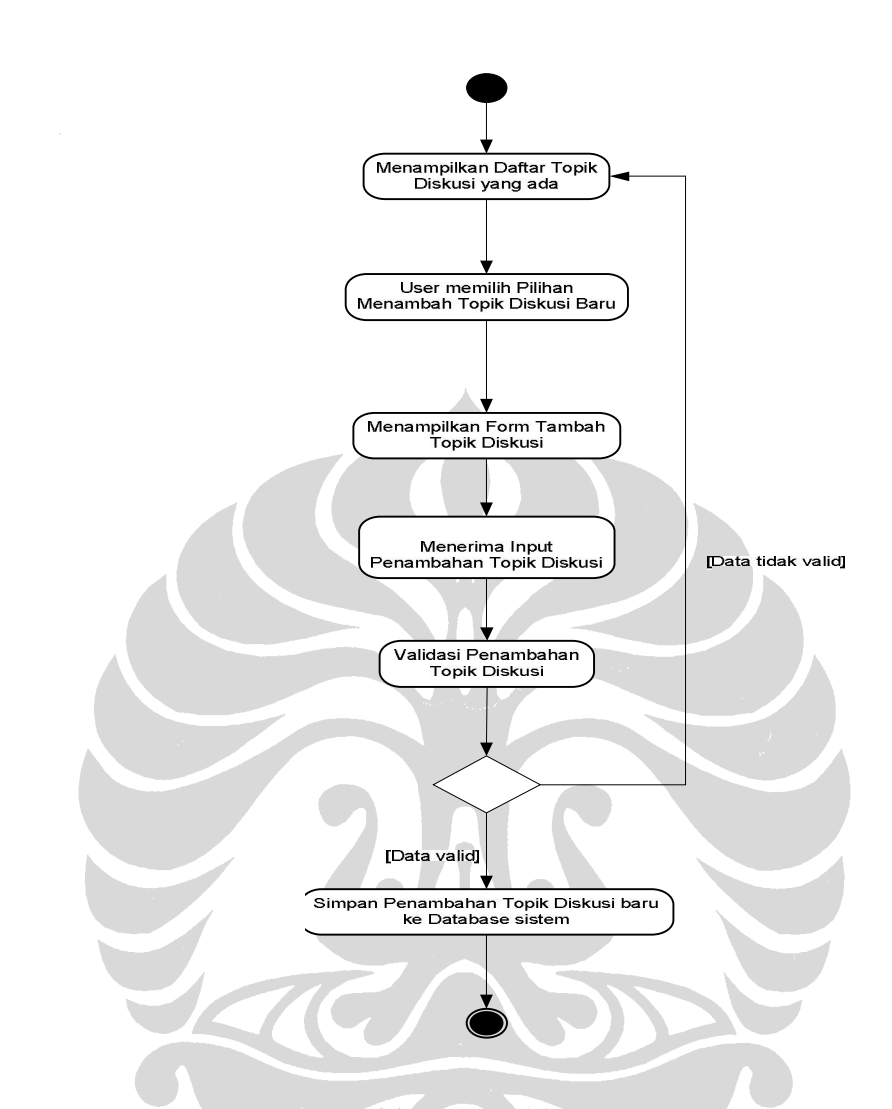

## **Activity Diagram untuk Menambah Topik Diskusi**

- 1. Sistem menampilkan daftar seluruh topik diskusi
- 2. Instruktur memilih untuk menambah topik diskusi
- 3. Sistem meminta data topik diskusi yang dibutuhkan
- 4. Instruktur memasukkan data topik diskusi baru
- 5. Jika data yang dimasukkan tidak valid, sistem menampilkan pesan error dan menampilkan kembali borang untuk memasukkan data
- 6. Sistem memverifikasi data yang sudah dimasukkan oleh user
- 7. Sistem menyimpan perubahan ke dalam basis data sistem

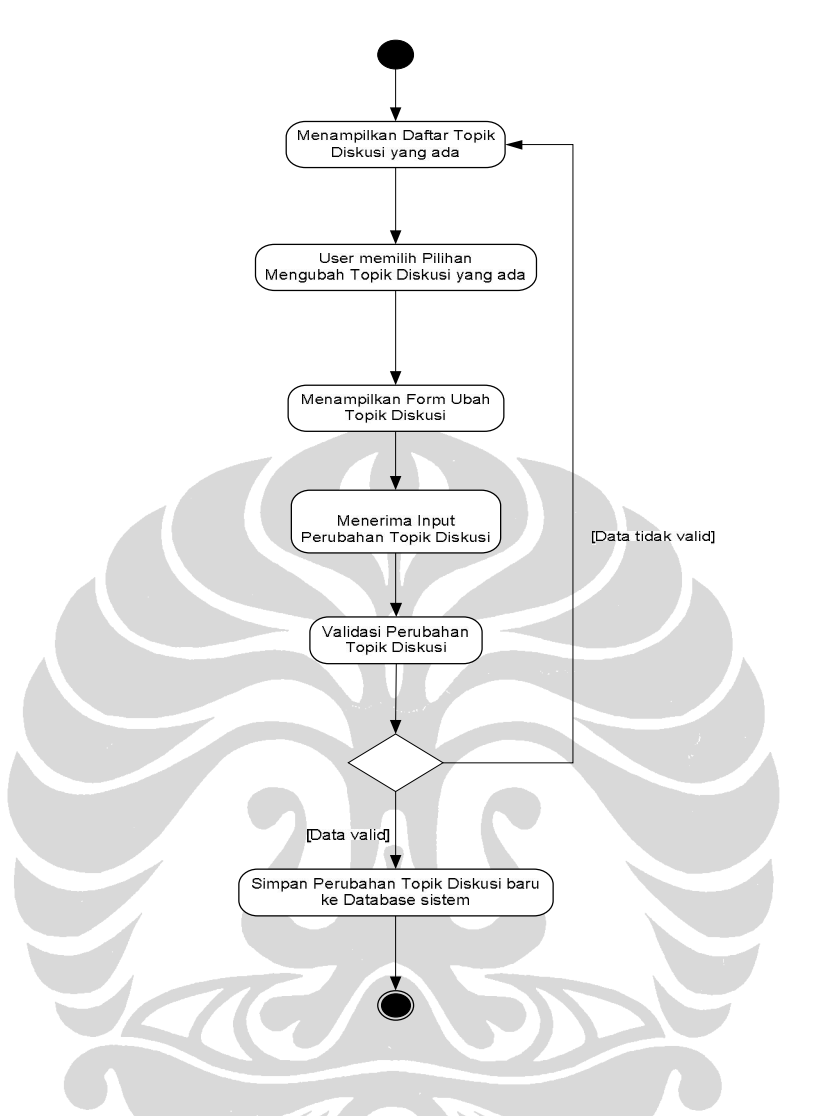

#### **Activity Diagram untuk Mengubah Topik Diskusi**

- 1. Sistem menampilkan daftar seluruh topik diskusi yang ada
- 2. Instruktur memilih untuk mengubah data topik diskusi yang sudah ada
- 3. Sistem menampilkan data topik diskusi yang ada di dalam basis data sistem
- 4. Instruktur mengubah data topik diskusi lama
- 5. Jika data yang dimasukkan tidak valid, sistem menampilkan pesan error dan menampilkan kembali borang untuk memasukkan data
- 6. Sistem memverifikasi data yang sudah dimasukkan oleh user
- 7. Sistem menyimpan perubahan ke dalam basis data sistem

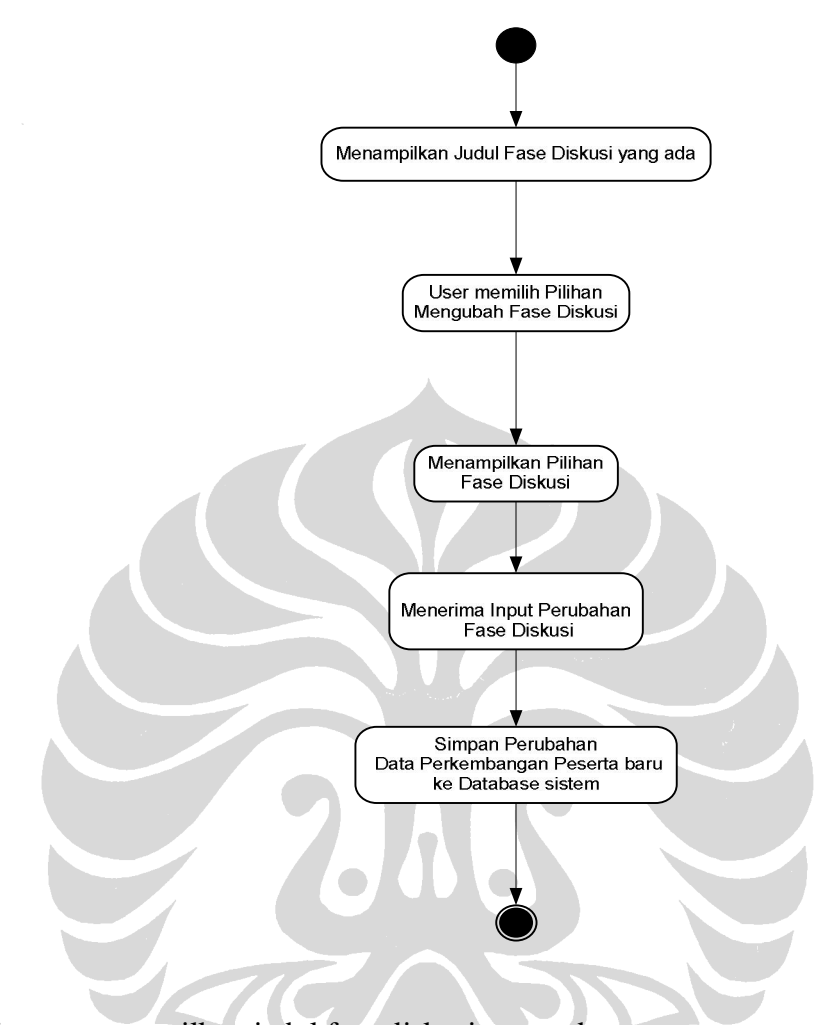

## **Activity Diagram untuk Mengubah Fase Diskusi**

- 1. Sistem menampilkan judul fase diskusi yang ada
- 2. Instruktur memilih untuk mengubah fase diskusi
- 3. Sistem menampilkan jendela untuk memilih fase diskusi
- 4. Instruktur mengubah fase diskusi lama.
- 5. Sistem menyimpan perubahan ke dalam basis data sistem.

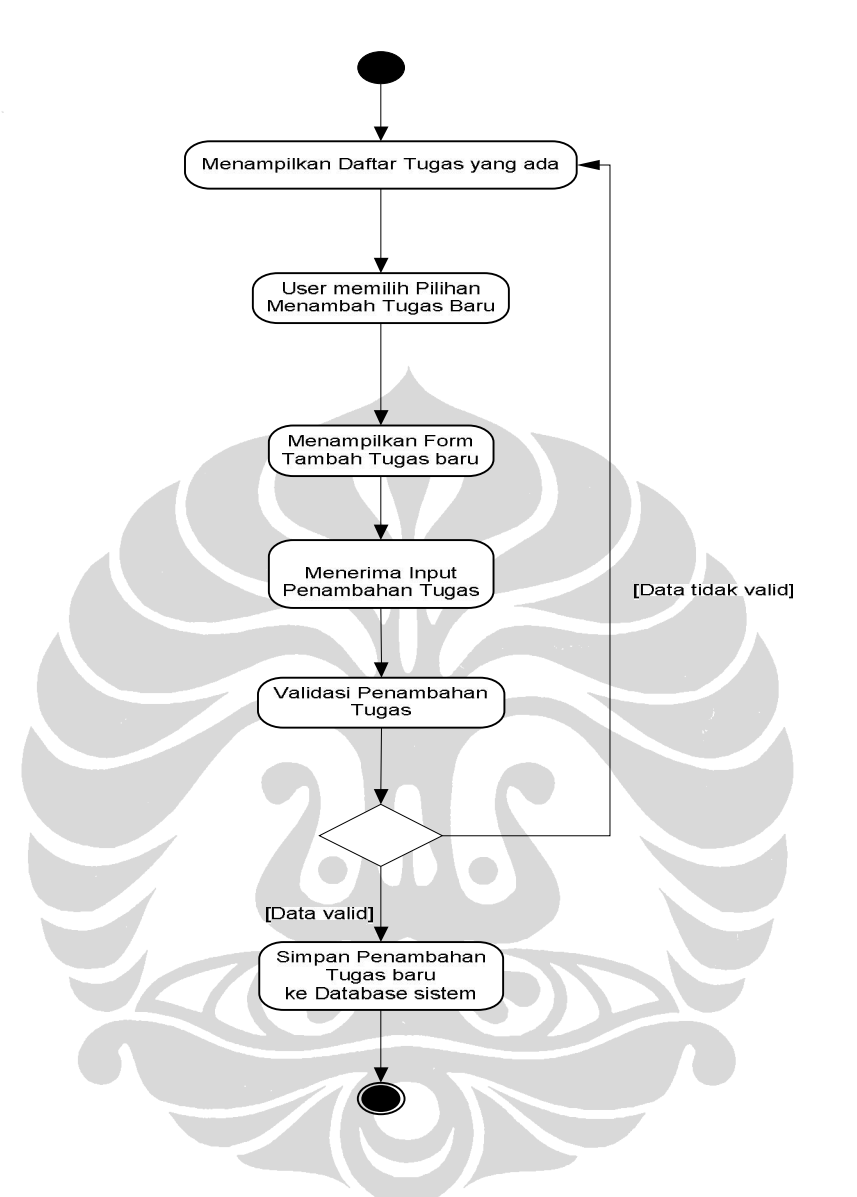

#### **Activity Diagram untuk Menambah Tugas Peserta**

- 1. Sistem menampilkan daftar seluruh tugas peserta
- 2. Instruktur memilih untuk menambah tugas peserta
- 3. Sistem meminta data tugas peserta yang dibutuhkan
- 4. Instruktur memasukkan data tugas peserta yang baru
- 5. Jika data yang dimasukkan tidak valid, sistem menampilkan pesan error dan menampilkan kembali borang untuk memasukkan data
- 6. Jika data yang dimasukkan valid, maka sistem menyimpan penambahan ke dalam basis data sistem

### **Activity Diagram untuk mengubah Data Tugas Peserta**

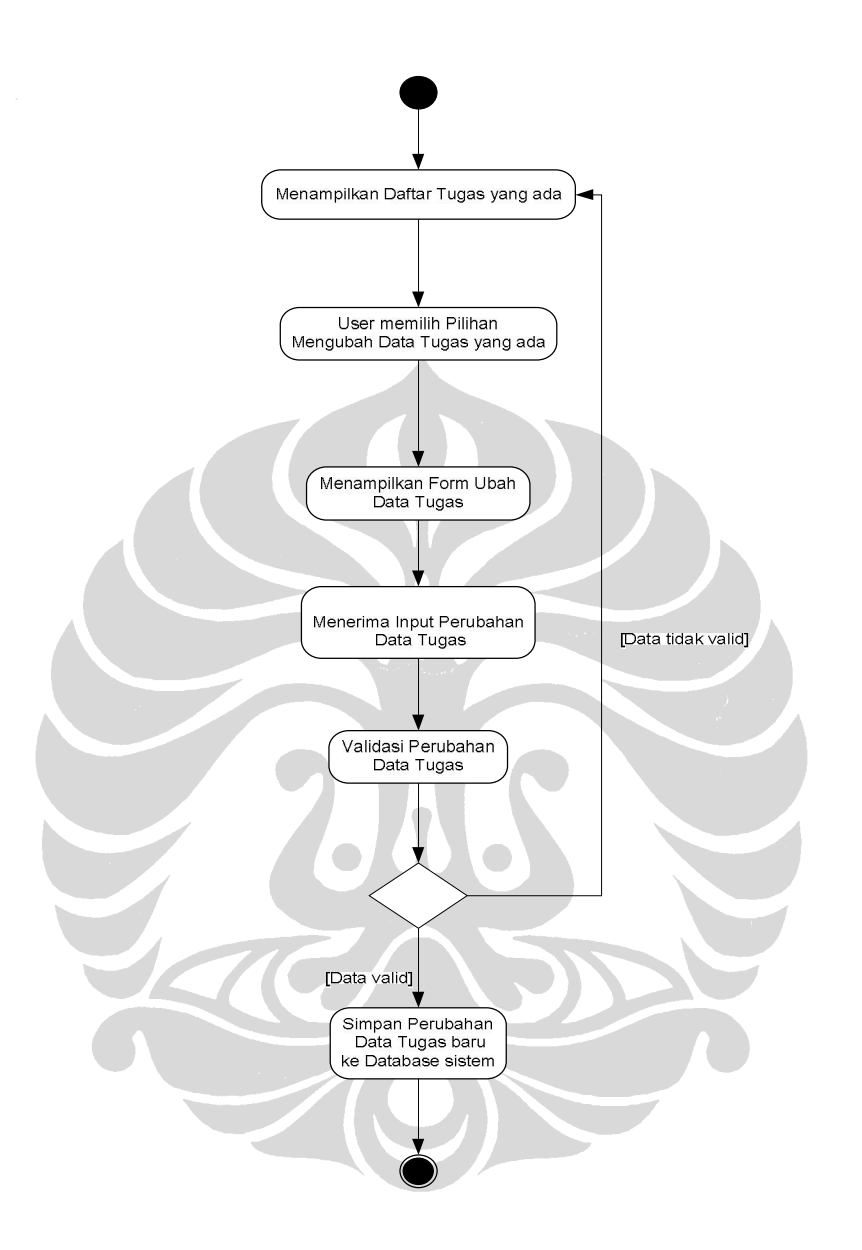

- 1. Sistem menampilkan daftar seluruh tugas peserta yang ada
- 2. Instruktur memilih untuk mengubah data tugas peserta yang sudah ada
- 3. Sistem menampilkan data tugas peserta yang ada di dalam basis data sistem
- 4. Instruktur mengubah data tugas peserta lama
- 5. Jika data yang dimasukkan tidak valid, sistem menampilkan pesan error dan menampilkan kembali borang untuk memasukkan data
- 6. Jika data yang dimasukkan valid, maka sistem menyimpan perubahan ke dalam basis data sistem

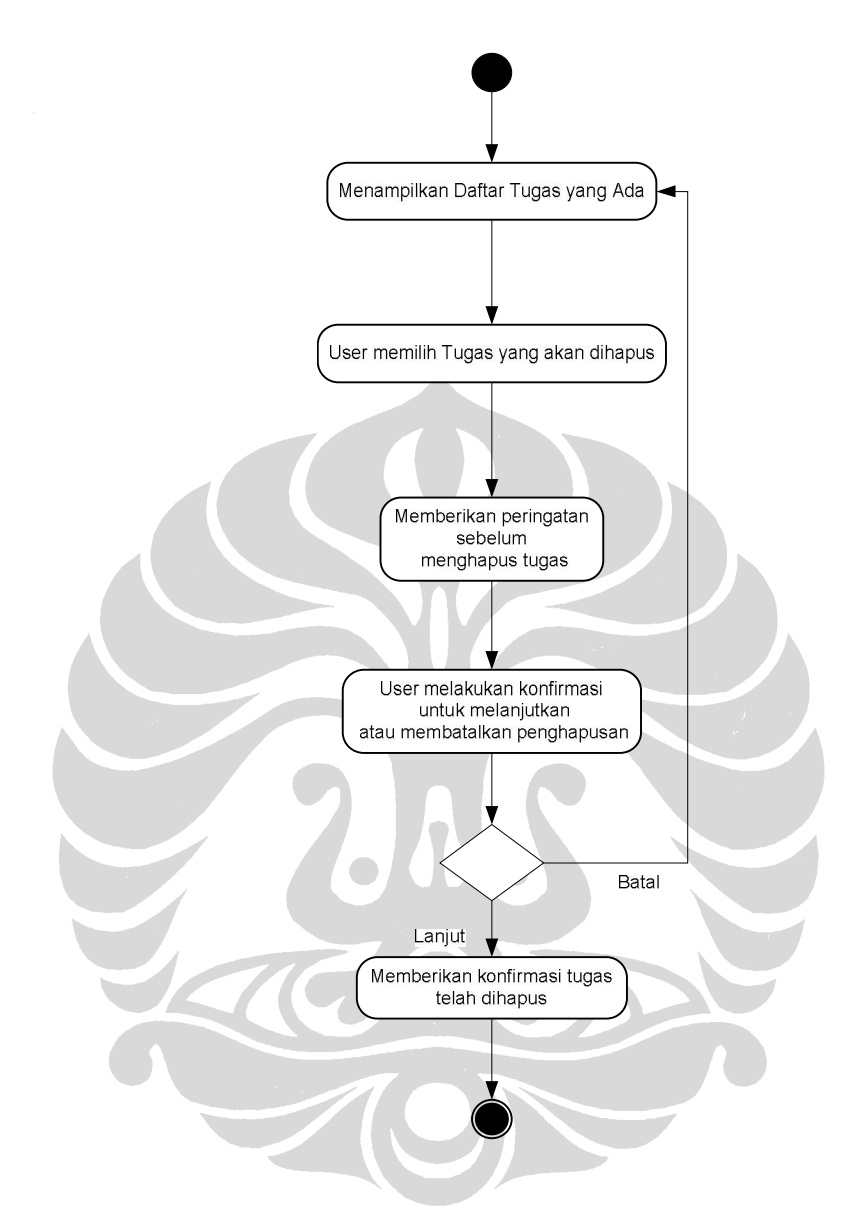

## **Activity Diagram Menghapus Tugas**

- 1. Sistem menampilkan daftar tugas yang ada
- 2. Instruktur memilih tugas yang akan dihapus
- 3. Sistem memberikan peringatan sebelum menghapus tugas
- 4. Instruktur memberikan konfirmasi untuk melanjutkan atau membatalkan penghapusan
- 5. Sistem memerikan konfirmasi bahwa tugas telah dihapus

(Lanjutan)

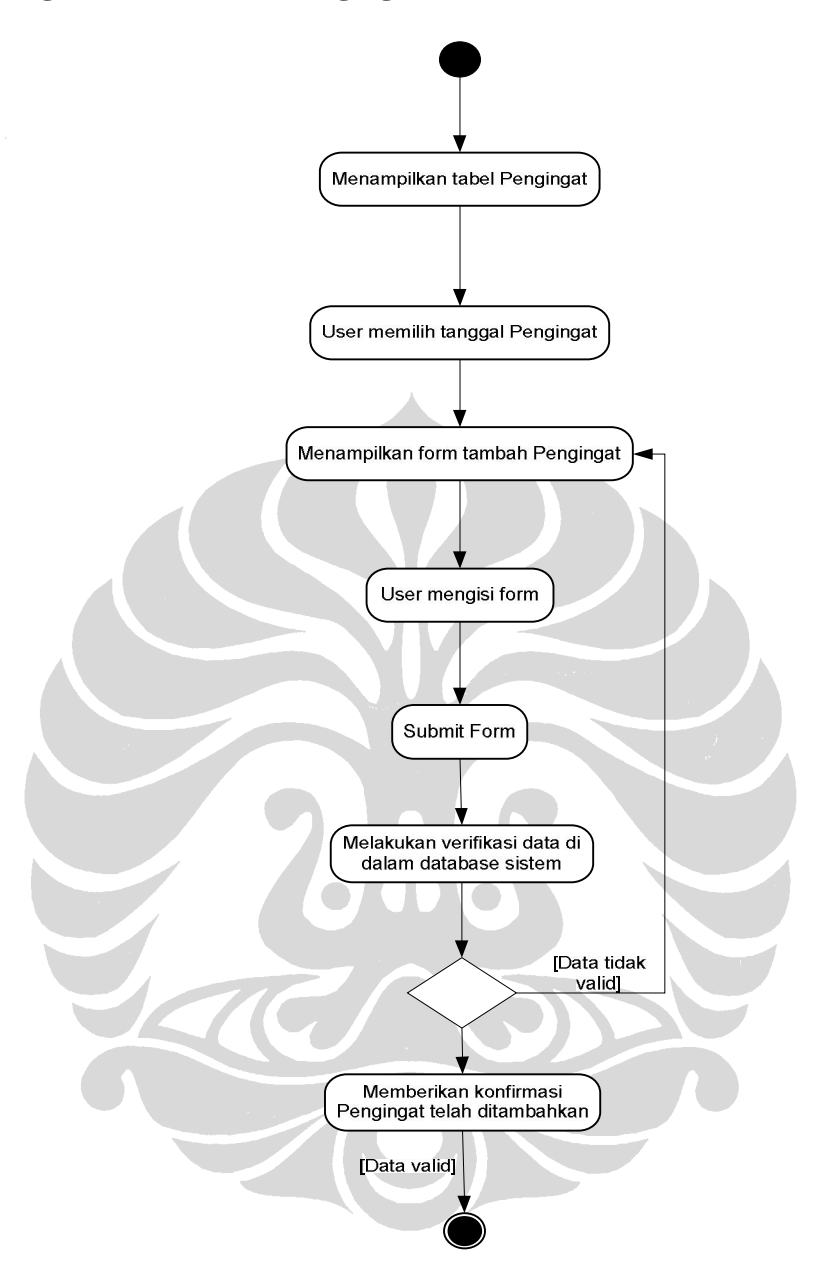

#### **Activity Diagram Menambah Pengingat**

- 1. Sistem menampilkan tabel pengingat
- 2. Instruktur memilih tanggal pengingat
- 3. Sistem menampilkan borang tambah pengingat
- 4. Instruktur mengisi borang kemudian mensubmit data pengingat baru
- 5. Sistem memverifikasi data yang sudah dimasukkan oleh user, jika data tidak valid maka sistem akan kembali ke halaman borang tambah pengingat
- 6. Sistem menyimpan perubahan ke dalam basis data sistem

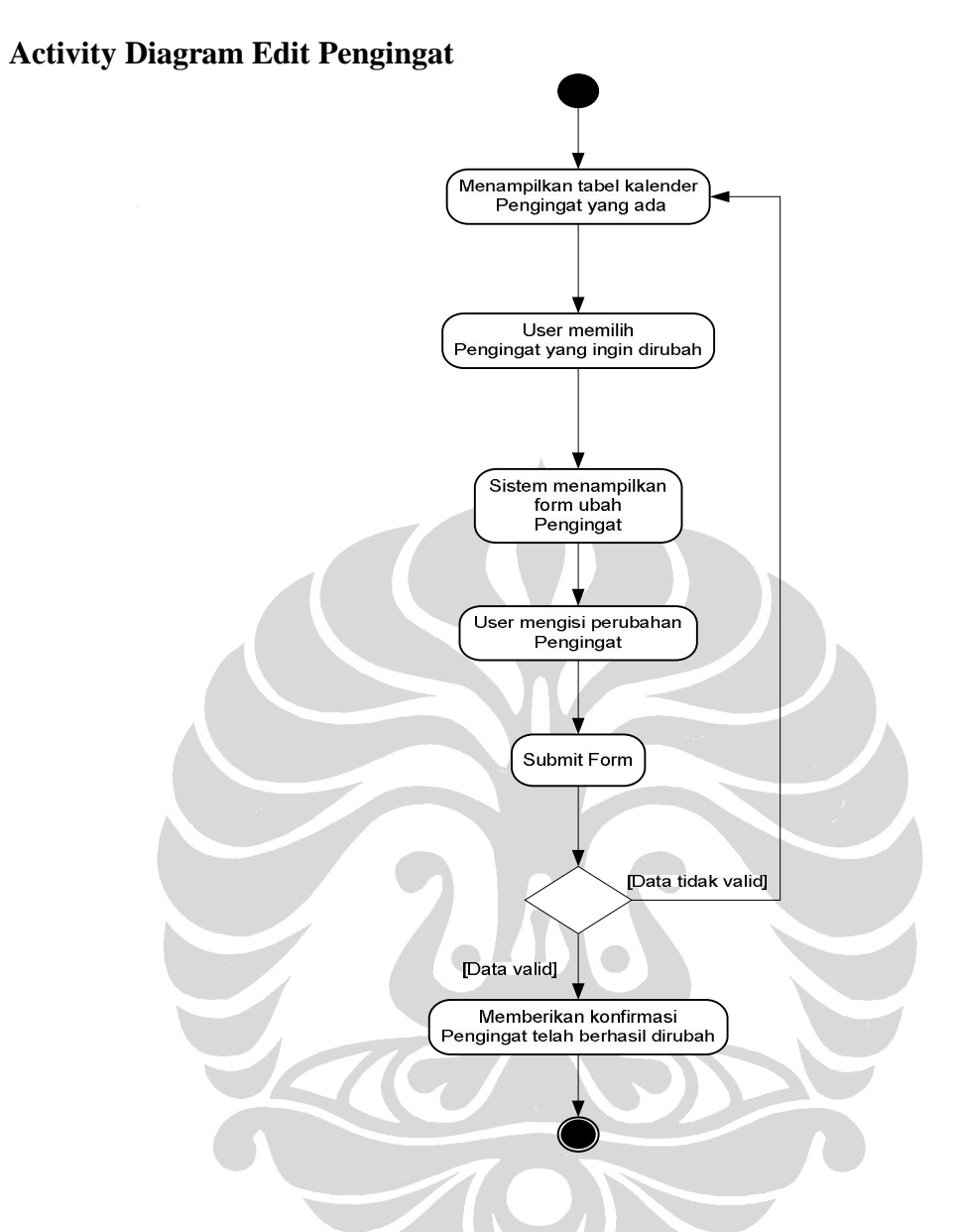

- 1. Sistem menampilkan tabel pengingat yang ada
- 2. Instruktur memilih tanggal pengingat yang akan dirubah
- 3. Sistem menampilkan borang ubah Pengingat
- 4. Instruktur mengubah data Pengingat yang lama
- 5. Jika data yang dimasukkan tidak valid, sistem menampilkan pesan error dan menampilkan kembali borang untuk memasukkan pengingat
- 6. Jika data yang dimasukkan valid, maka sistem menyimpan perubahan ke dalam basis data sistem

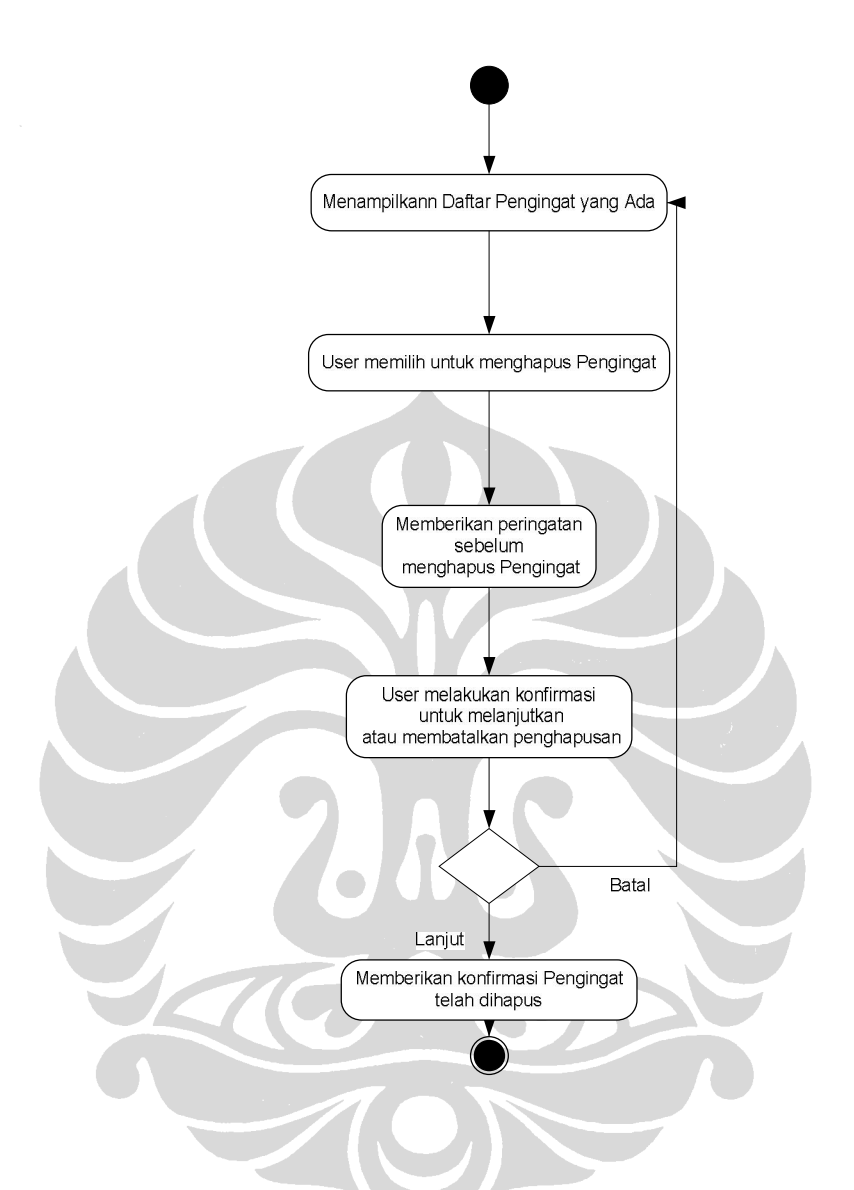

## **Activity Diagram Menghapus Pengingat**

- 1. Sistem menampilkan daftar pengingat yang ada
- 2. Instruktur memilih pengingat yang akan dihapus
- 3. Sistem memberikan peringatan sebelum menghapus pengingat
- 4. Instruktur memberikan konfirmasi untuk melanjutkan atau membatalkan penghapusan
- 5. Sistem memerikan konfirmasi bahwa tugas telah dihapus

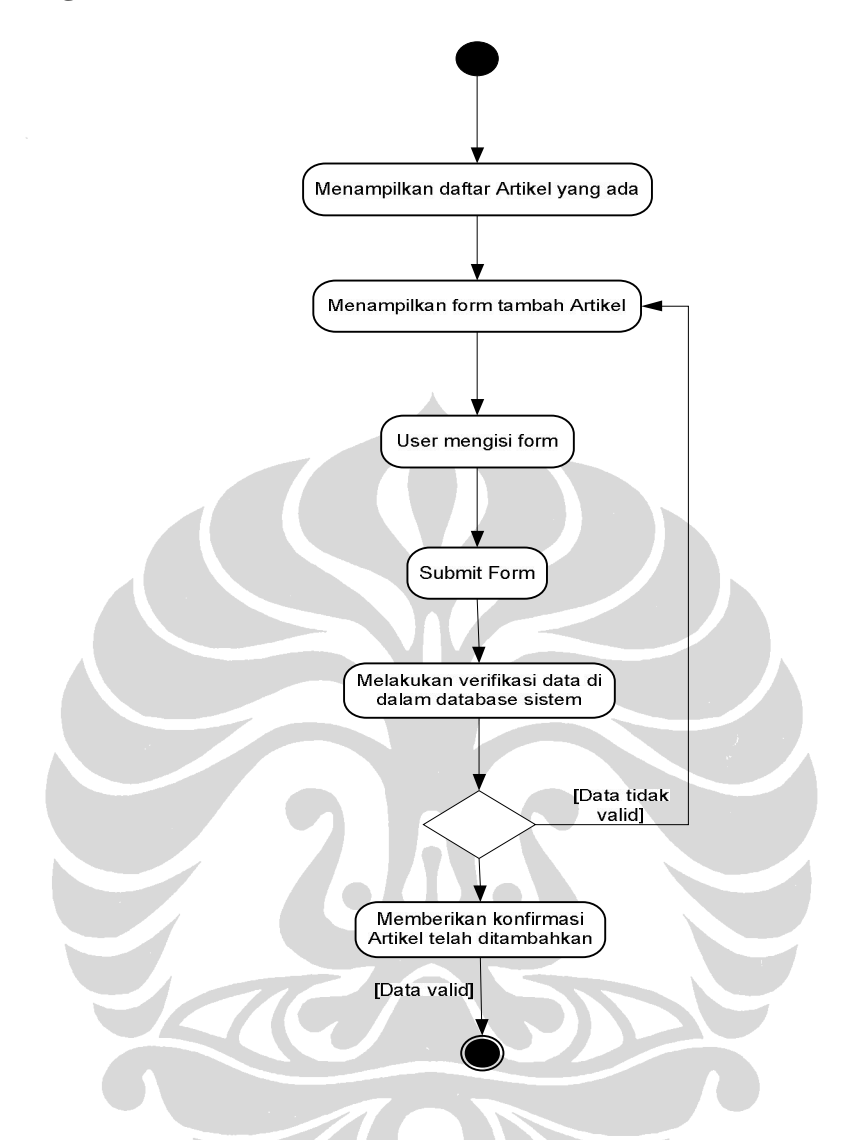

#### **Activity Diagram Menambah Artikel**

- 1. Sistem menampilkan daftar seluruh artikel yang telah ada
- 2. Instruktur memilih untuk menambah artikel
- 3. Sistem meminta data artikel yang dibutuhkan
- 4. Instruktur memasukkan data artikel baru
- 5. Jika data yang dimasukkan tidak valid, sistem menampilkan pesan error dan menampilkan kembali borang untuk memasukkan data
- 6. Jika data yang dimasukkan valid, maka sistem menyimpan penambahan ke dalam basis data sistem

(Lanjutan)

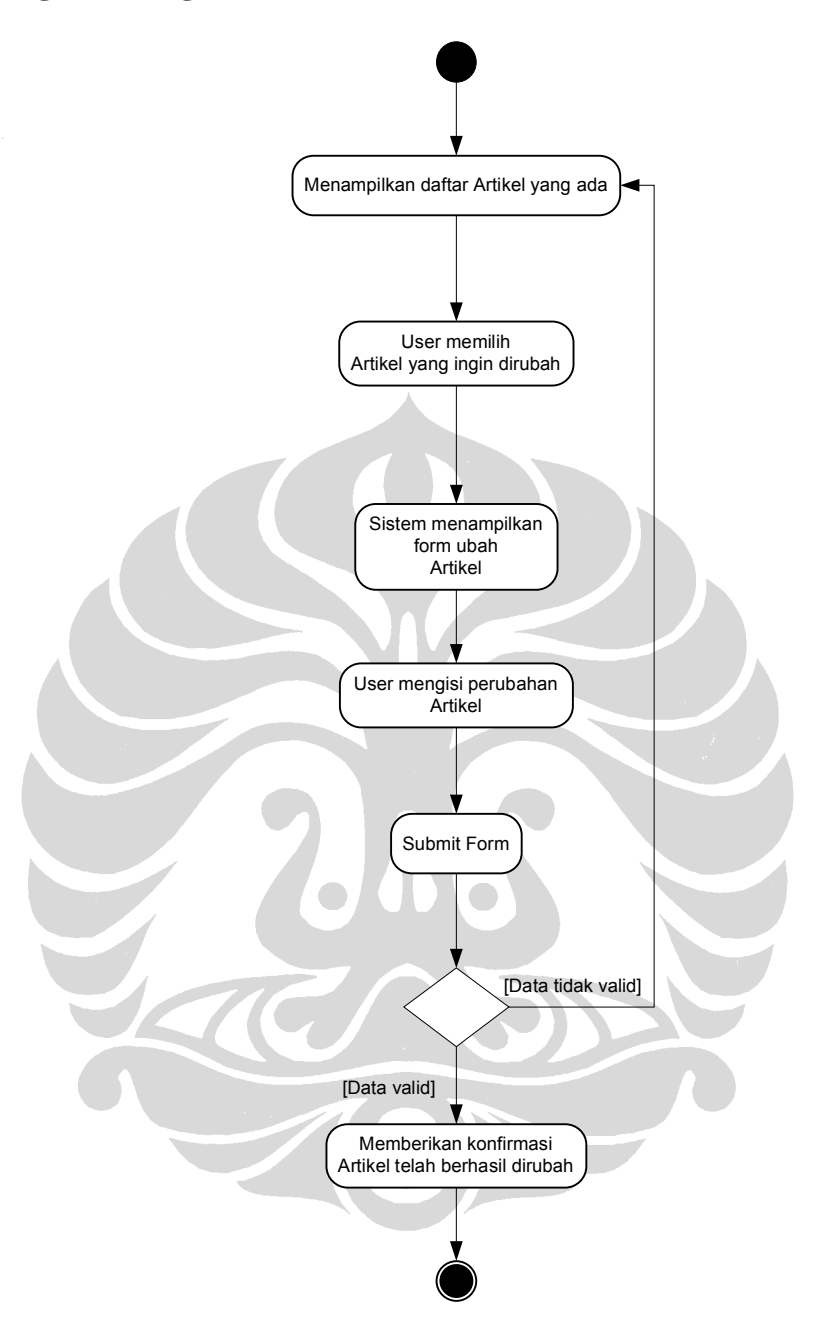

#### **Activity Diagram Mengubah Artikel**

- 1. Sistem menampilkan daftar seluruh artikel yang ada
- 2. Instruktur memilih untuk mengubah data artikel yang sudah ada
- 3. Sistem menampilkan data artikel yang ada di dalam basis data sistem
- 4. Instruktur mengubah data artikel lama
- 5. Jika data yang dimasukkan tidak valid, sistem menampilkan pesan error dan menampilkan kembali borang untuk memasukkan data
- 6. Jika data yang dimasukkan valid, maka sistem menyimpan perubahan ke dalam basis data sistem

(Lanjutan)

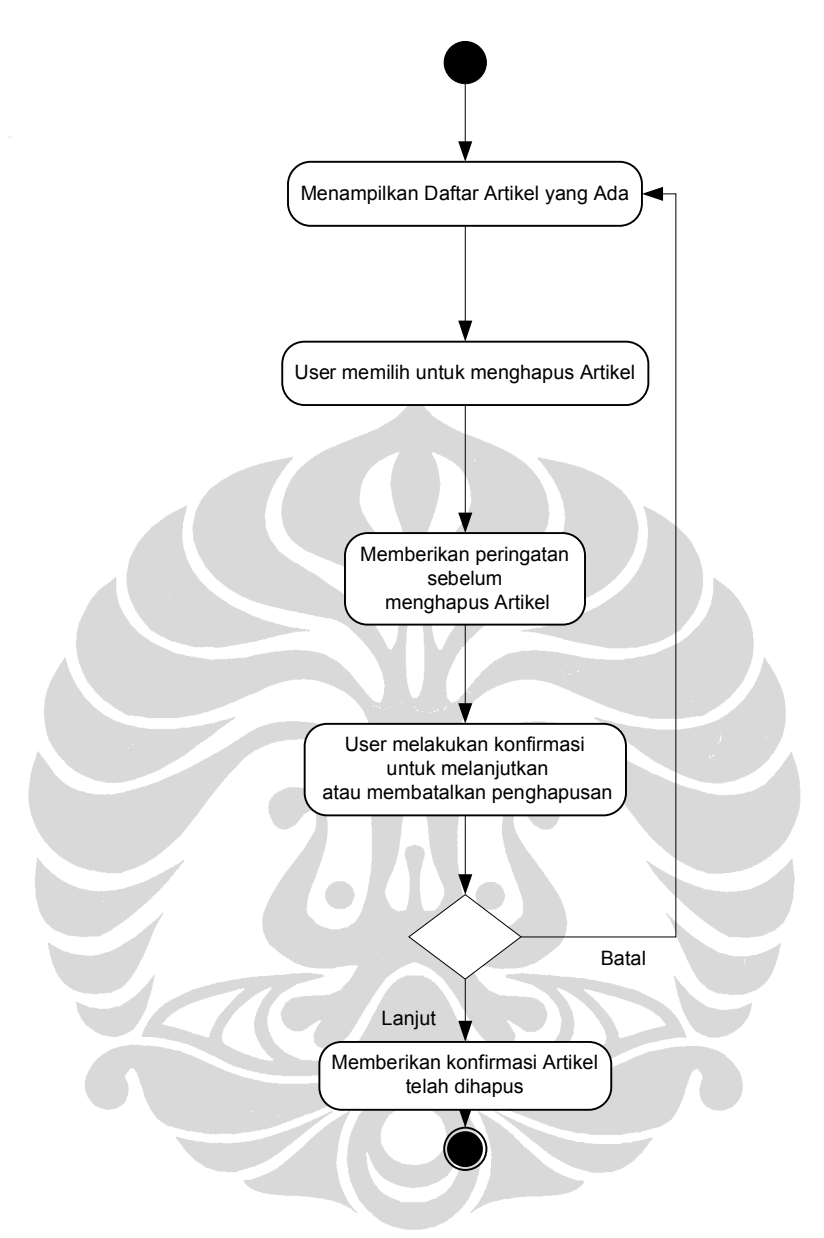

#### **Activity Diagram Menghapus Artikel**

- 1. Sistem menampilkan daftar artikel yang ada
- 2. Instruktur memilih artikel yang akan dihapus
- 3. Sistem memberikan peringatan sebelum menghapus artikel
- 4. Instruktur memberikan konfirmasi untuk melanjutkan atau membatalkan penghapusan
- 5. Sistem memberikan konfirmasi bahwa tugas telah dihapus

#### **Activity Diagram Menambah Materi Pendukung**

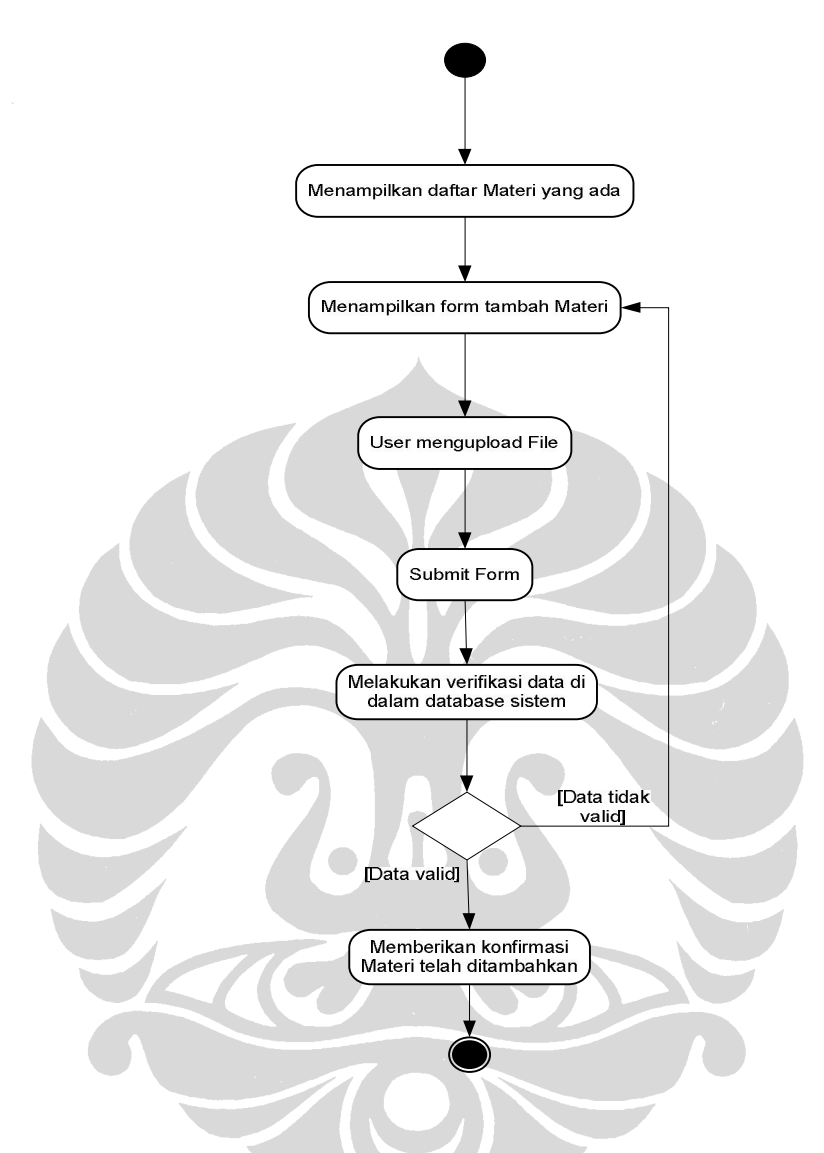

- 1. Sistem menampilkan daftar seluruh materi yang ada
- 2. Instruktur memilih untuk menambah materi
- 3. Sistem meminta file materi yang dibutuhkan
- 4. Instruktur mengupload file materi baru
- 5. Jika data yang dimasukkan tidak valid, sistem menampilkan pesan error dan menampilkan kembali borang untuk memasukkan data
- 6. Jika data yang dimasukkan valid, maka sistem menyimpan penambahan ke dalam basis data sistem

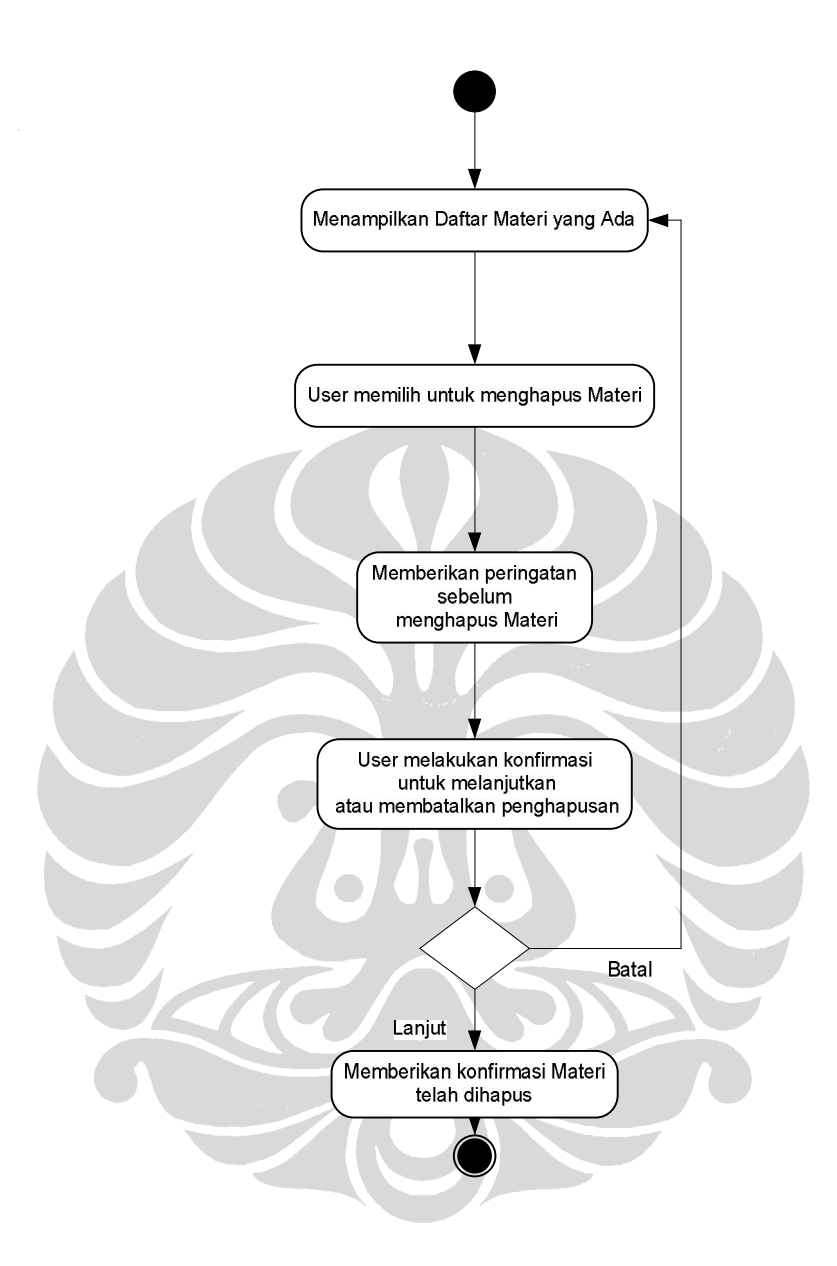

#### **Activity Diagram Menghapus Materi**

- 1. Sistem menampilkan daftar materi yang ada
- 2. Instruktur memilih materi yang akan dihapus
- 3. Sistem memberikan peringatan sebelum menghapus materi
- 4. Instruktur memberikan konfirmasi untuk melanjutkan atau membatalkan penghapusan
- 5. Sistem memberikan konfirmasi bahwa materi telah dihapus

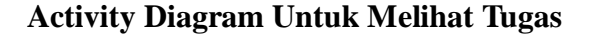

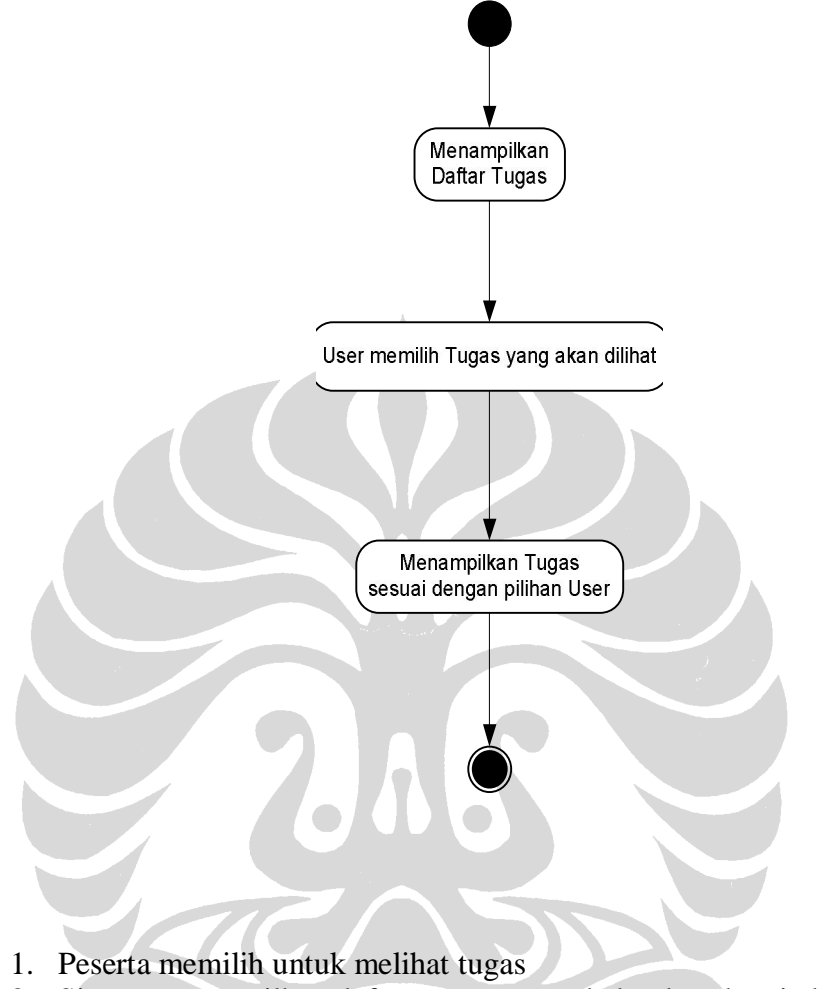

- 2. Sistem menampilkan daftar tugas yang ada berdasarkan judul tugas
- 3. Peserta memilih tugas yang akan dilihat
- 4. Sistem menampilkan tugas sesuai piihan *User*

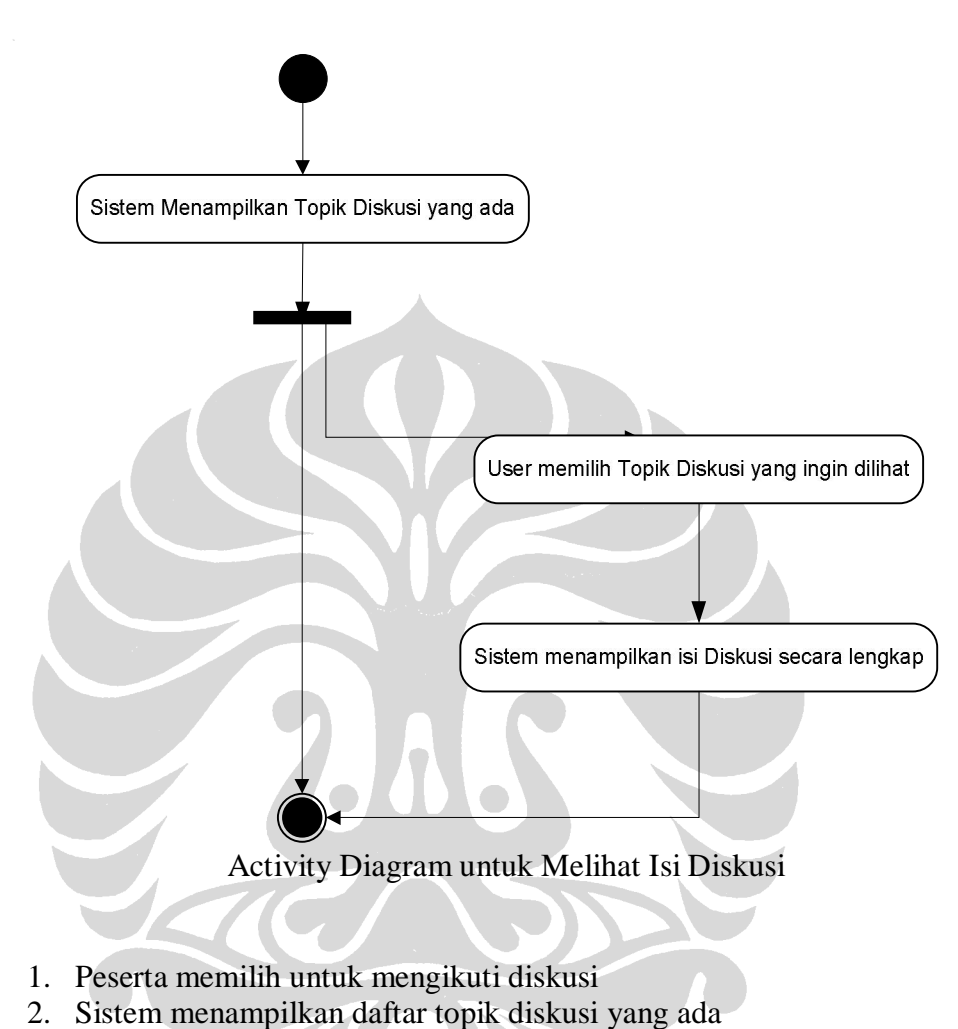

## **Alur Sistem Modul Peserta: Mengikuti Diskusi**

- 
- 3. Peserta memilih sebuah topik diskusi
- 4. Sistem menampilkan isi dari topik diskusi

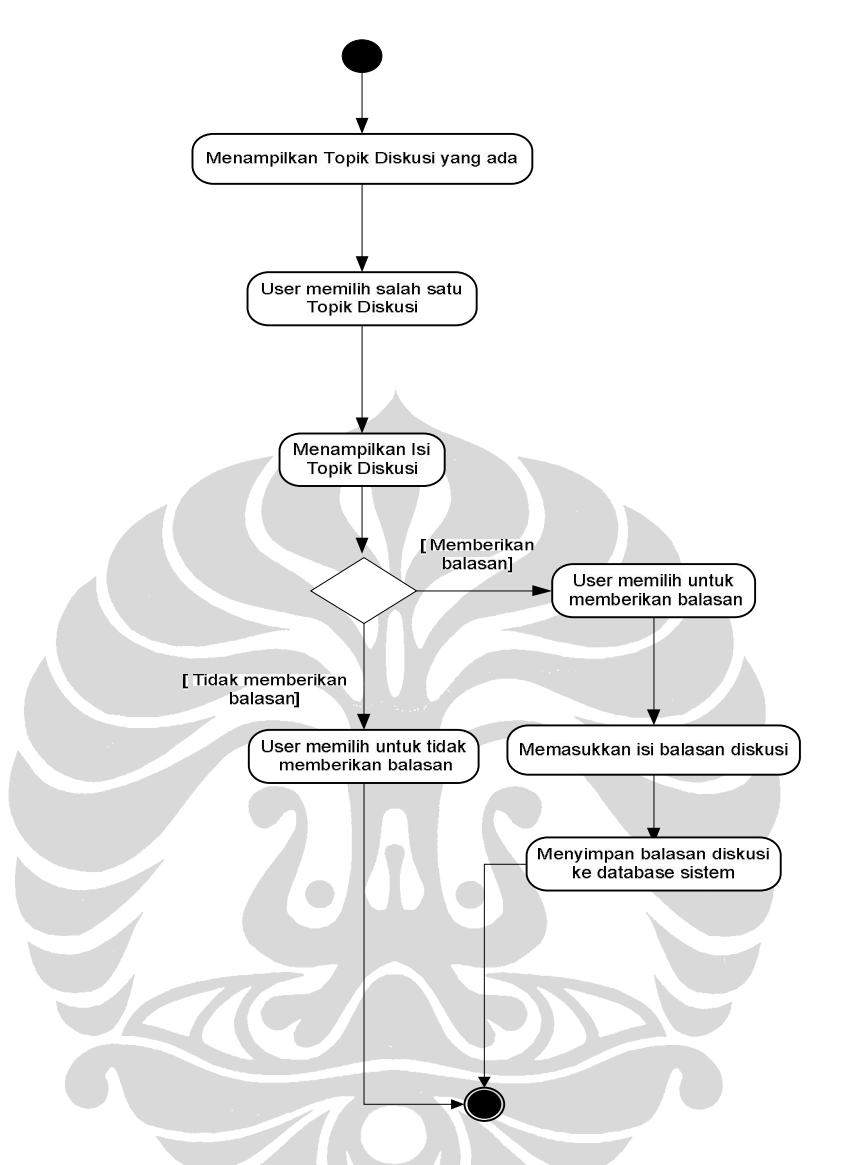

### **Activity Diagram untuk Memberi Balasan Diskusi**

- 1. Peserta memilih untuk mengikuti diskusi
- 2. Sistem menampilkan daftar diskusi yang ada
- 3. Peserta memilih sebuah topik diskusi
- 4. Sistem menampilkan isi dari topik diskusi
- 5. Peserta memilih untuk memberikan balasan atau tidak memberikan balasan
- 6. Bila Peserta memilih untuk tidak memberikan balasan maka Peserta dapat kembali melihat isi topik diskusi atau kembali ke halaman daftar diskusi
- 7. Bila Peserta memilih untuk memberikan balasan maka sistem akan menampilkan borang untuk menuliskan balasan
- 8. Sistem melakukan verifikasi data yang sudah dimasukkan oleh user
- 9. Bila data yang dimasukkan tidak valid maka sistem akan memberikan pesan error pada user
- 10. Bila data yang dimasukkan valid maka sistem akan menyimpannya ke dalam basisdata sistem

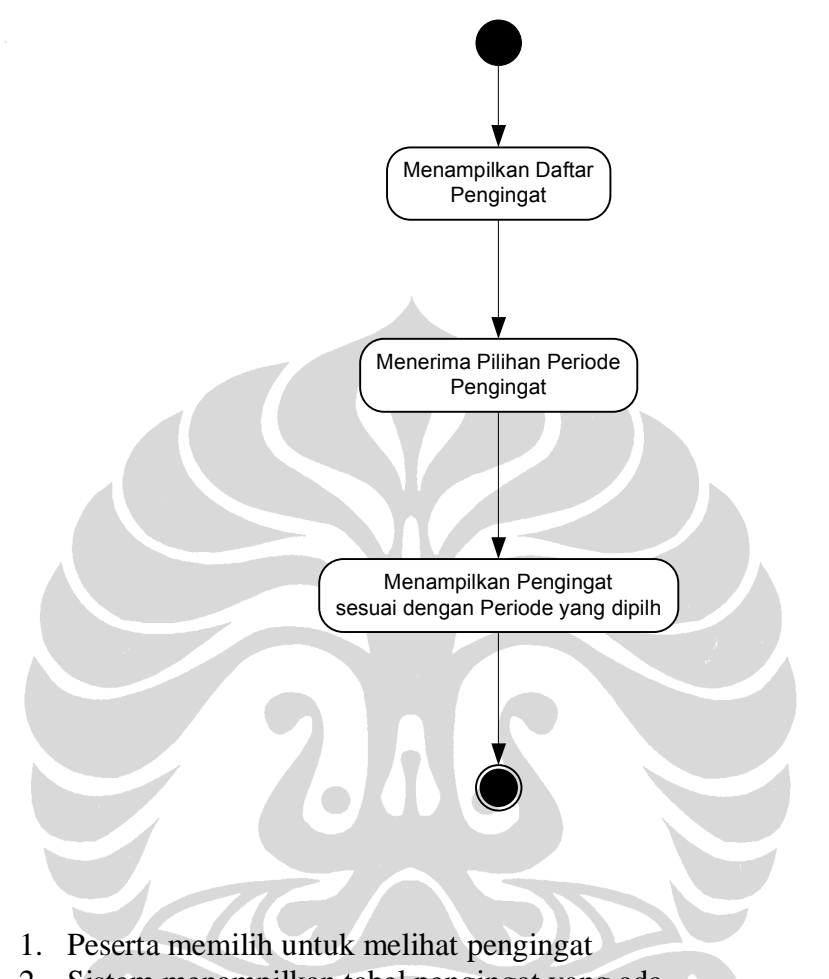

## **Activity Diagram Untuk Melihat Pengingat**

- 2. Sistem menampilkan tabel pengingat yang ada
- 3. Peserta memilih tanggal pengingat
- 4. Sistem menampilkan isi dari pengingat berdasarkan tanggal yang dipilih

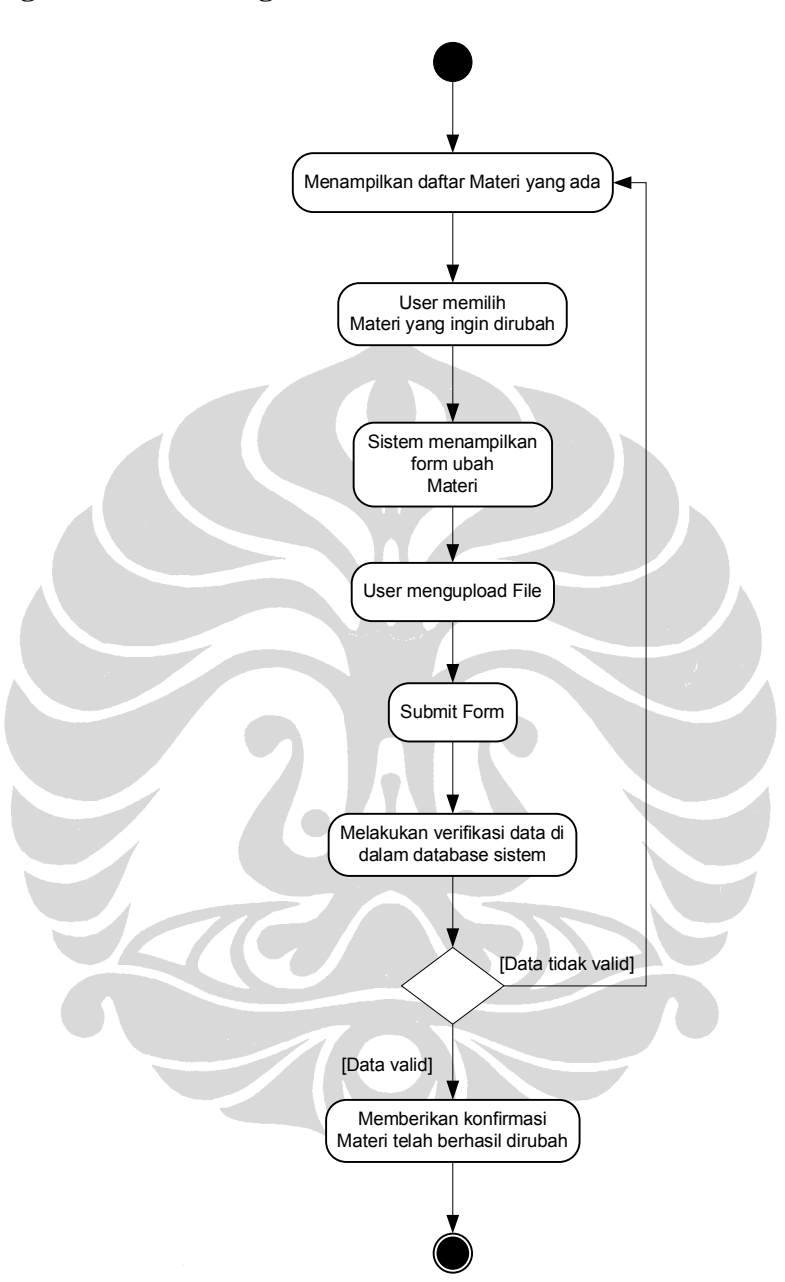

### **Activity Diagram Untuk Mengubah Materi**

- 1. Sistem menampilkan daftar seluruh materi yang ada
- 2. Instruktur memilih untuk mengubah materi
- 3. Sistem meminta file materi yang dibutuhkan
- 4. Instruktur mengupload file materi baru
- 5. Jika data yang dimasukkan tidak valid, sistem menampilkan pesan error dan menampilkan kembali borang untuk memasukkan data
- 6. Jika data yang dimasukkan valid, maka sistem menyimpan penambahan ke dalam basis data sistem

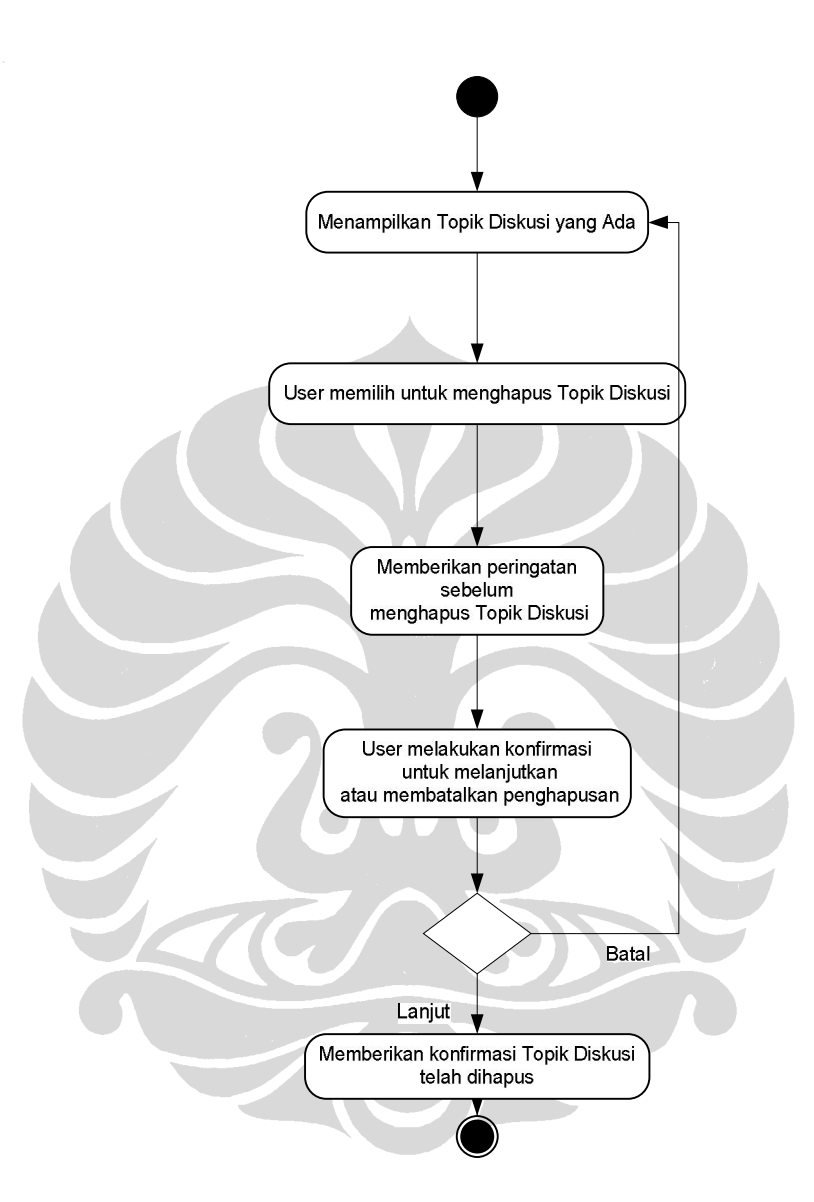

## **Activity Diagram Untuk Menghapus Topik Diskusi**

- 1. Sistem menampilkan daftar topik diskusi yang ada
- 2. Instruktur memilih topik diskusi yang akan dihapus
- 3. Sistem memberikan peringatan sebelum menghapus topik diskusi
- 4. Instruktur memberikan konfirmasi untuk melanjutkan atau membatalkan penghapusan
- 5. Sistem memberikan konfirmasi bahwa topik diskusi telah dihapus

## **Activity Diagram Untuk Mengunduh Tugas**

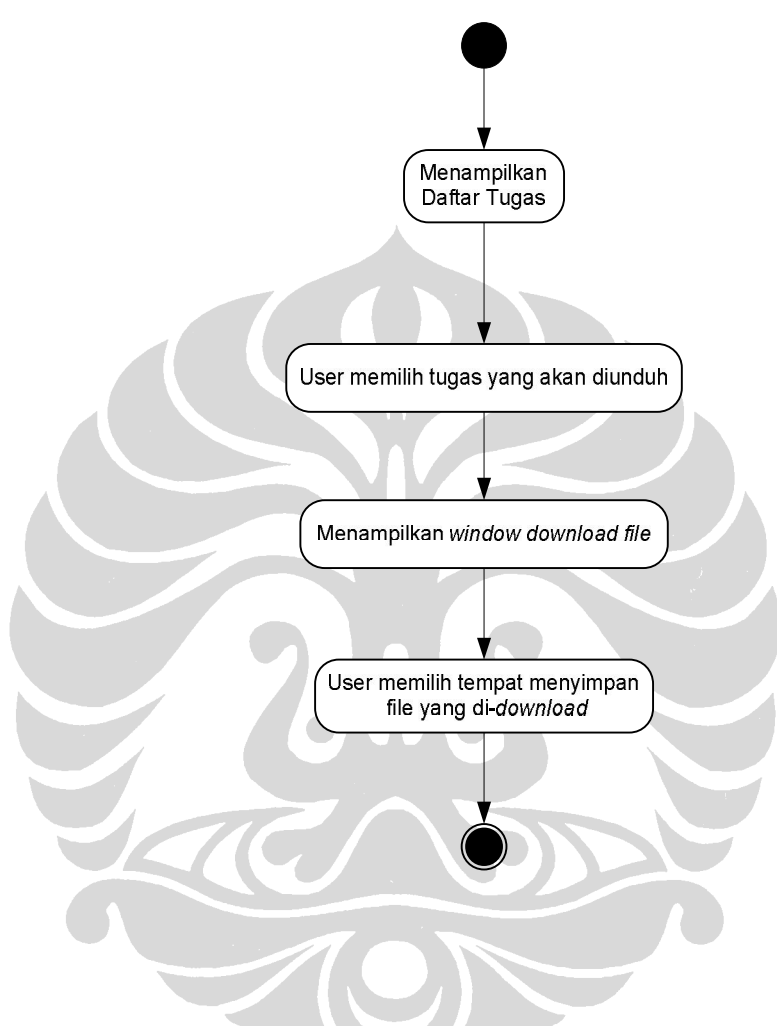

- 1. Sistem memilih daftar tugas yang ada
- 2. Peserta memilih tugas yang akan diunduh
- 3. Sistem menampilkan window download file
- 4. User memilih tempat menyimpan file yang di-download

(Lanjutan)

**Lampiran 3: Sequence Diagram** 

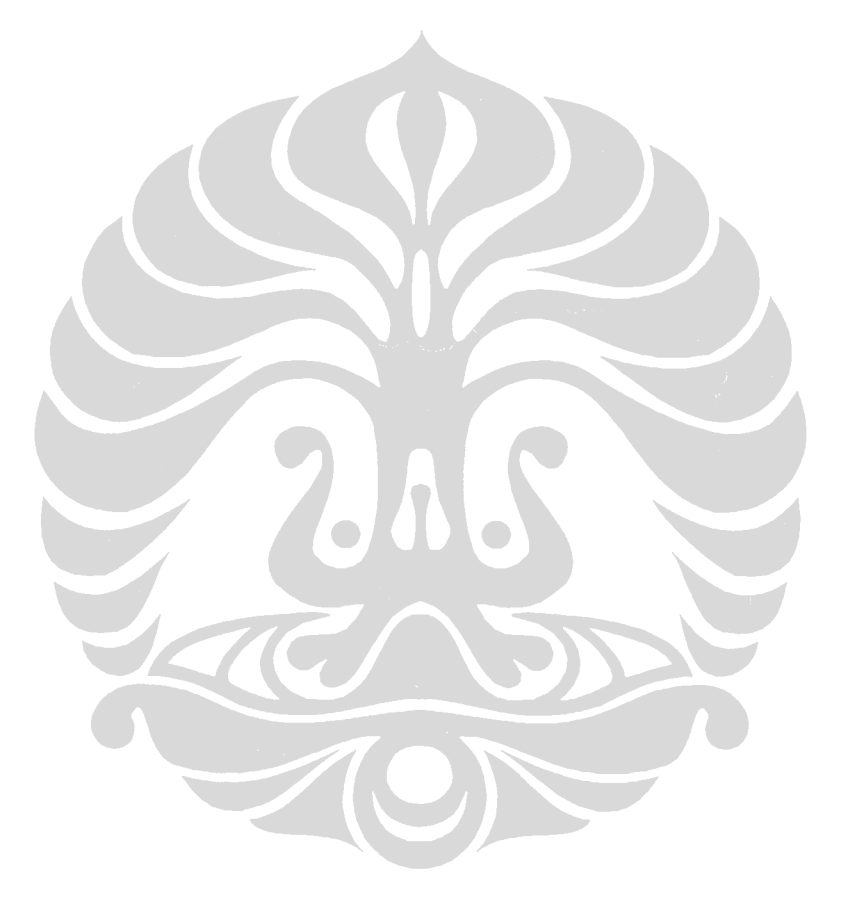

Pengembangan sistem..., Puspa Setia Pratiwi, FASILKOM UI, 2009

## **Sequence Diagram: Login User**

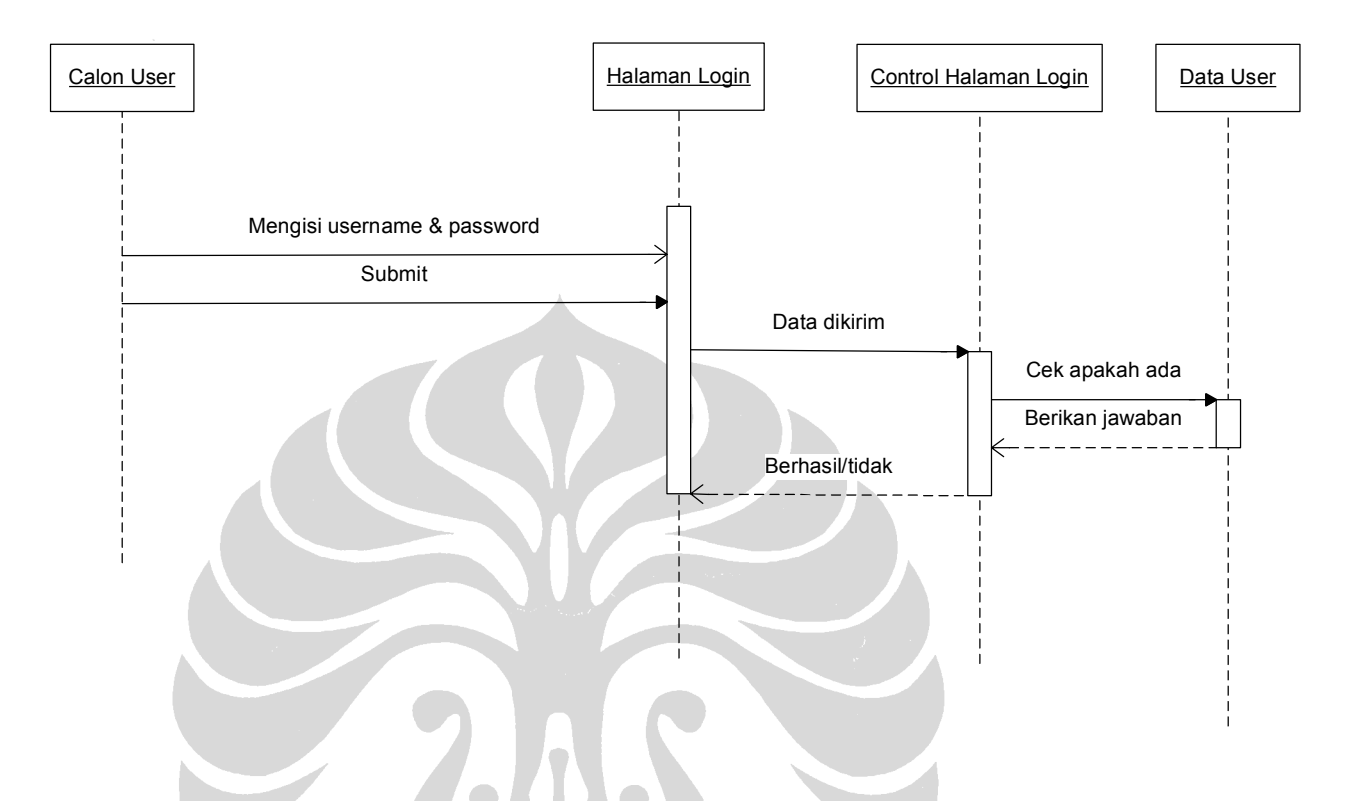

# **Sequence Diagram: Registrasi User**

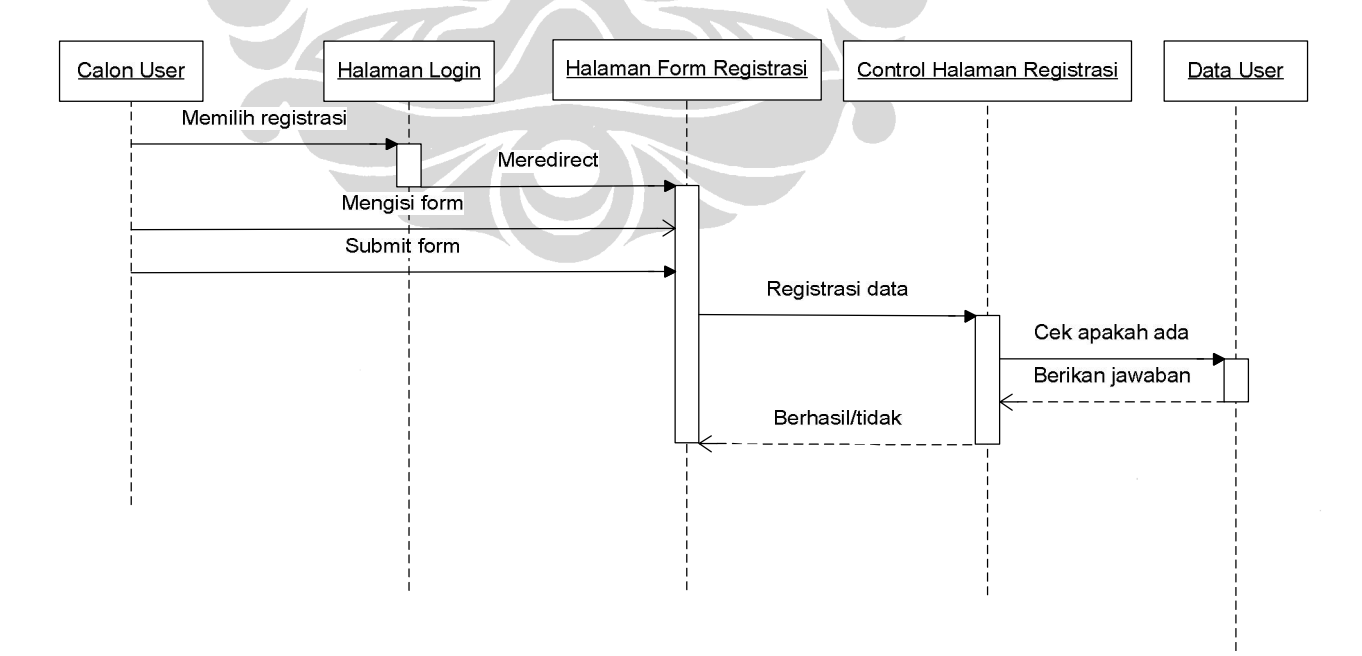

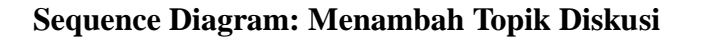

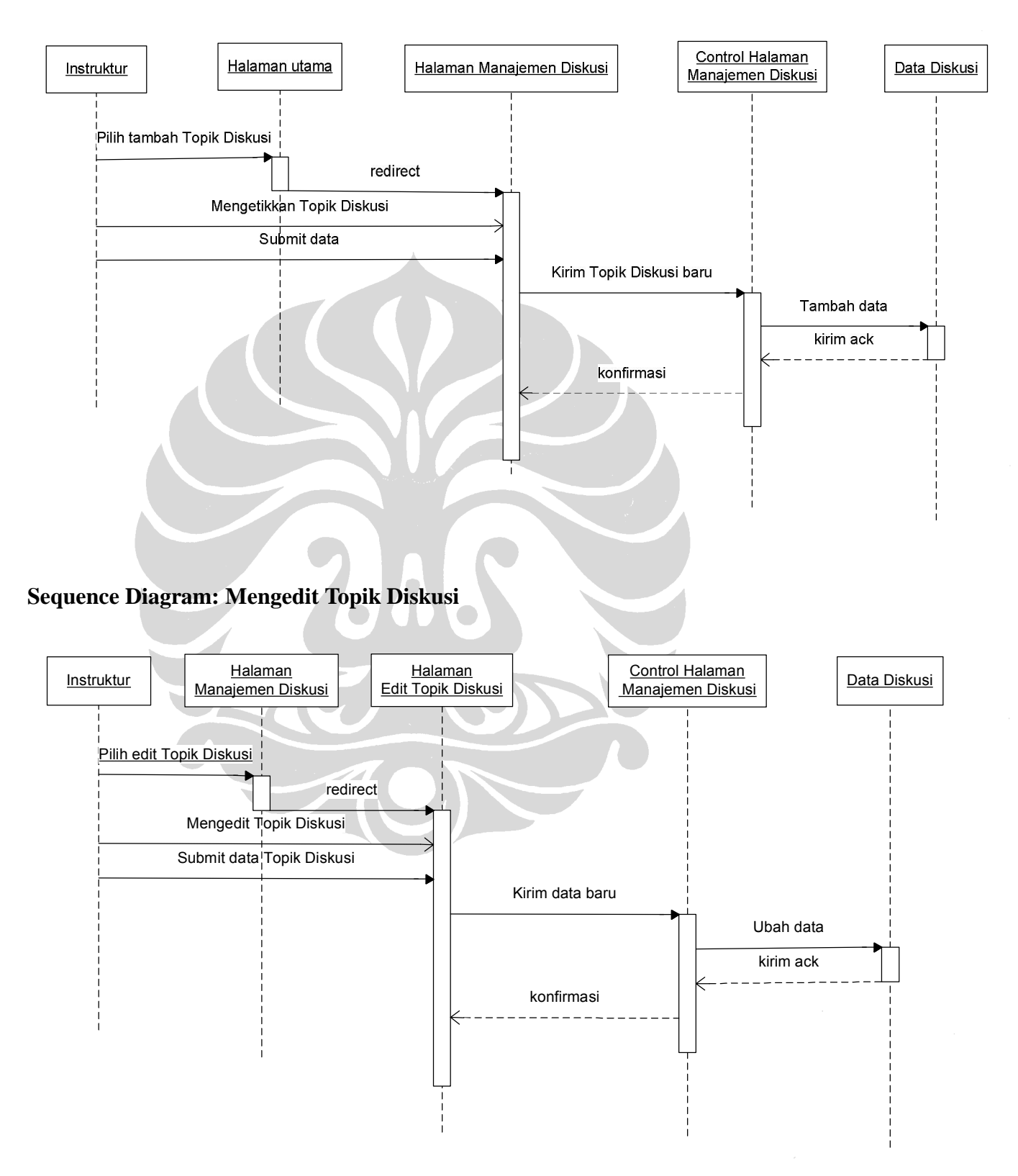

## **Sequence Diagram Menghapus Topik Diskusi**

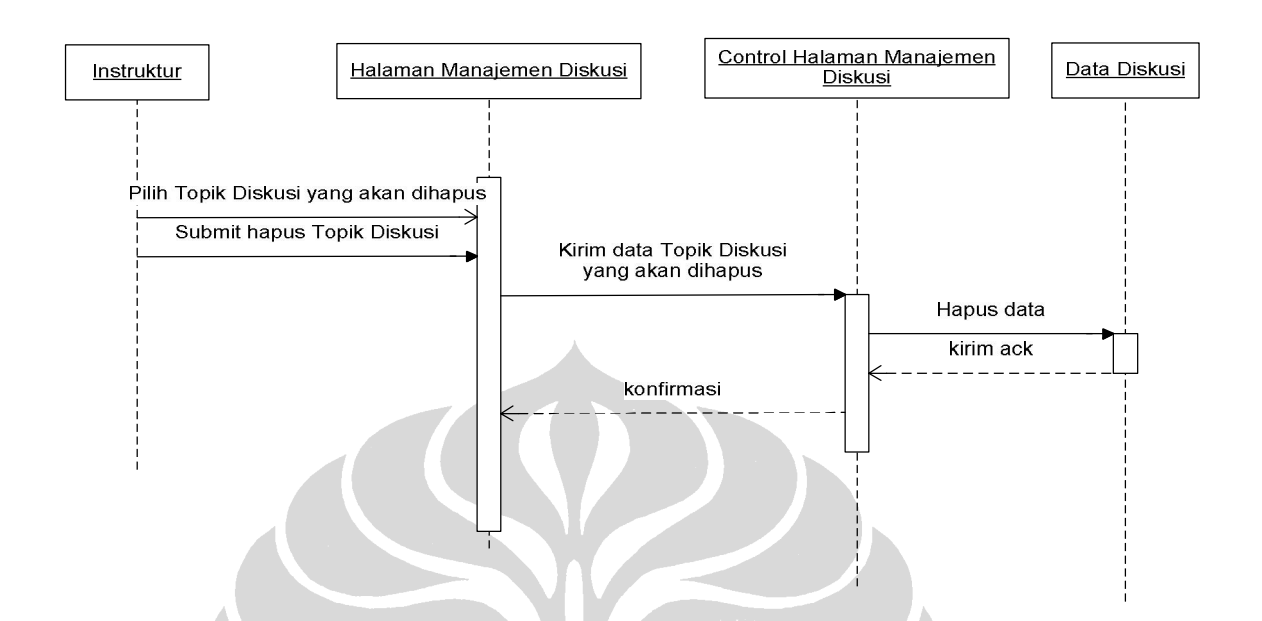

## **Sequence Diagram Memberikan Balasan Diskusi**

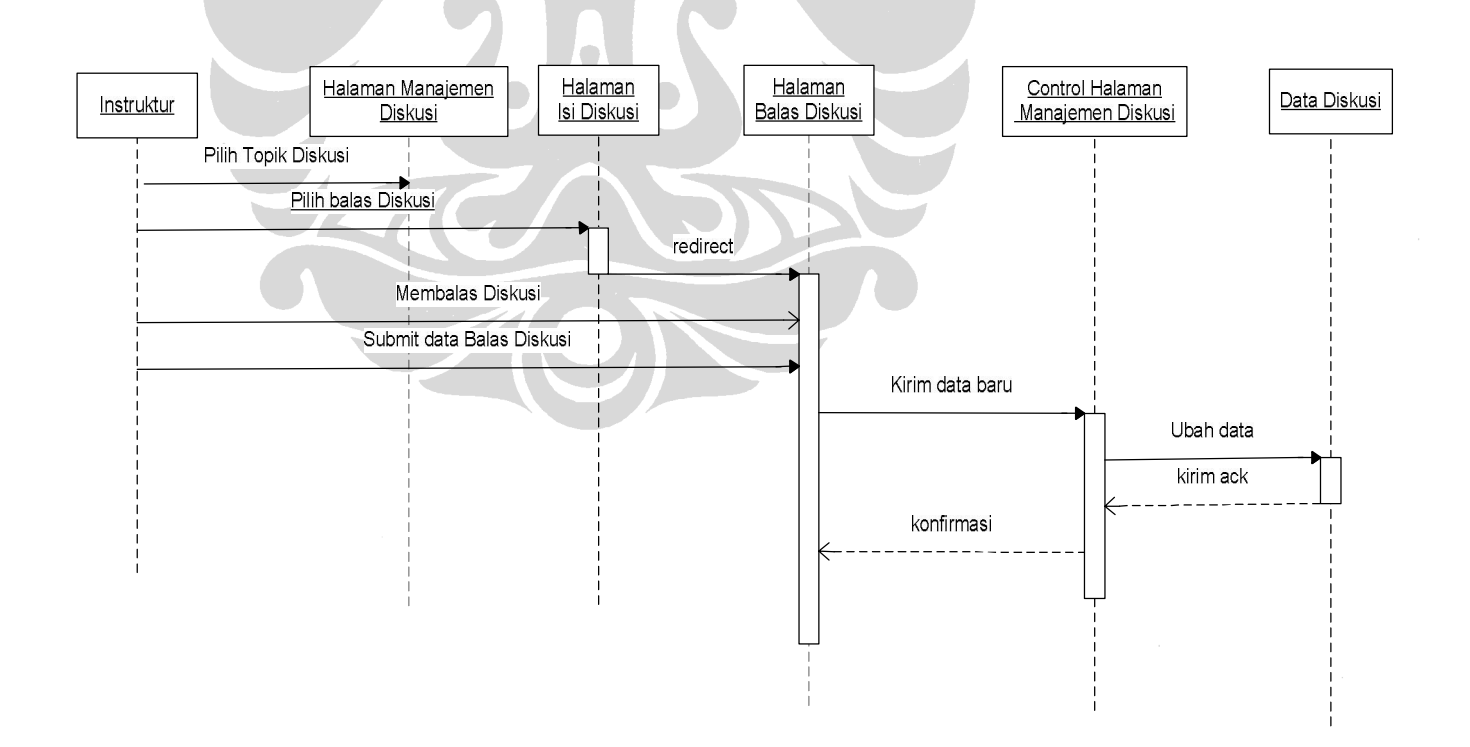

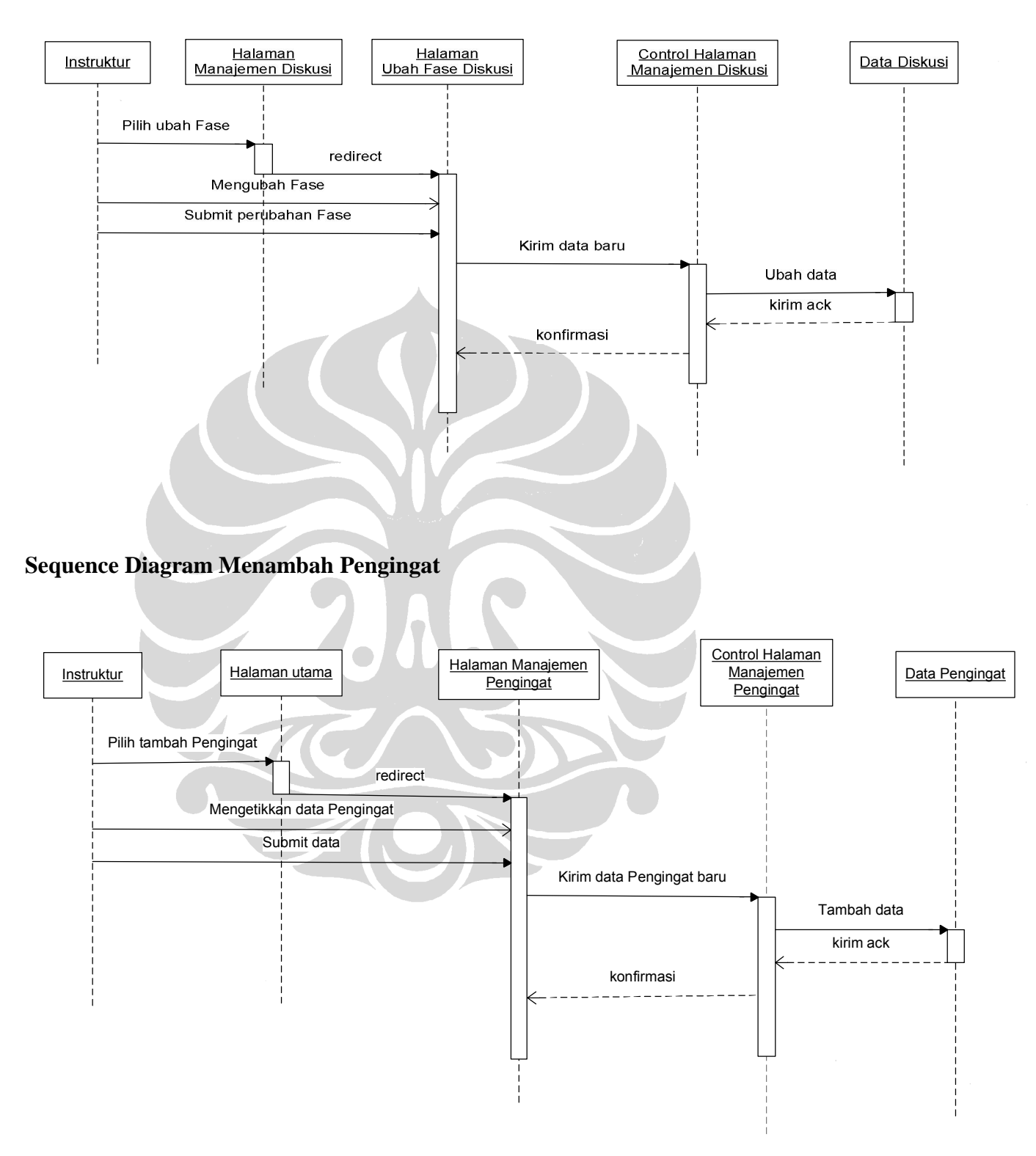

## **Sequence Diagram Mengubah Fase Diskusi**

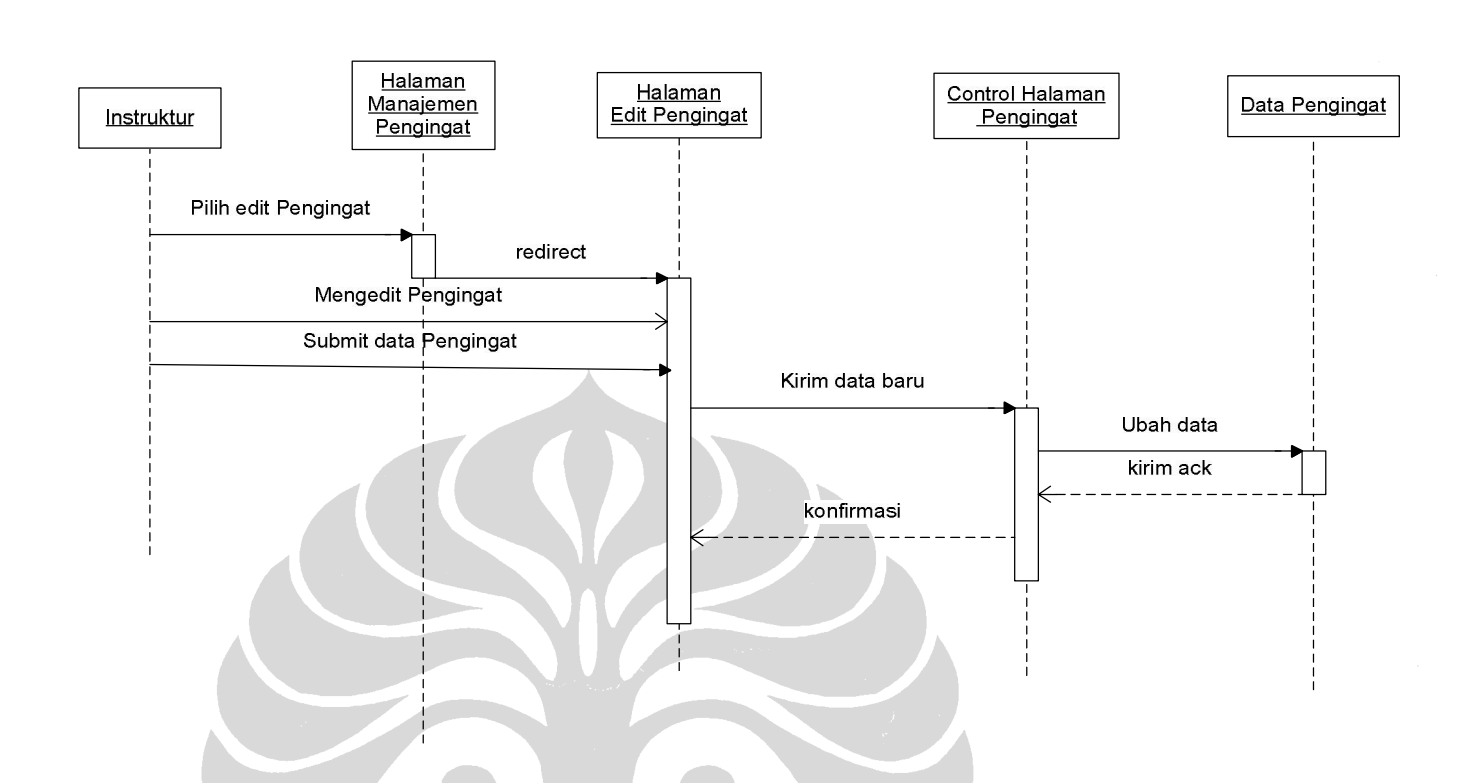

# **Sequence Diagram Mengedit Pengingat**

# **Sequence Diagram Menghapus Pengingat**

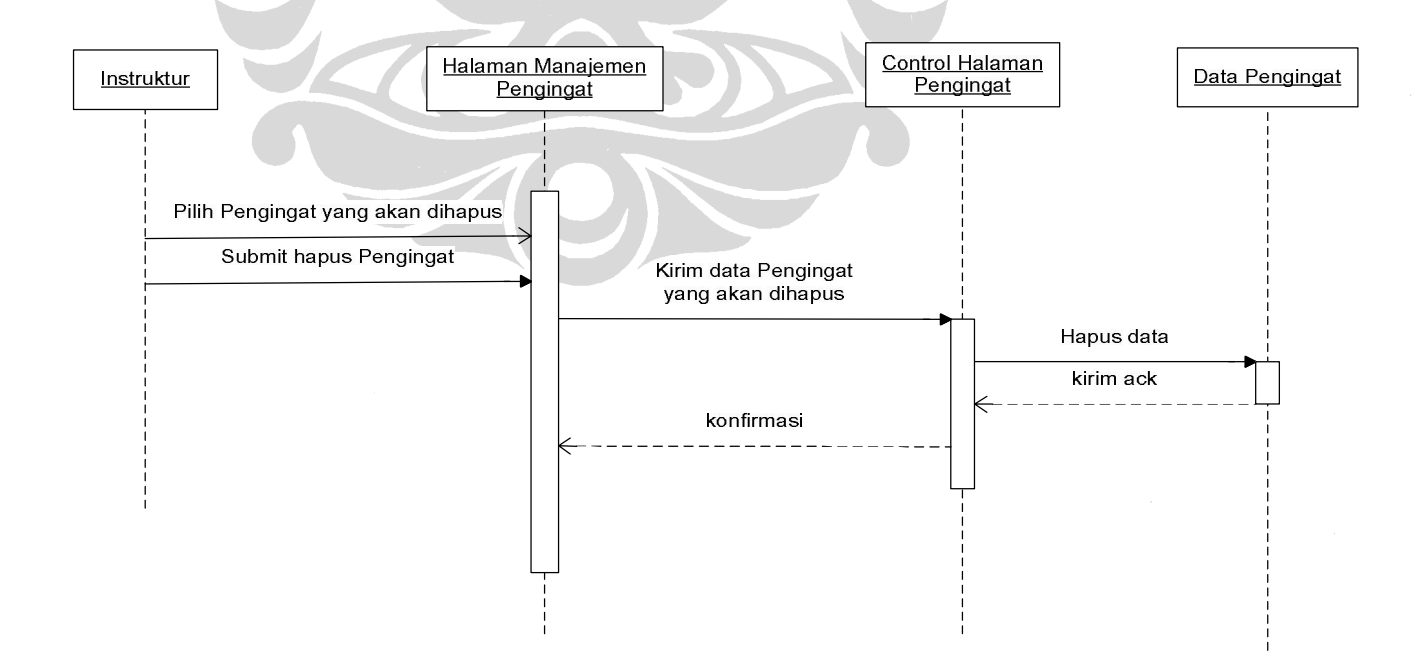

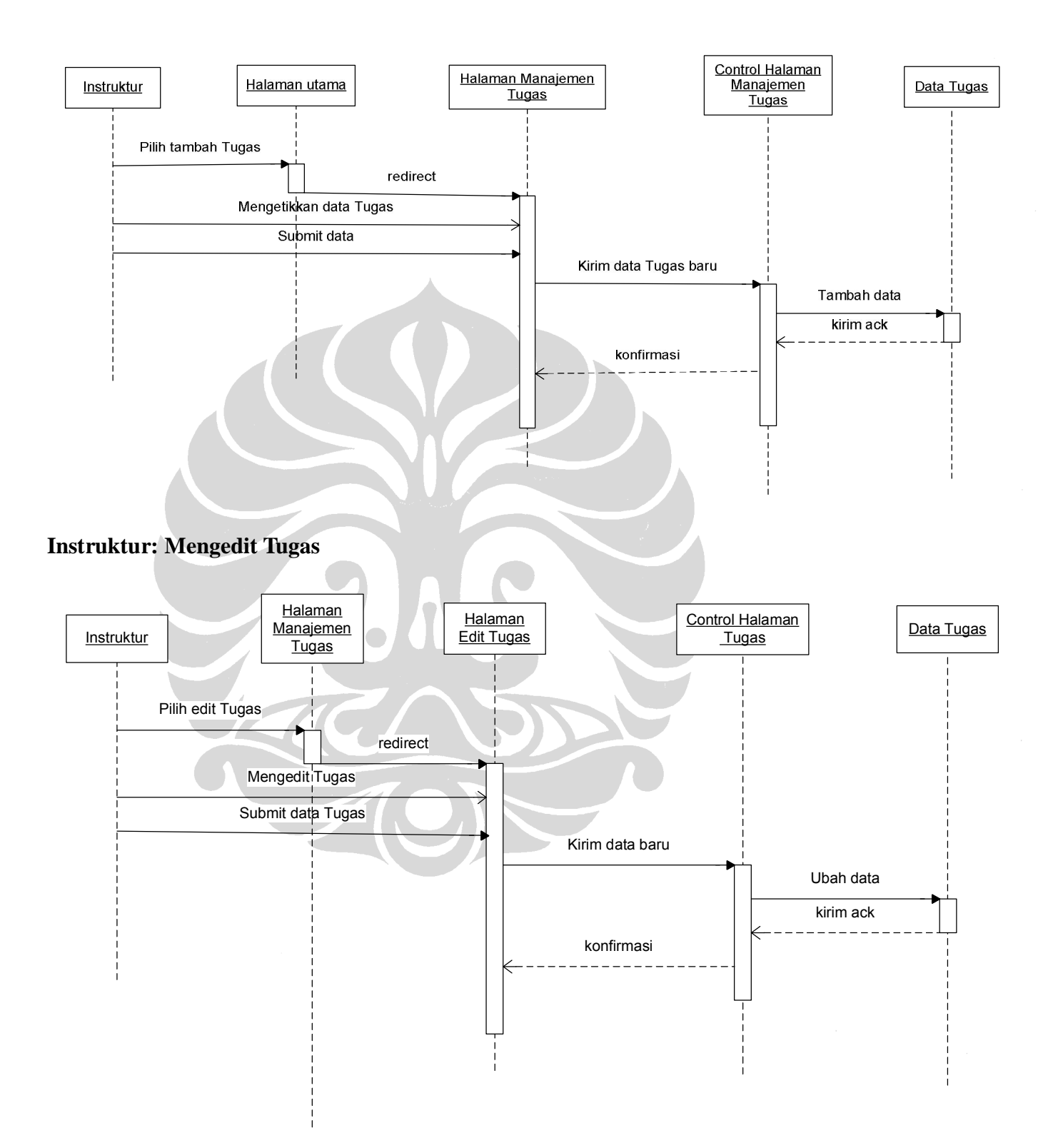

# **Sequence Diagram Menambah Tugas**

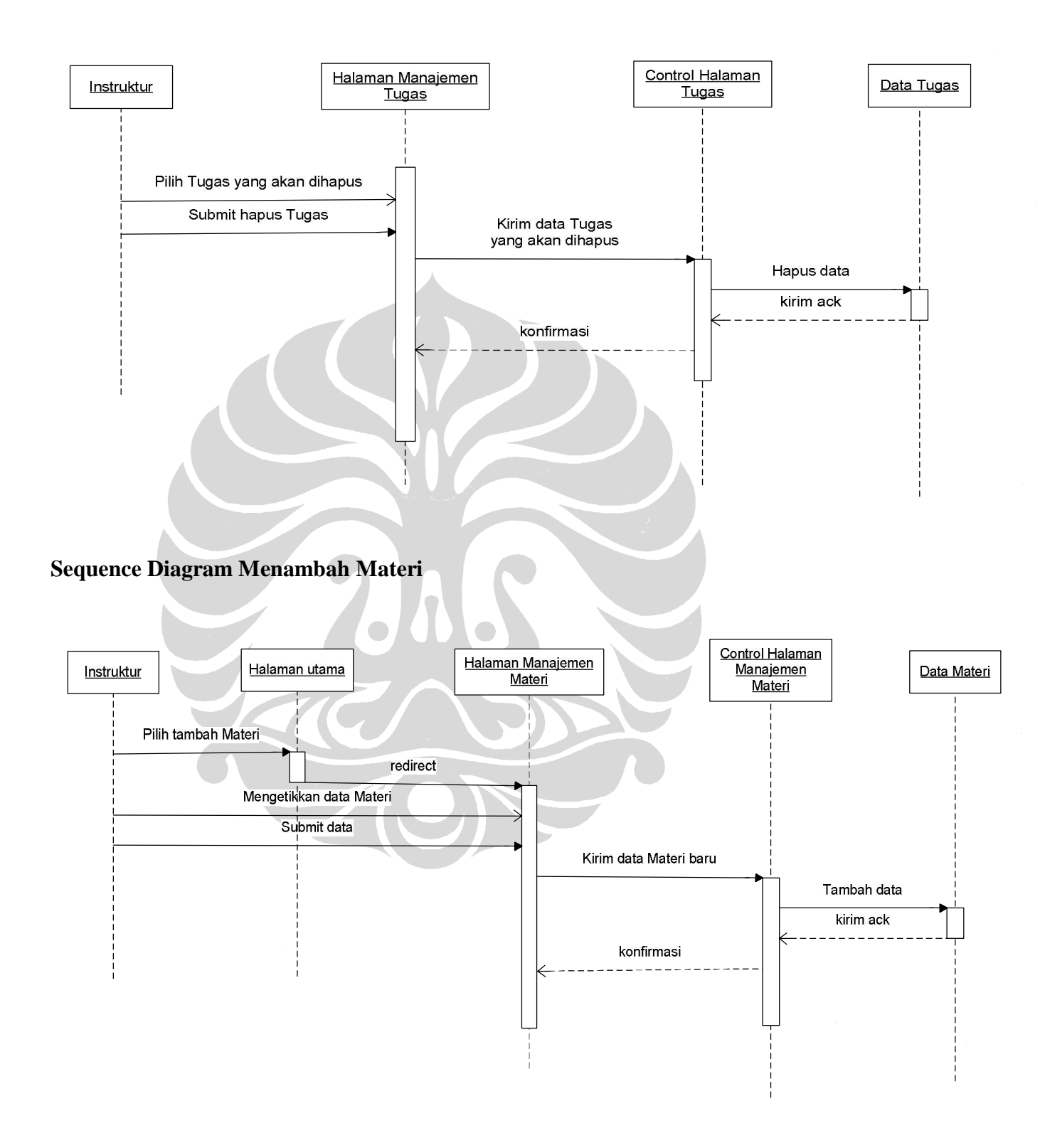

## **Sequence Diagram Menghapus Tugas**

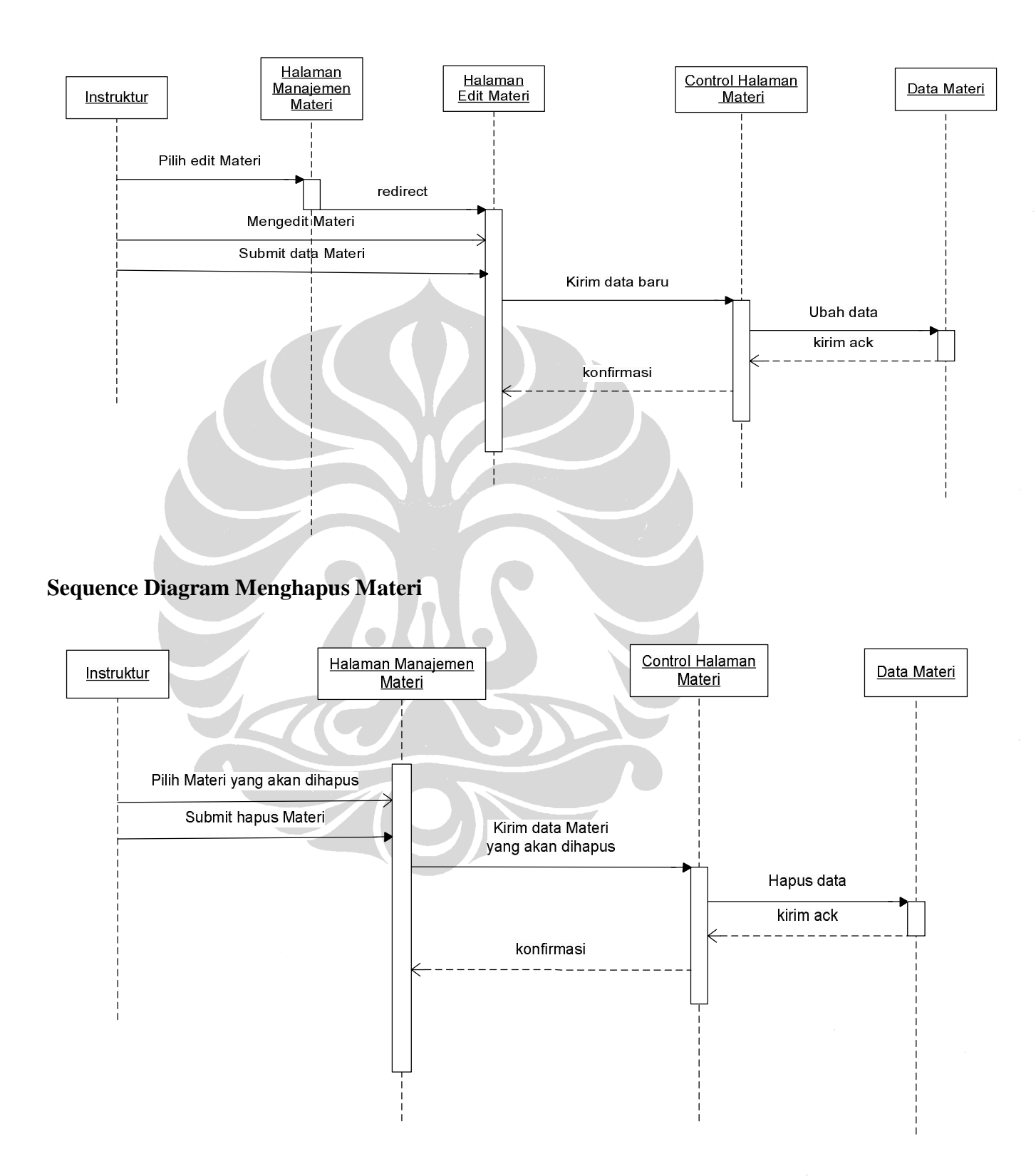

# **Sequence Diagram Mengedit Materi**

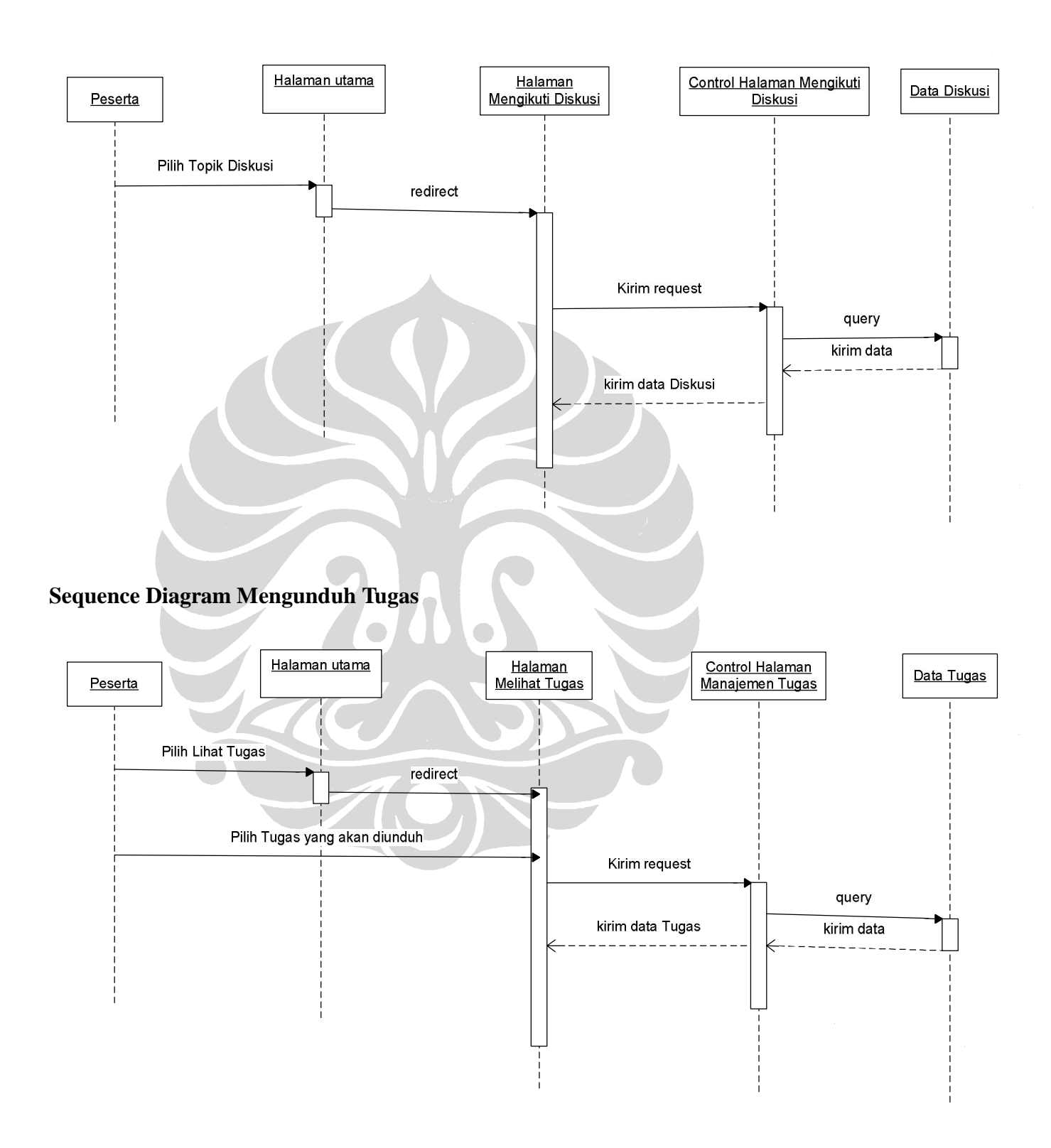

# **Sequence Diagram Mengikuti Diskusi**

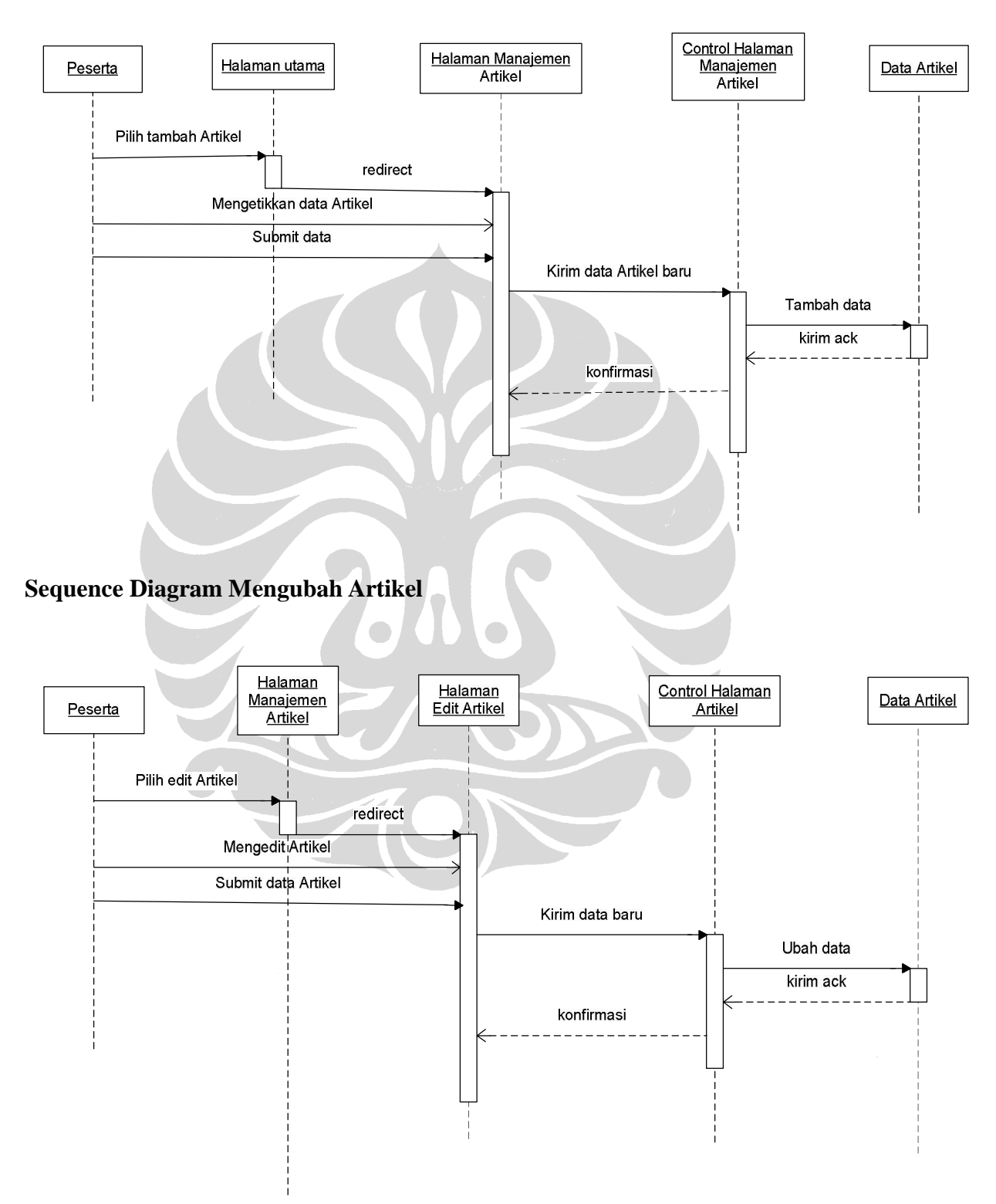

# **Sequence Diagram Menambah Artikel**

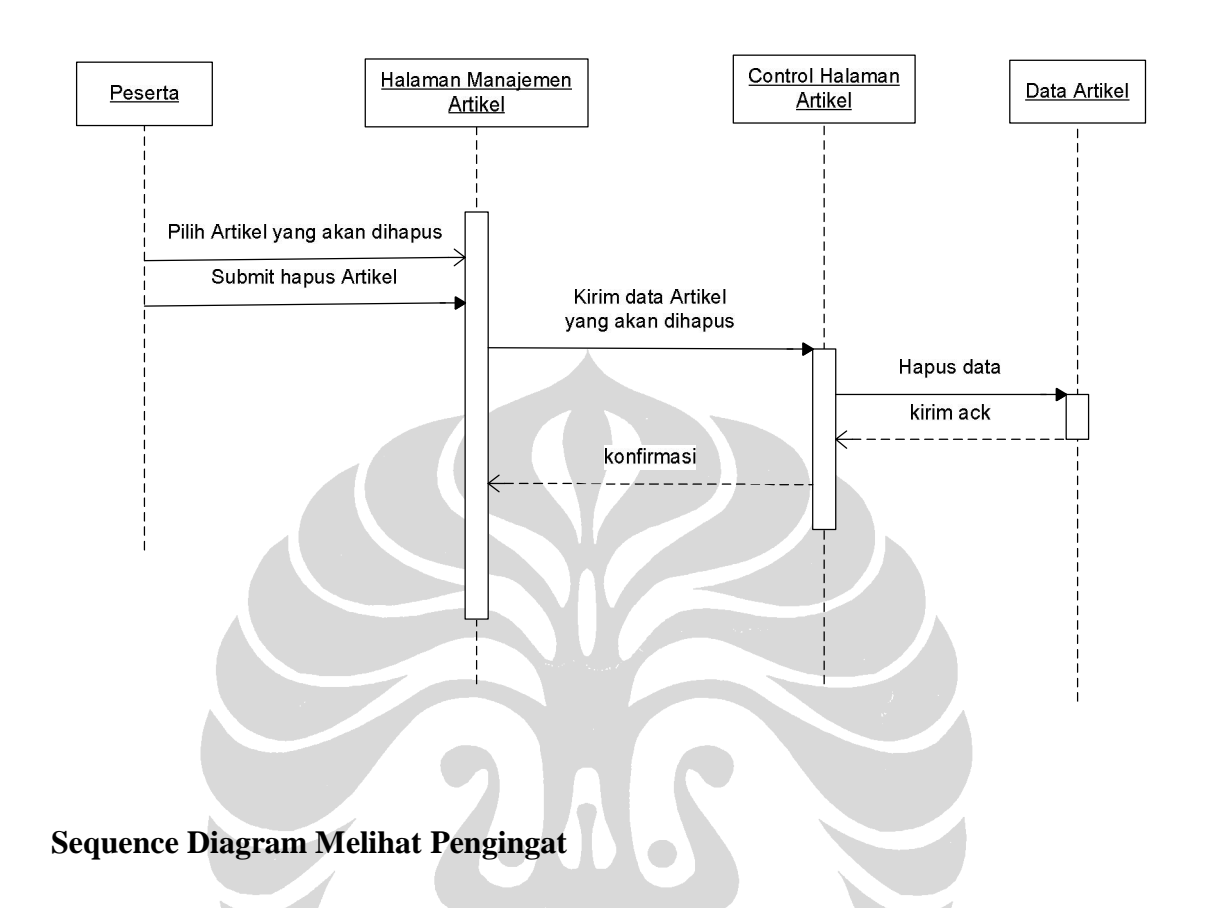

## **Sequence Diagram Menghapus Artikel**

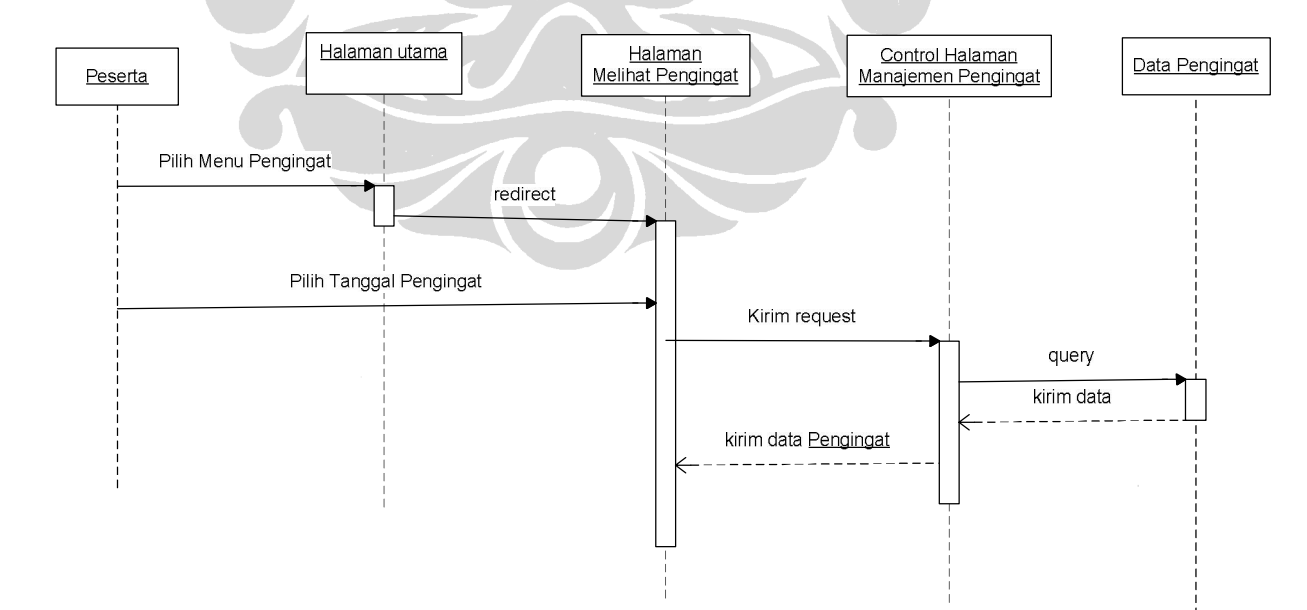

# **Sequence Diagram Melihat Tugas**

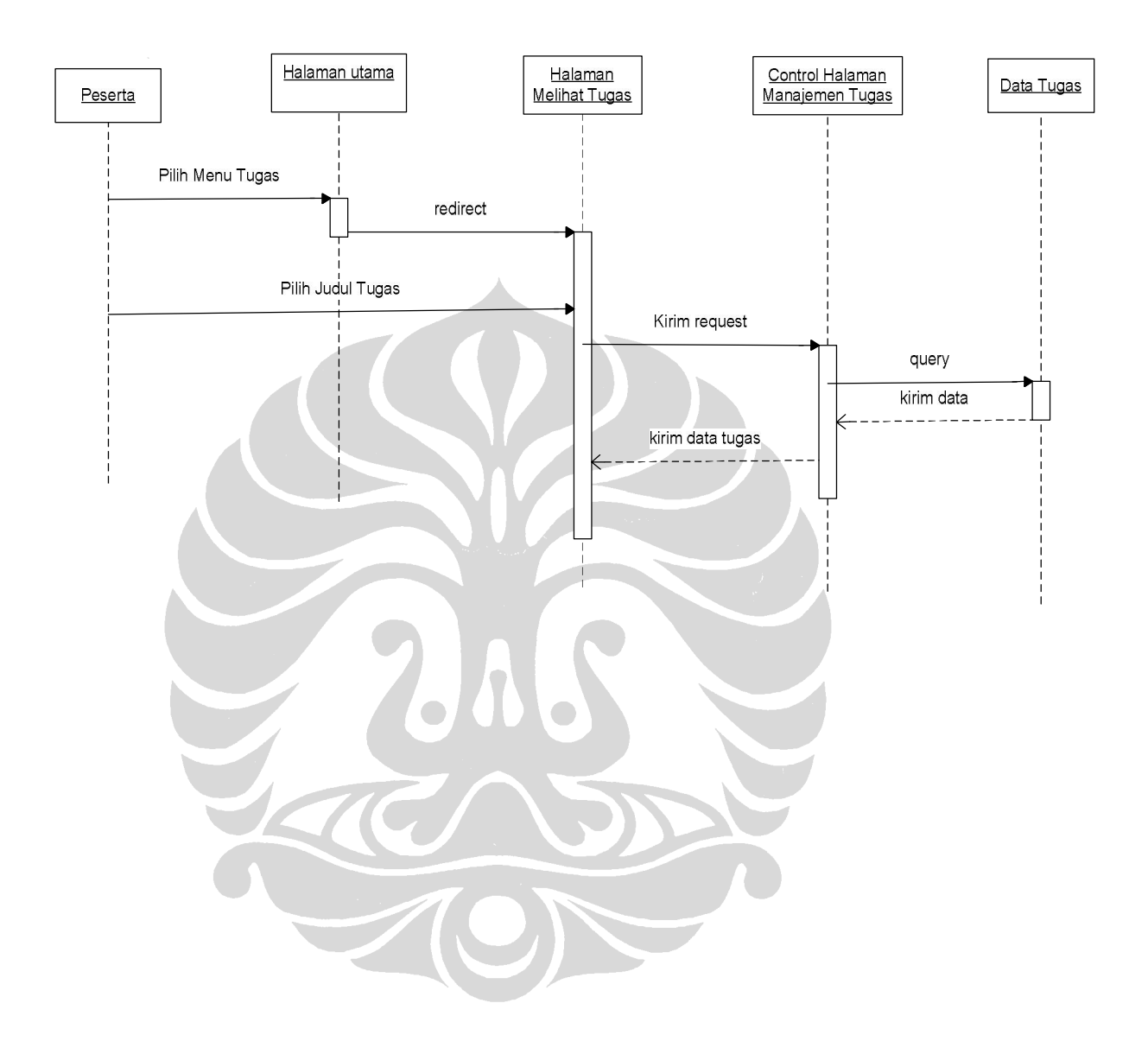

(Lanjutan)

 **Lampiran 4: Class Diagram** 

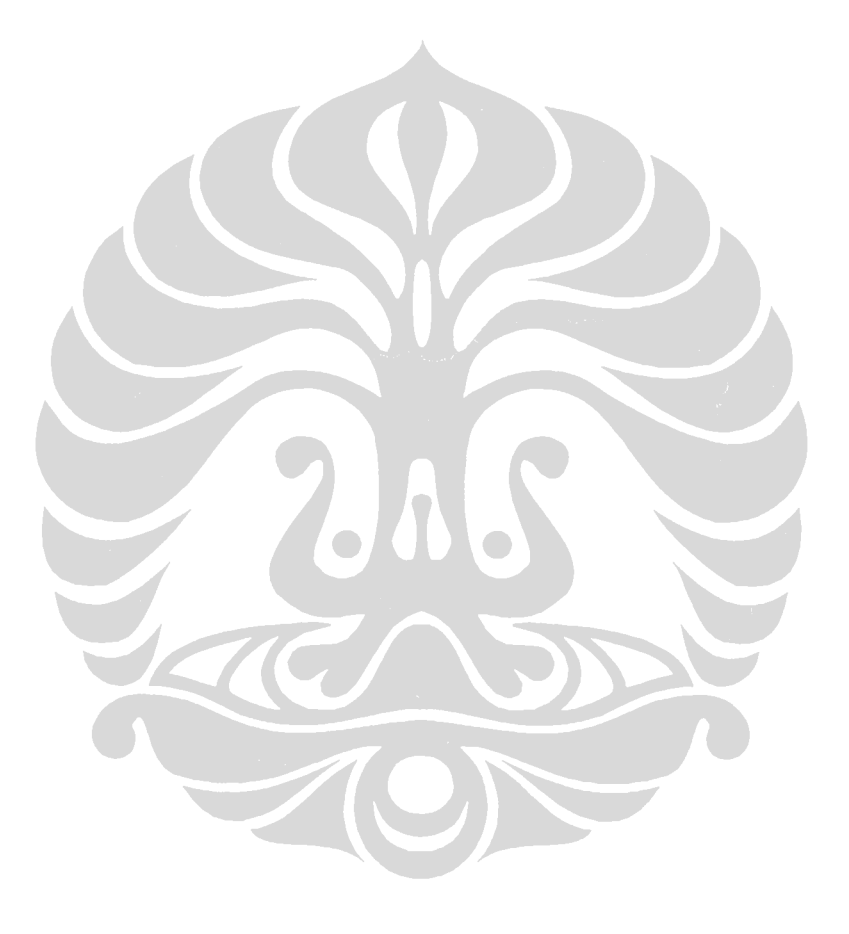

Pengembangan sistem..., Puspa Setia Pratiwi, FASILKOM UI, 2009

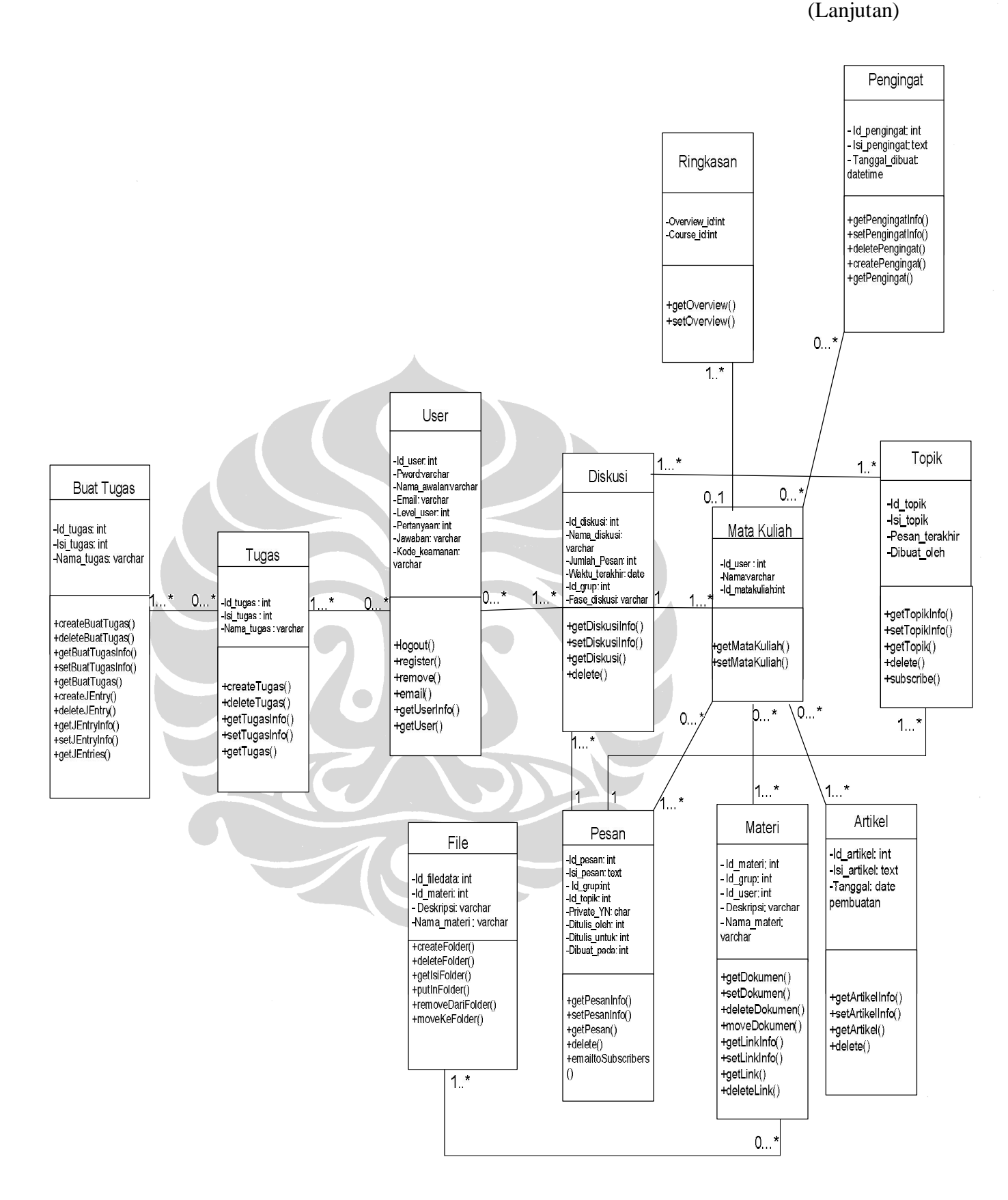

(Lanjutan)

 **Lampiran 5: Entity Relational Diagram** 

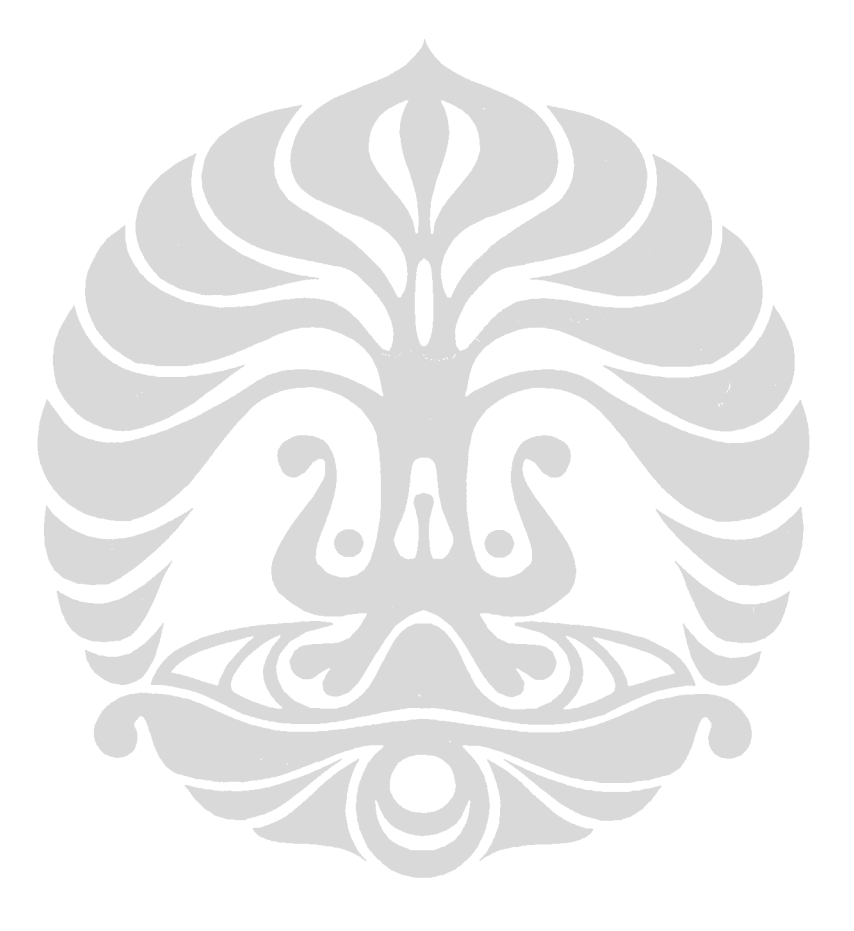

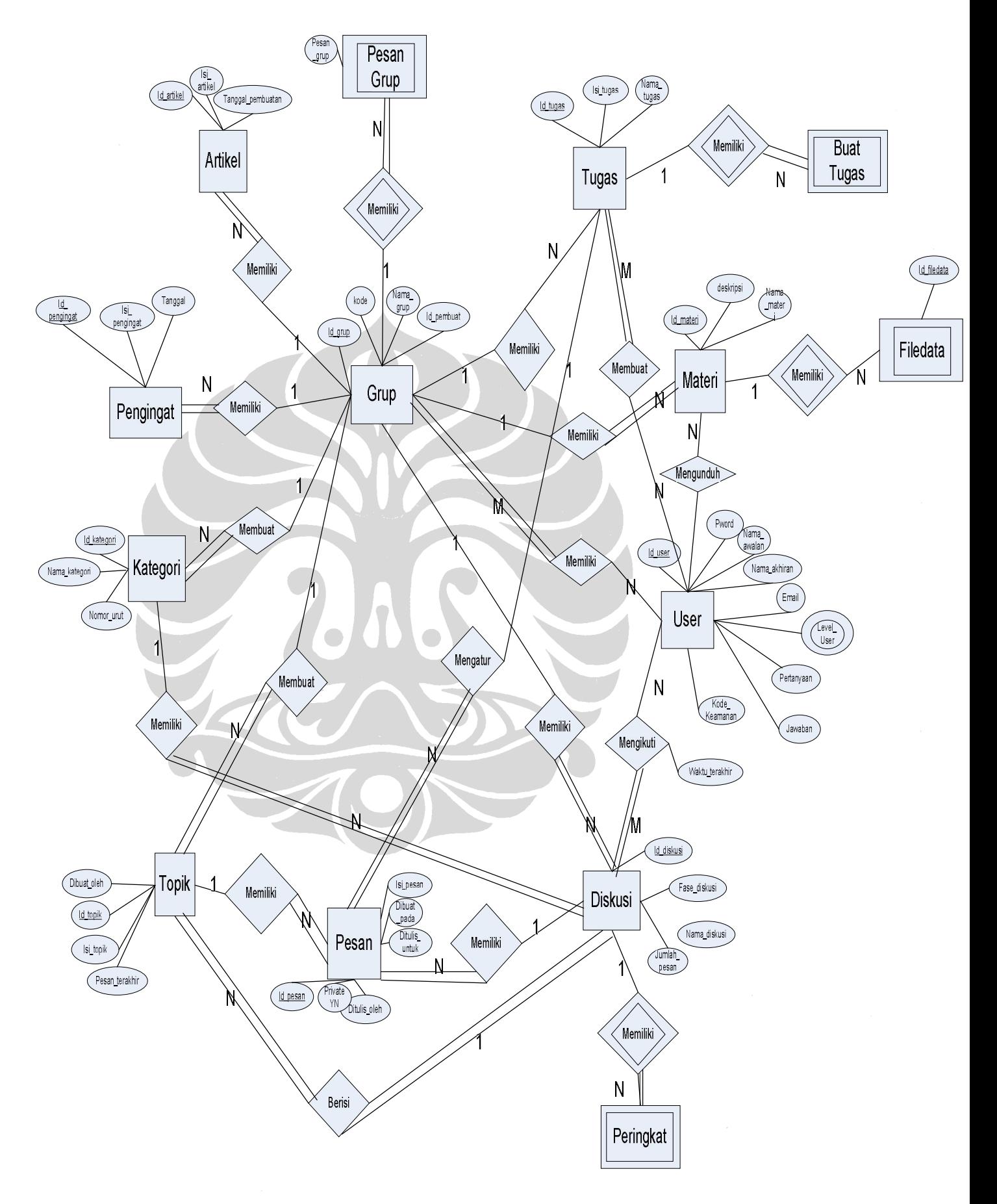

(Lanjutan)

**Lampiran 6: Mapping Entity Relationship Diagram** 

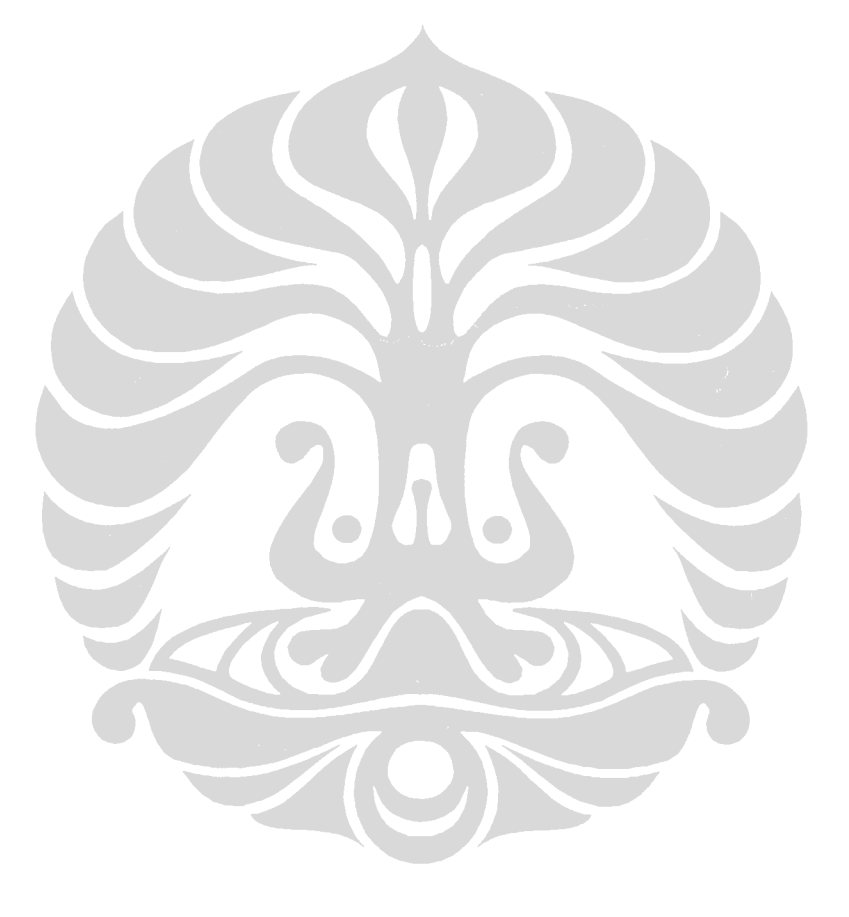

Pengembangan sistem..., Puspa Setia Pratiwi, FASILKOM UI, 2009

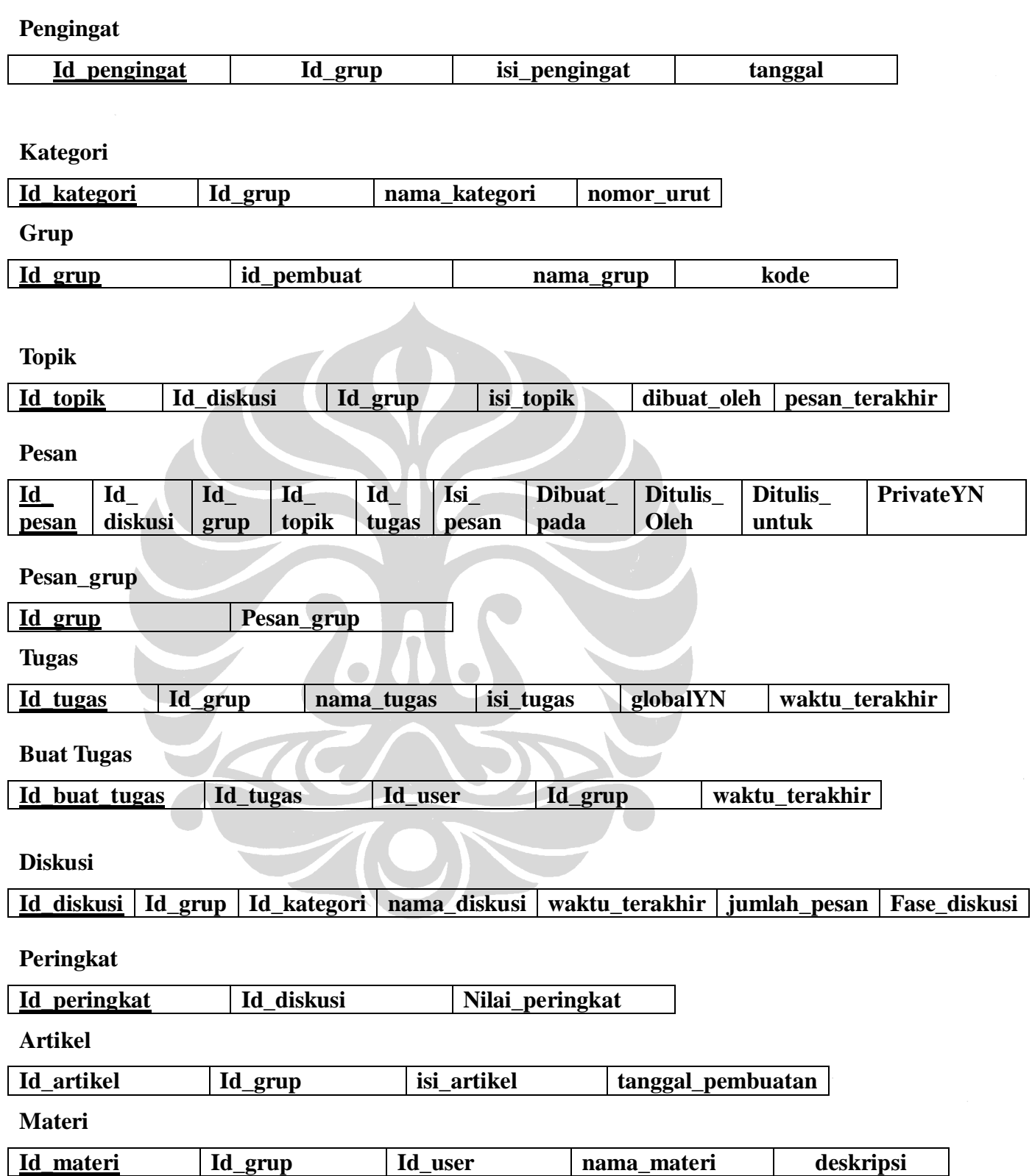

(Lanjutan)

**Filedata** 

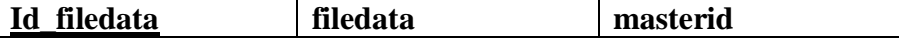

**User** 

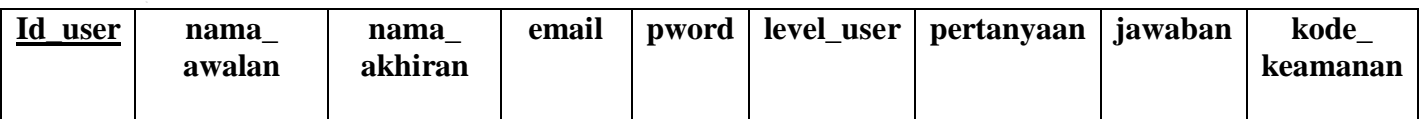

**Diskusi\_user** 

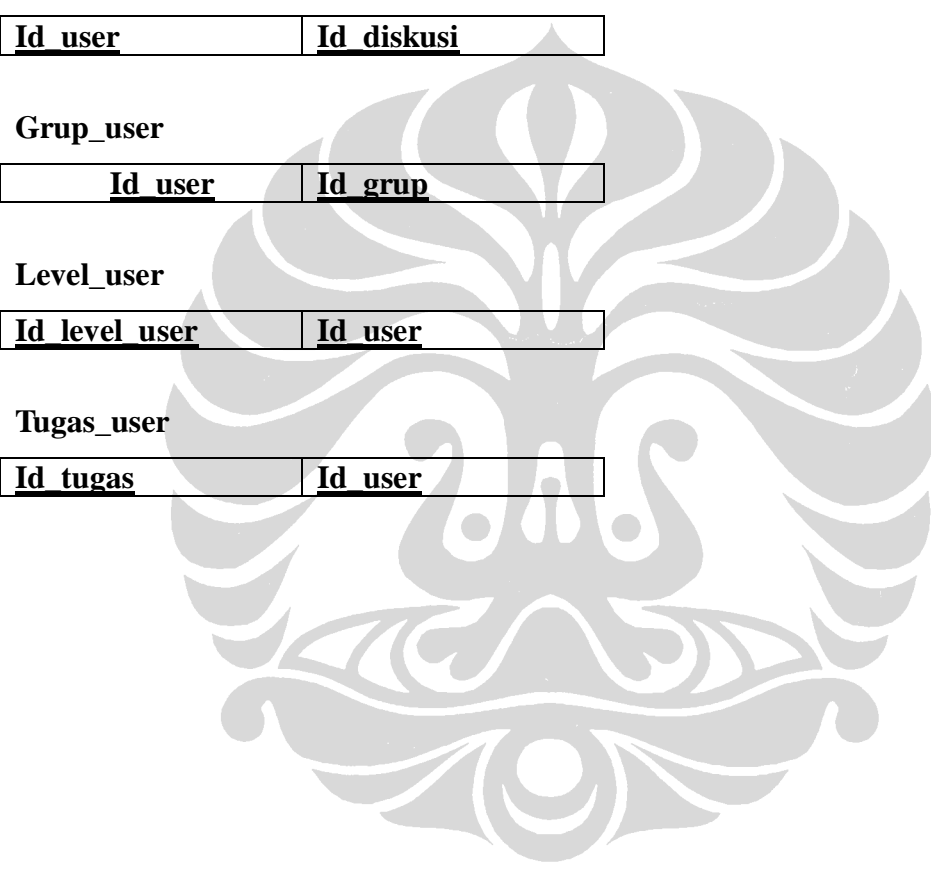

(Lanjutan)

**Lampiran 7: Data Definition Language** 

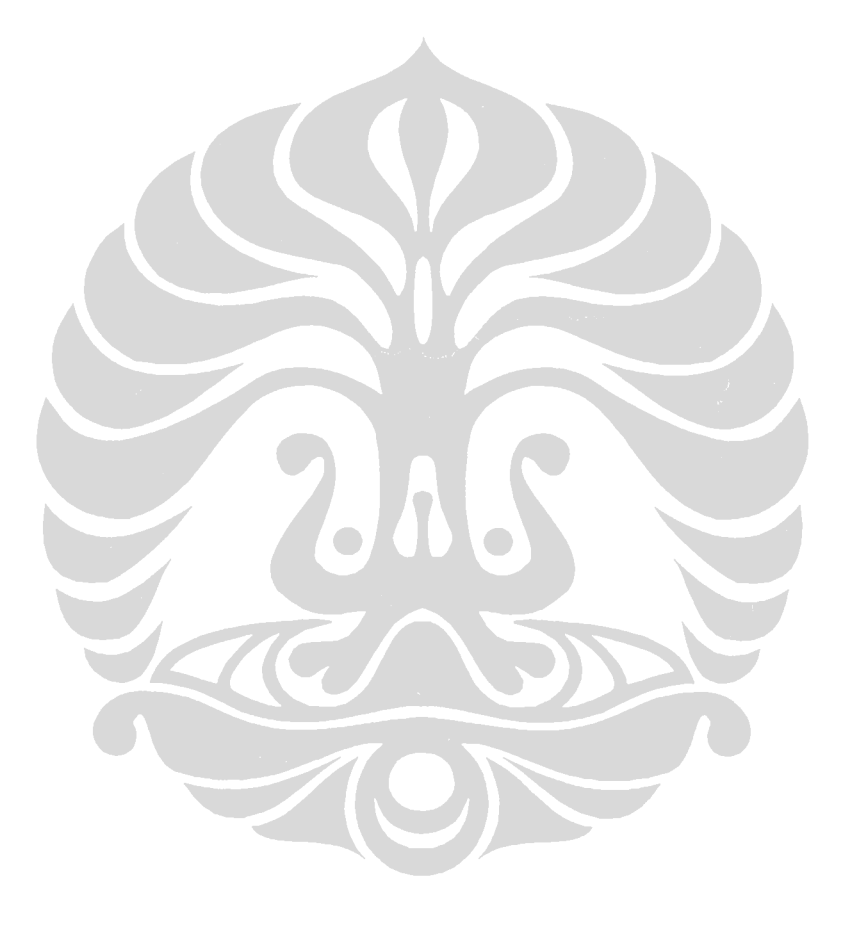

Pengembangan sistem..., Puspa Setia Pratiwi, FASILKOM UI, 2009

CREATE TABLE pesan( id\_pesan int(11) NOT NULL auto\_increment, isi\_pesan text NOT NULL, dibuat\_pada datetime NOT NULL default '0000-00-00 00:00:00', id\_diskusi int(11) default '0', id\_grup int(11) default NULL, id\_topik int(11) default NULL, ditulis\_oleh int(11) default NULL, ditulis\_untuk int(11) default NULL, privateYN char(2) default NULL, id\_tugas int(11) default NULL, PRIMARY KEY (id\_pesan) ) TYPE=MyISAM; CREATE TABLE buat\_tugas ( id\_buat\_tugas int(11) NOT NULL auto\_increment,

id\_tugas int(11) NOT NULL default '0', id\_user int(11) NOT NULL default '0', waktu terakhir datetime default NULL, id\_grup int(11) default NULL, PRIMARY KEY (id\_buat\_tugas) ) TYPE=MyISAM;

CREATE TABLE tugas ( id\_tugas int(11) NOT NULL auto\_increment, nama\_tugas varchar(255) default NULL, isi\_tugas text, id\_grup int(11) default NULL, globalYN char(2) default 'Y', waktu\_terakhir datetime default NULL, id\_pemilik int(11) default NULL, PRIMARY KEY (id\_tugas) ) TYPE=MyISAM;

CREATE TABLE artikel( id\_artikel int(11) NOT NULL auto\_increment, isi\_artikel text, tanggal\_pembuatan date default NULL, id\_grup int(11) default NULL, PRIMARY KEY (id\_berita) ) TYPE=MyISAM;

CREATE TABLE topik ( id\_topik int(11) NOT NULL auto\_increment, isi\_topik text, dibuat\_oleh int(11) default NULL, id\_diskusi int(11) default NULL, pesan\_terakhir date default NULL, id\_grup int(11) default NULL, PRIMARY KEY (id\_topik) ) TYPE=MyISAM;

CREATE TABLE diskusi\_user( id\_user int(11) NOT NULL default '0', id\_diskusi int(11) NOT NULL default '0', PRIMARY KEY (id\_user,id\_diskusi) ) TYPE=MyISAM;

CREATE TABLE pengingat ( id\_pengingat int(11) NOT NULL auto\_increment, id\_grup int(11) default NULL, isi\_pengingat text, tanggal datetime default NULL, PRIMARY KEY (id\_pengingat) ) TYPE=MyISAM;

CREATE TABLE kategori ( id kategori int(11) NOT NULL auto increment, nama\_kategori varchar(120) default NULL, id\_grup int(11) default NULL, nomor\_urut int(11) default '0', PRIMARY KEY (id\_kategori) ) TYPE=MyISAM;

CREATE TABLE diskusi ( id\_diskusi int(11) NOT NULL auto\_increment, nama\_diskusi varchar(100) default NULL, id\_grup int(11) default NULL, waktu\_terakhir date default NULL, jumlah\_pesan int(11) default NULL, id\_kategori int(11) default NULL, PRIMARY KEY (id\_diskusi) ) TYPE=MyISAM;

CREATE TABLE materi ( id\_materi int(11) unsigned NOT NULL auto\_increment, nama\_materi varchar(255) NOT NULL default '', id\_grup int(11) default NULL, id\_user int(11) default NULL, deskripsi varchar(255) default NULL, PRIMARY KEY (id\_materi) ) TYPE=MyISAM;

CREATE TABLE filedata( id\_filedata mediumint(8) unsigned NOT NULL auto\_increment, masterid mediumint(8) unsigned NOT NULL default '0', filedata blob NOT NULL, PRIMARY KEY (id), KEY master\_idx (masterid) ) TYPE=MyISAM;

CREATE TABLE pesan\_grup ( id\_grup int(11) NOT NULL default '0', pesan\_grup text, PRIMARY KEY (id\_grup) ) TYPE=MyISAM;

CREATE TABLE grup ( id\_grup int(11) NOT NULL auto\_increment, nama\_grup varchar(130) NOT NULL default '', id\_pembuat int(11) NOT NULL default '0', kode varchar(130) default NULL, public int(11) default '0', PRIMARY KEY (id\_grup) ) TYPE=MyISAM;